# **ESCUELA POLITÉCNICA NACIONAL**

**ESCUELA DE FORMACION DE TECNÓLOGOS** 

# **ESTANDARIZACIÓN DEL SISTEMA DE MEDICIÓN PARA CHASÍS I-190 MEDIANTE LA MÁQUINA DE MEDICIÓN POR COORDENADAS (CMM) EN LA EMPRESA METALTRONIC S.A.**

**PROYECTO PREVIO A LA OBTENCIÓN DEL TÍTULO DE TECNÓLOGO EN PROCESOS DE PRODUCCIÓN MECÁNICA** 

> **LUIS AURELIO DÍAZ TIPÁN E-MAIL: demiansat@yahoo.es**

**DIRECTOR: ING. WILLAN MONAR** 

**E-MAIL: willanmonar@hotmail.com**

**QUITO, AGOSTO 2006** 

# **DEDICATORIA**

# **AGRADECIMIENTO**

# **CONTENIDO**

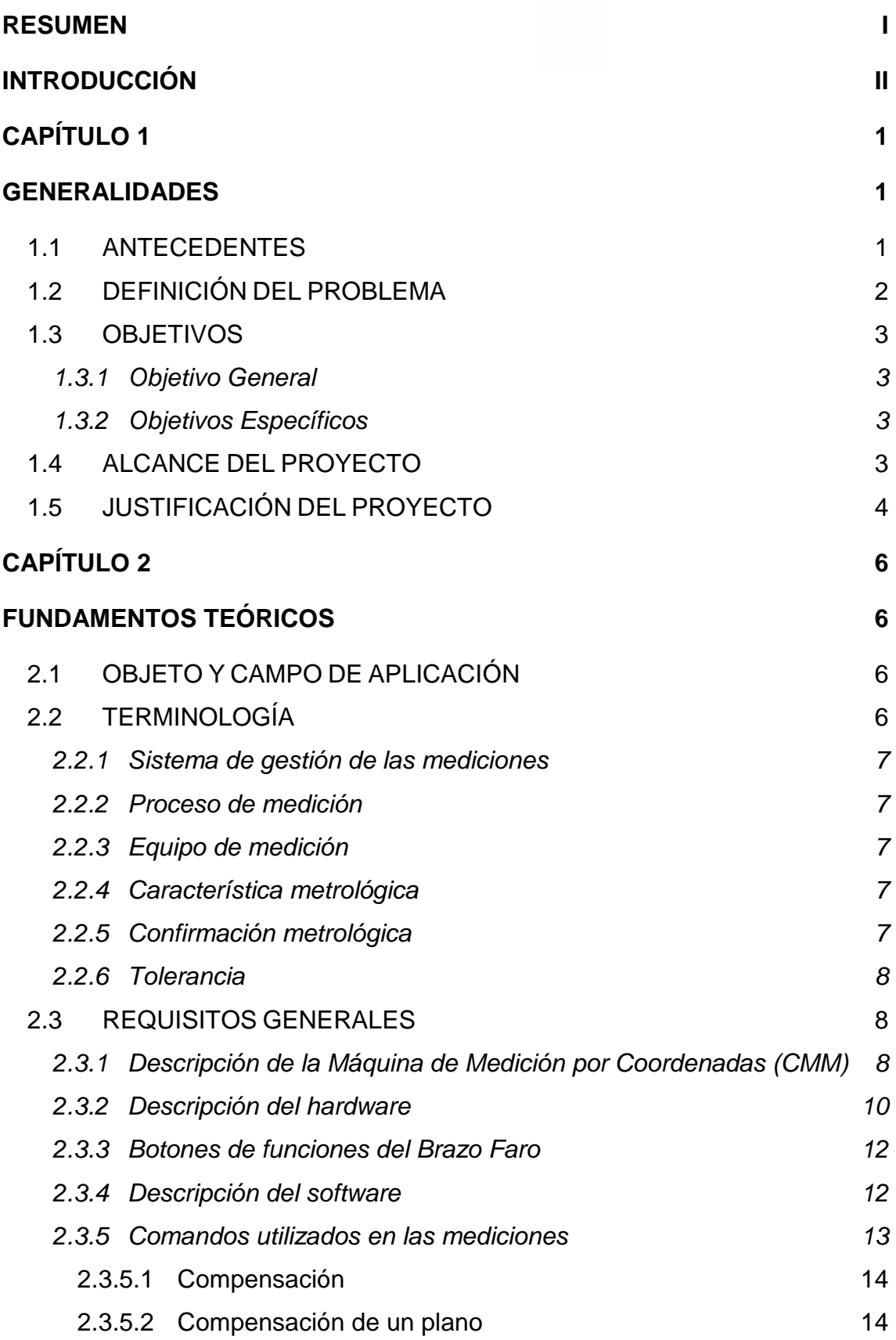

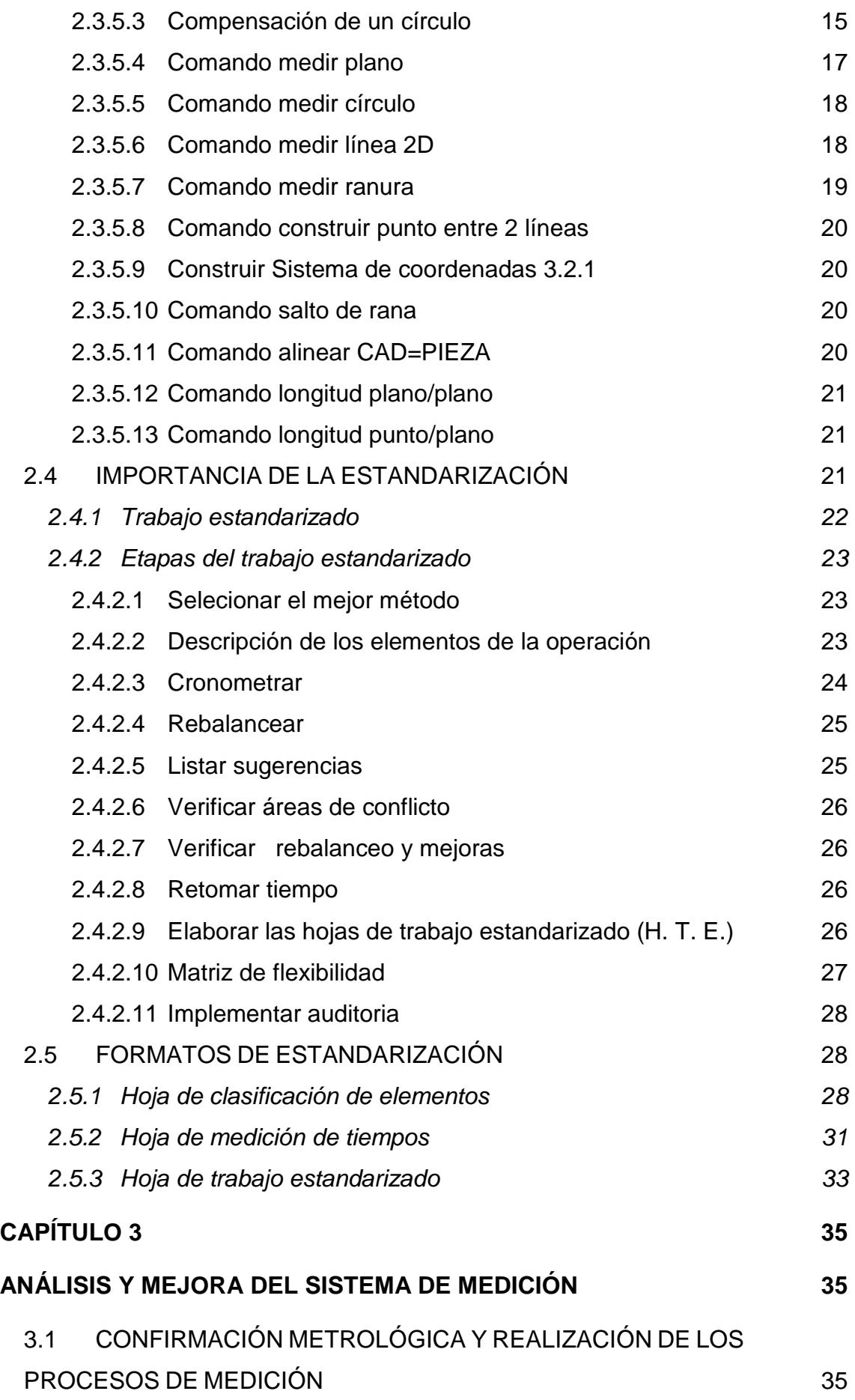

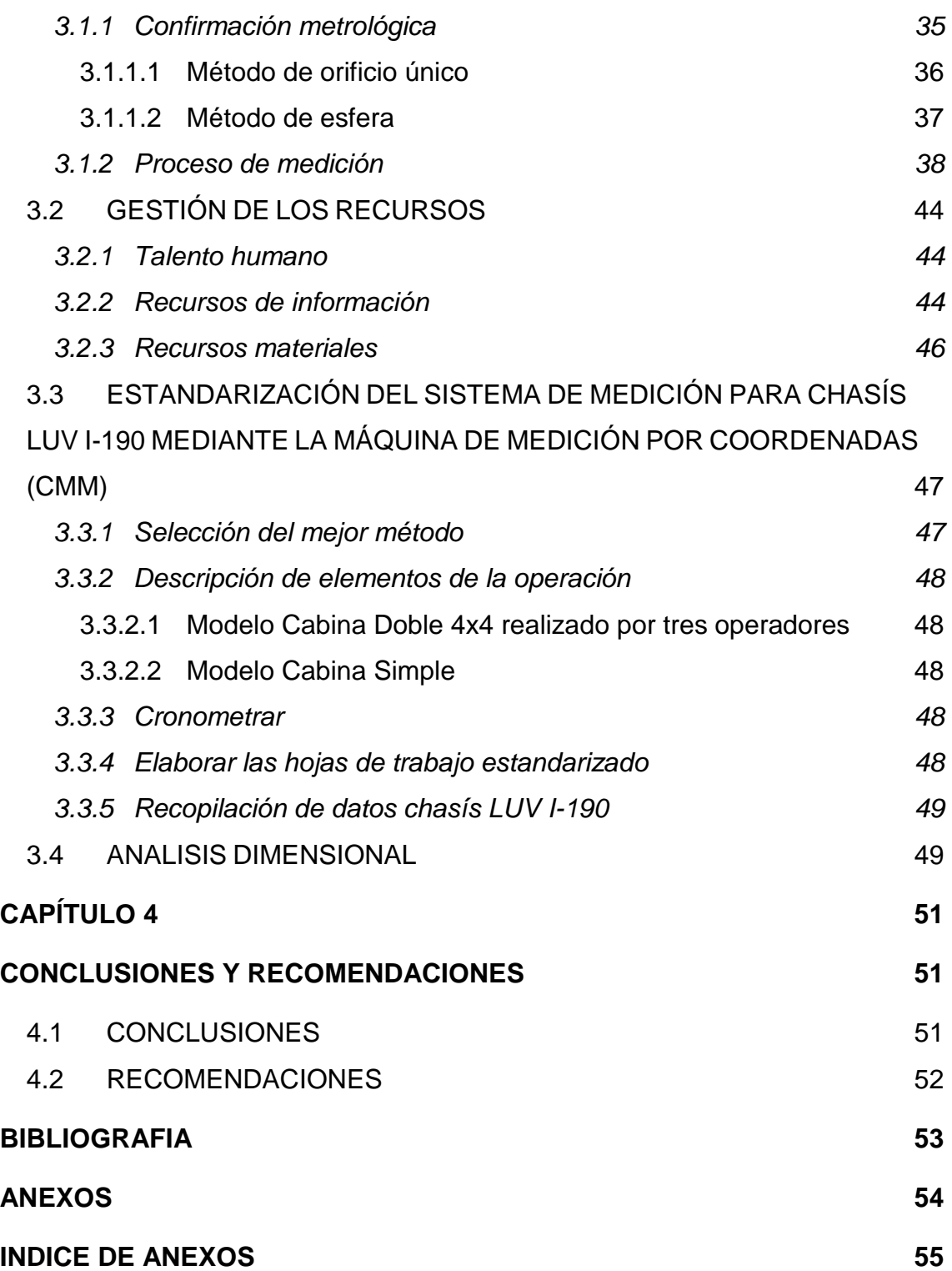

# **RESUMEN**

Para garantizar la calidad del producto METALTRONIC S.A. realiza control de medición en todos sus productos y con mayor prioridad al chasís LUV I-190.

METALTRONIC S.A. no contaba hasta antes de la realización de este proyecto de titulación con un sistema estandarizado de medición para chasís LUV I-190, por lo cual no existe una correcta evaluación metrológica. La medición del chasís LUV I-190 es realizada con la máquina de medición por coordenadas (CMM) y es manipulada por 3 operadores y cada operador tiene su secuencia de medición lo cual lleva a tener errores en las mediciones. Para mejorar esta operación se debe conocer las partes a medir con el fin de analizar y buscar la secuencia más lógica para realizar las mediciones. Una vez que la secuencia de medición sea seleccionada los operadores deben realizar la misma secuencia en el menor tiempo posible, a esa secuencia se cronometra para conocer el tiempo que se demora en realizar la operación y con los tiempos cronometrados se elabora una hoja de trabajo estandarizado lo que garantiza que se está realizando un trabajo sin exceso de movimientos y sin demoras de tiempo.

# **INTRODUCCIÓN**

El trabajo de proyecto de titulación trata de encontrar un método adecuado para realizar la medición del chasís LUV I-190, con la finalidad de obtener una secuencia lógica que se lleve a cabo en el menor tiempo posible para no tener exceso de movimientos ni perdida de tiempo lo que garantiza mayor productividad.

En el capítulo 1 se encuentran los inconvenientes que se tiene como condición inicial al realizar el proceso de medición para chasís LUV I-190 además se describen algunos de los factores que inciden directamente al realizar el proceso de medición.

En el capítulo 2 se da a conocer los términos que se utilizan para realizar un sistema de gestión de las mediciones, así como la máquina de medición por coordenadas (CMM) marca Brazo Faro que se utiliza en la medición para chasís LUV I-190, el software que utiliza el brazo faro, comandos del programa, importancia de la estandarización del sistema de medición, pasos para la estandarización y los formatos que se utilizan para realizar la estandarización del sistema de medición para chasís LUV I-190

En el capítulo 3 se analiza y mejora el sistema de medición del chasís LUV I-190 y para garantizar el sistema de medición se confirma que la máquina de medición por coordenadas (CMM) esté calibrada, para lo cual se debe utilizar métodos de calibración específicos de la CMM, después de su calibración se conoce el método de medición (soportes a controlar y sus dimensiones con sus respectivo modelos), la gestión de los recursos (humanos, información, materiales), y después de conocer el proceso de medición se selecciona el mejor método.

En el capítulo 4 luego de haber analizado el proceso de medición se concluye o recomienda algunos factores que han sido tomados en cuenta al momento de del desarrollo del proyecto de titulación.

# **CAPÍTULO 1**

# **GENERALIDADES**

En este capítulo se describen los inconvenientes que se tienen actualmente al realizar el proceso de medición para chasís LUV I-190 además se conoce algunos de los factores que inciden directamente al realizar el proceso de medición.

#### **1.1 ANTECEDENTES**

La industria metalmecánica en el Ecuador ha crecido de una manera considerable en los últimos años, METALTRONIC S.A. una empresa que fabrica y ensambla autopartes metálicas, que tiene como misión la producción de componentes estampados para vehículos, bajo estándares de calidad y óptimas condiciones competitivas, con el respaldo de un grupo humano especializado, tiene la necesidad de buscar métodos adecuados para garantizar y mejorar la calidad de los productos. En la actualidad METALTRONIC S.A. no cuenta con un sistema estandarizado de medición para chasís LUV I-190, por lo cual no existe una correcta evaluación metrológica, proceso de medición, cálculos en los procesos, y un manual de medición. Esto evita que se pueda evaluar al proceso y determinar de manera técnica cual sería el mejor método.

No se descarta por tanto que esta forma de trabajo sea inadecuada pero puede ser mejorada. La estandarización del proceso indicará y explicará con carácter técnico los pasos a realizarse.

## **1.2 DEFINICIÓN DEL PROBLEMA**

METALTRONIC S.A., tiene una capacidad de producción diaria de 140 unidades de Chasís LUV I-190, con la ayuda de personal técnicamente capacitado, la fabricación de este producto tiene gran importancia ya que en las distintas etapas de armado o ensamblaje se necesita de una inspección previa de sus dimensiones mediante comprobadores, los cuales ayudan antes durante y después de su ensamblaje.

Para que el Chasís LUV I-190 esté totalmente listo para ser entregado al cliente, se debe cumplir con ciertas dimensiones en cada unidad entregada, el Chasís LUV I-190 debe cumplir con las exigencias que el cliente requiere (General Motors).

En la actualidad METALTRONIC S.A. no cuenta con un sistema de medición estandarizado para chasis LUV I-190, no existe conformación metrológica, proceso de medición, cálculos en los procesos, y un manual. Esto evita que se pueda evaluar al proceso y determinar de manera técnica el mejor método.

El sistema de medición que se utiliza actualmente no está estandarizado por lo que al realizar la estandarización del proceso de medición, se encuentra la forma rápida de realizar el proceso de medición. Para poder controlar las dimensiones del Chasís LUV I-190 es necesario realizar una secuencia adecuada ya que al momento de tomar las dimensiones muchos factores afectan en su apreciación, entre los cuales se destaca la secuencia o el orden en que se toma dichas dimensiones. Lo cual da como resultado datos erróneos o lecturas fuera de tolerancia que impiden encontrar con facilidad donde se encuentra el error de ensamble.

#### **1.3 OBJETIVOS**

#### **1.3.1 Objetivo General**

Estandarizar el sistema de medición para chasis LUV I-190 mediante la máquina de medición por coordenadas (CMM) portátil marca Brazo Faro en la empresa METALTRONIC S.A.

#### **1.3.2 Objetivos Específicos**

- Manejar los sistemas de control, instrumentos de medición, y los paquetes computacionales, actuales para evaluar y seleccionar el sistema de medición más aconsejable.
- Establecer el orden lógico del sistema de medición para chasís LUV I-190.
- Elaborar la documentación necesaria del proyecto correspondiente para el sistema de medición para chasis LUV I-190.
- Analizar las capacidades, limitaciones y procesos económicamente factibles del sistema de medición.

#### **1.4 ALCANCE DEL PROYECTO**

Al realizar el proyecto se logra obtener la secuencia lógica para tomar las dimensiones, lo cual conlleva a la fácil localización de los errores de ensamble, esto agilita el proceso para que se hagan trabados necesarios para corregir el error producido, ya que al no coincidir una dimensión se puede saber en que lugar se encuentra el error disminuyendo a la vez el tiempo que se desperdicia por causa de los errores de ensamble.

Un sistema eficaz de mediciones asegura que el equipo y el proceso de medición son adecuados para su uso previsto y es importante para alcanzar los objetivos de la calidad del producto. Al tener controlado el sistema de medición se puede evitar que los equipos y los procesos de medición brinden errores o resultados incorrectos.

Los procesos de medición deberían considerarse como procesos específicos cuyo objetivo es apoyar la calidad de los productos elaborados por la empresa.

# **1.5 JUSTIFICACIÓN DEL PROYECTO**

Es importante la estandarización de este proceso debido a que en la actualidad cada máquina posee su manual de operación. Los software de diseño poseen sus respectivos manuales de uso, Los catálogos de herramientas brindan información dimensional, composición y de avances. Los catálogos de materias primas (hierros, aceros, aluminios) poseen sus propias características.

Todos estos manuales son por tanto muy específicos y teóricos es ahí donde radica la importancia de esta estandarización que recopila toda esta información aplicándola a un entorno real que toma en cuenta todos los factores que intervienen en un sistema de medición.

La globalización produce la necesidad de competir a nivel nacional e internacional, llegando a la conclusión que se debe explotar de una manera correcta y eficiente el desempeño de las máquinas para extender su vida útil y recuperar la inversión hecha por la misma en un corto plazo. La búsqueda de la eficiencia en general es el objetivo al cual apuntan las industrias.

En el caso específico de la eficiencia en el análisis dimensional nos ha llevado a desarrollar procedimientos detallados de una manera lógica y no empírica para el proceso, ahorrando así tiempo y dinero. Se hace un enfoque en los factores importantes que determinan la calidad del producto terminado para satisfacer las necesidades del consumidor final, la estandarización del sistema de medición para Chasís LUV I-190 ayuda a la empresa a utilizar su control dimensional de forma eficiente y lógica para a futuro ingresar de manera sencilla en el proceso de calidad total para la certificación de la empresa bajo la norma ISO 9000.

# **CAPÍTULO 2**

# **FUNDAMENTOS TEÓRICOS**

En este capítulo se describen los términos que se utilizan para realizar un sistema de gestión de las mediciones, así como la máquina de medición por coordenadas que se utiliza en la medición para chasís LUV I-190, el software que utiliza la CMM, comandos del software, importancia de la estandarización del sistema de medición, pasos para la estandarización y los formatos que se utilizan para la misma.

# **2.1 OBJETO Y CAMPO DE APLICACIÓN**

Por medio del desarrollo del sistema de medición para chasís LUV I-190 se especifican requisitos genéricos que proporcionen orientación para realizar el proceso de medición, además la confirmación metrológica del equipo de medición en este caso la CMM, estos requisitos sirven para apoyar y demostrar los cumplimientos metrológicos, También sirven para especificar la calidad de un sistema de gestión de las mediciones que puede ser utilizado por una organización que lleve a cabo mediciones como parte de su sistema de gestión global. Y para asegurar que se cumplen los requisitos metrológicos, es importante conocer la manera técnica, sencilla y rápida para realizar el proceso de medición con la finalidad de garantizar que las mediciones tomadas no son erróneas, debido principalmente a la inevitable inexactitud de los métodos de producción.

# **2.2 TERMINOLOGÍA<sup>1</sup>**

 $\overline{a}$ 

Para los propósitos de este documento, se aplican términos y definiciones que no son muy familiares que se encuentran en la Norma ISO 9000 y son: Sistema

 $<sup>1</sup>$  ISO 10012, Sistema de gestión de las mediciones-Requisitos para los procesos de medición y los equipos de</sup> medición.

de gestión de las mediciones, Proceso de medición, Equipo de medición, Característica metrológica, Confirmación metrológica, Tolerancia.

#### **2.2.1 Sistema de gestión de las mediciones**

Conjunto de elementos interrelacionados, o que interactúan, necesarios para lograr la confirmación metrológica y el control contínuo de los procesos de medición.

## **2.2.2 Proceso de medición**

Conjunto de operaciones para determinar el valor de una magnitud.

## **2.2.3 Equipo de medición**

Instrumento de medición, software, patrón de medida, material de referencia o aparato auxiliar, o una combinación de estos, necesarios para llevar a cabo un proceso de medición.

#### **2.2.4 Característica metrológica**

Característica identificable que puede influir en el resultado de la medición, generalmente los equipos de medición tienen varias características metrológicas.

#### **2.2.5 Confirmación metrológica**

Conjunto de operaciones requeridas para asegurar que el equipo de medición es conforme a los requisitos correspondientes a su uso previsto (cualquier ajuste o reparación necesaria).

#### **2.2.6 Tolerancia**

Margen de error en la que se admite al mecanizar una pieza.

#### **2.3 REQUISITOS GENERALES**

Los requisitos metrológicos se derivan de las especificaciones del producto. Estos requisitos son necesarios tanto para el equipo de medición como para los procesos de medición, incluso pueden estar expresados como un error máximo permitido, incertidumbre permitida, limites de medición, estabilidad, resolución, condiciones ambientales o habilidades del operador.

La organización debe especificar los procesos de medición y el equipo de medición, sujetos a las disposiciones de normas. Cuando se decide el alcance y extensión del sistema de gestión de las mediciones, debe tenerse en cuenta los riesgos y las consecuencias del incumplimiento de los requisitos metrológicos.

El sistema de gestión de las mediciones se compone del control de los procesos de medición asignados. Y de la confirmación metrológica del equipo de medición así como de los procesos de soporte necesarios. Debe controlarse el proceso y el equipo de medición dentro del sistema de gestión de las mediciones.

# **2.3.1 Descripción de la Máquina de Medición por Coordenadas (CMM)<sup>2</sup>**

Para conocer el equipo de medición se detallan los parámetros básicos necesarios para su manipulación y su correcta interpretación.

 2 FARO ARM MANUAL TITANIUM &PLATINIUM 2004 (www.faro.com)

Debido al sin número de instrumentos de medición existentes es, necesario detallar el tipo, marca o grupo al que corresponde como se muestra en la figura 1.

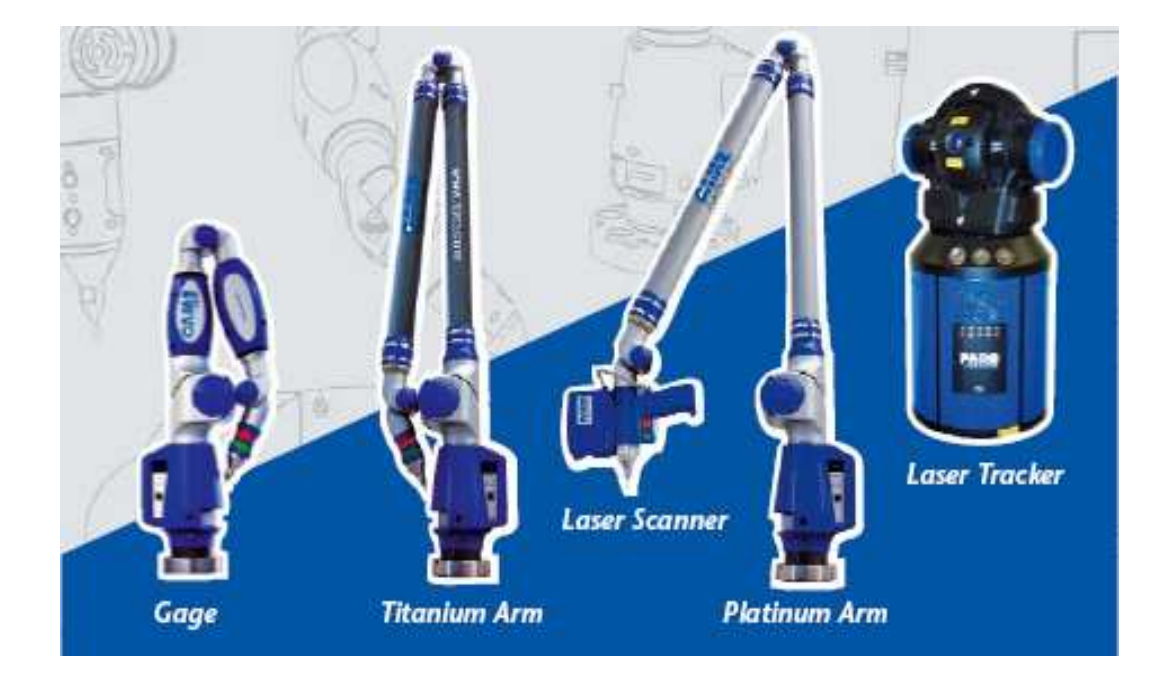

**Fig. 1 Tipos de instrumentos de la serie portátil**.

El equipo de medición utilizado (Brazo Faro Titanium Arm) para dar seguimiento y registrar las magnitudes de influencia que son necesarias controlar tiene las características que se indica en la tabla 1 y la figura 2 (Anexo I).

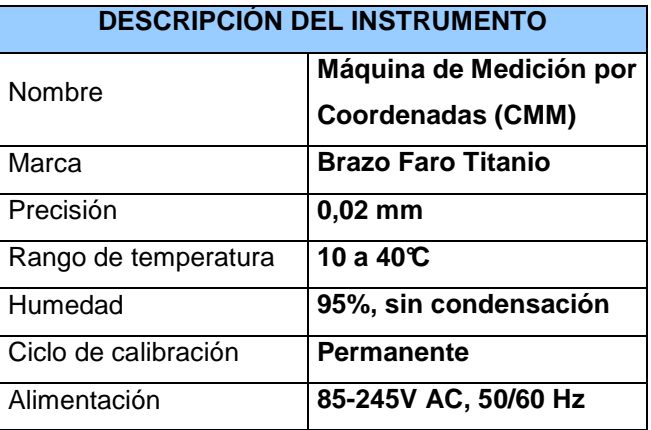

**Tabla 1 Descripción del instrumento** 

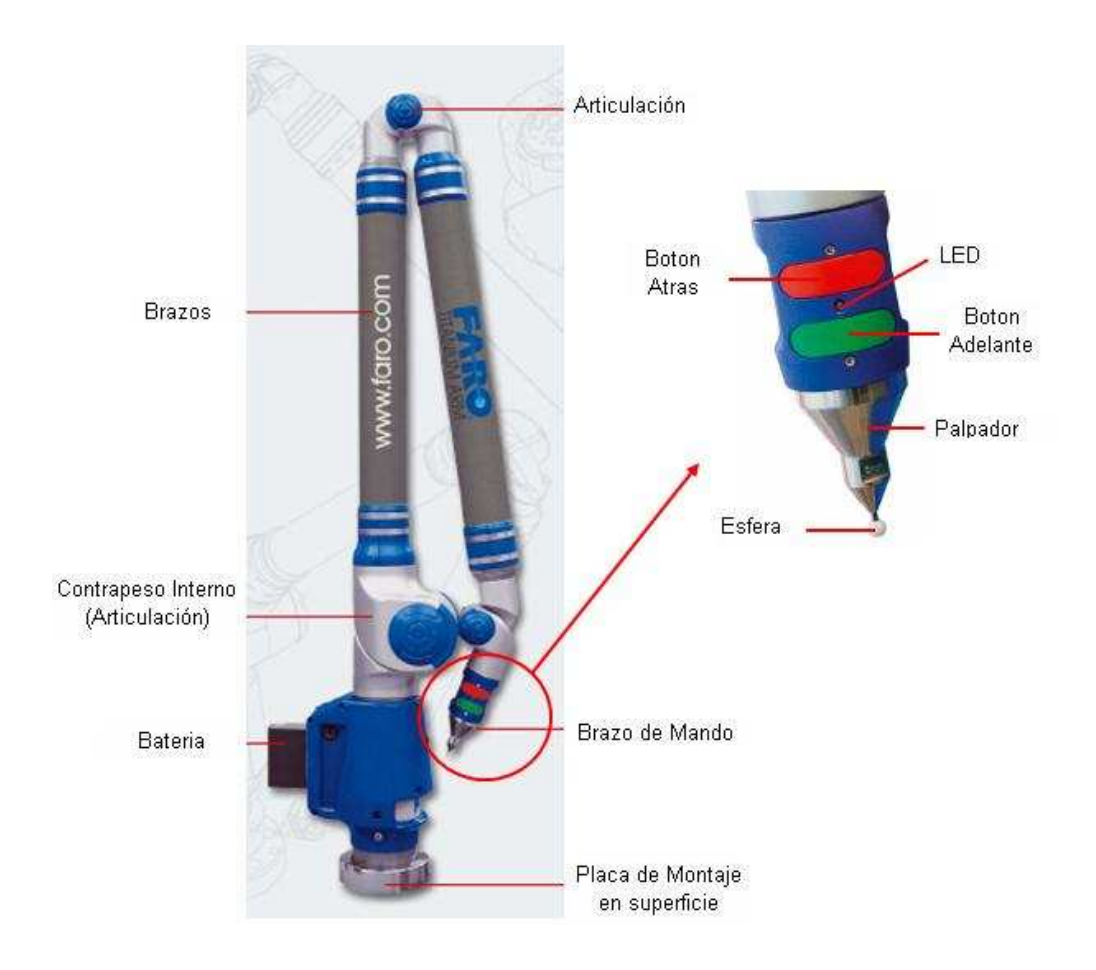

**Fig. 2 Brazo Faro Titanio** 

# **2.3.2 Descripción del hardware**

La máquina de medición por coordenadas (Brazo Faro) trabaja a través de dispositivos láser que controlan el movimiento del brazo, lo cual posibilita ubicar un punto en el espacio el cual se puede apreciar a través del cursor en la pantalla del monitor (ubica puntos x, y, z).

Es necesario conocer la secuencia en que se realizan las conexiones entre la máquina de medición por coordenadas y el computador, antes de encender los componentes, esta secuencia se indica en la figura 3.

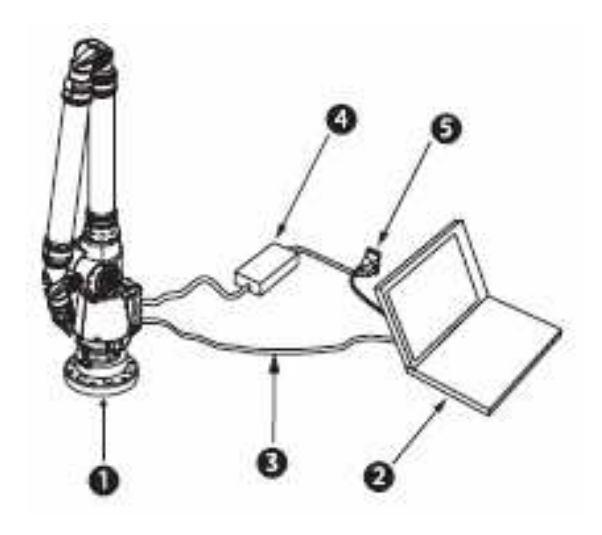

Fig. 3 Secuencia de conexión.

# Donde:

- 1. Brazo faro
- 2. Computadora
- 3. Cable USB
- 4. Regulador de energía del Brazo Faro
- 5. Tomacorriente

La máquina de medición por coordenadas está provista de un soporte trípode el cual permite mantener en pie a la máquina de la forma que se muestra en la figura 4.

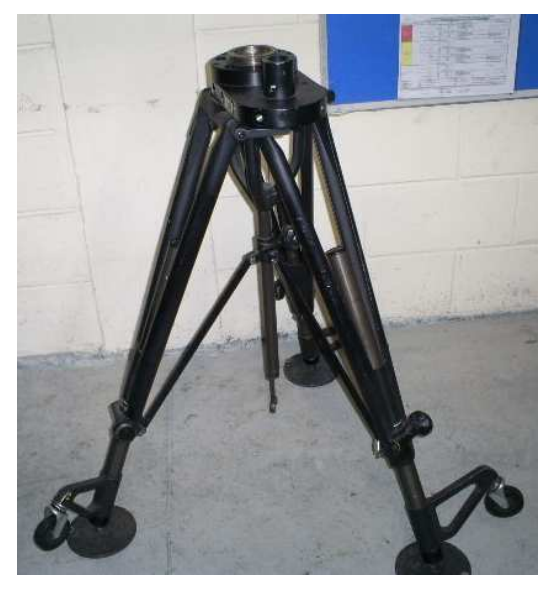

**Fig. 4 Soporte trípode** 

La máquina de medición por coordenadas tiene un radio de alcance de 1.5 metros lo cual no es un limitante ya que posee un comando llamado salto el cual brinda un alcance de mayor longitud y se detalla en el capítulo de comandos utilizados.

#### **2.3.3 Botones de funciones del Brazo Faro**

El botón adelante es de color verde se utiliza para recolectar datos y se encuentra próximo al palpador. El botón atrás es de color rojo se utiliza para aceptar datos y se encuentra más alejado del palpador (fig. 2).

#### **2.3.4 Descripción del software**

El nombre del software con el que trabaja el Brazo Faro es CAM2 Measure que se encuentra ubicado en el botón INICIO de Windows. CAM2 Measure es un paquete de software de metrología basado en CAD que está diseñado específicamente para llevar a cabo mediciones e inspecciones precisas de características o figuras complejas con solo introducir mediciones en 3D.

**Nota:** Al iniciar el programa se debe definir la unidad de medida con la que se requiere trabajar. La unidad no pueden cambiar durante la sesión de medición, también se cargan las preferencias de pieza predeterminadas que definen las posiciones decimales, las tolerancias, el formato de los informes y otras preferencias relacionadas con la pieza. CAM2 Measure se puede utilizar sin un dispositivo de medición. La forma que tiene la ventana de CAM2 Measure se muestra en la figura 5.

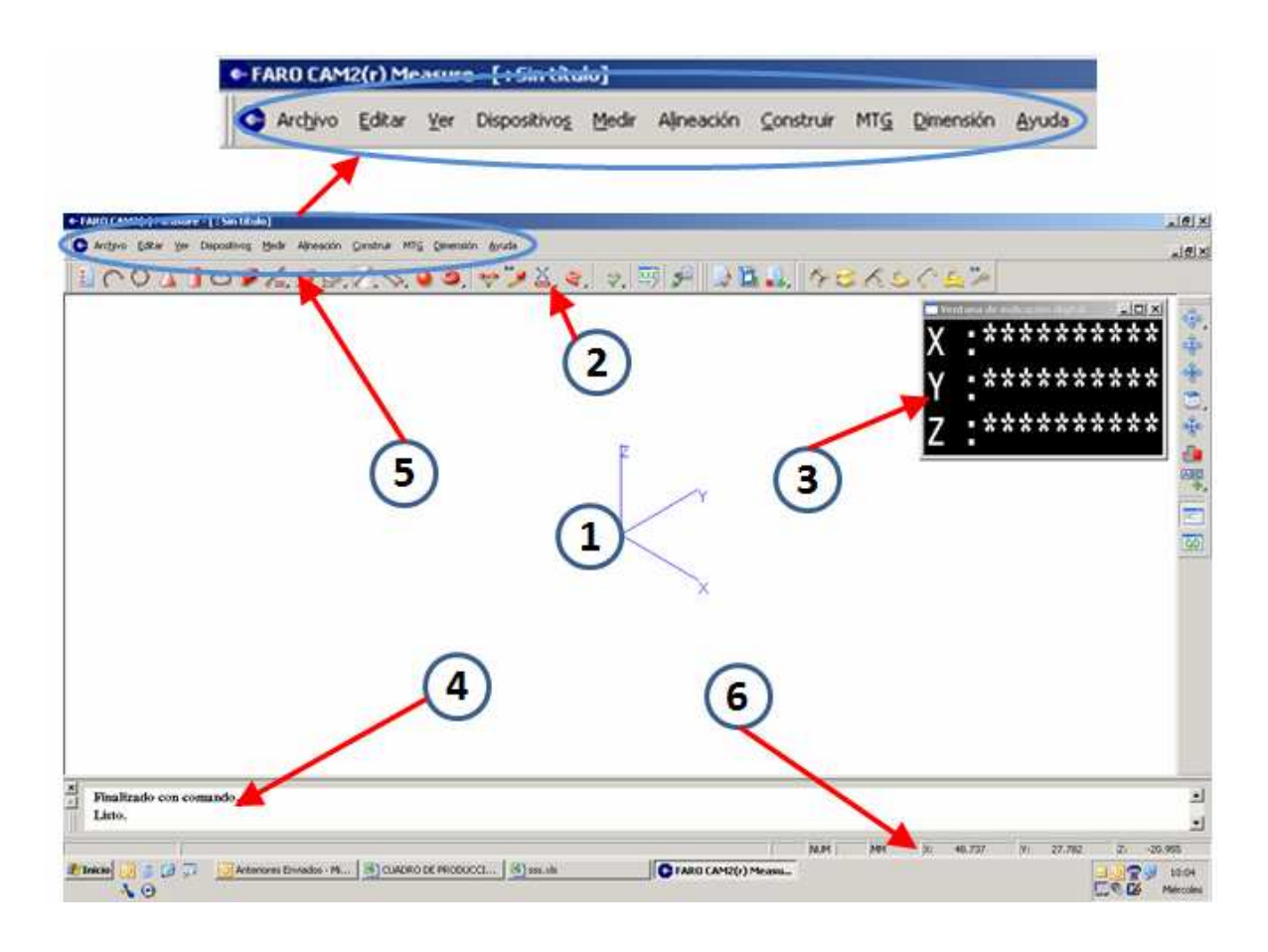

**Fig. 5 Diseño de la pantalla** 

Donde:

- 1. Campo de gráficos
- 2. Botones de la barra de herramientas
- 3. Indicación digital (DRO)
- 4. Barra de aviso
- 5. Menú desplegable
- 6. Barra de estado

# **2.3.5 Comandos utilizados en las mediciones**

Antes de conocer los comandos utilizados en CAM 2 Measure se debe tener muy claro las definiciones entre medir y construir.

Medir parte de la forma física la cual se va a tomar la dimensión y, construir parte de formas geométricas que ya fueron medidas o pueden ser figuras independientes. En muchos casos el programa por defecto necesita de construcciones geométricas para poder medir otras formas.

Al utilizar los comandos se debe tener en cuenta la secuencia en que se toman los puntos de medición y la compensación.

# **2.3.5.1 Compensación**

Al realizar una medición con la esfera de cerámica de diámetro 6mm, los puntos que se proyectan en la pantalla son los puntos del los extremos de la esfera, y lo que realmente se necesita es la medida tomada con respecto al centro de la esfera. Esta transferencia del punto desde el centro del palpador a la ubicación correcta es conocida como compensación de palpador. Se debe tomar en cuenta que al momento de realizar una compensación es muy importante la ubicación del palpador.

# **2.3.5.2 Compensación de un plano**

Se define un plano usando el centro del palpador por cada punto tomado con el botón Adelante como se muestra en la figura 6.

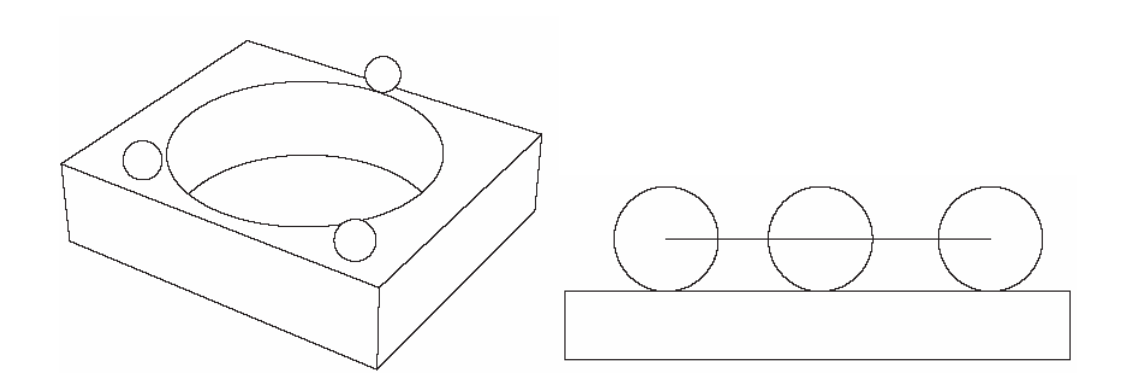

**Fig. 6 Forma de medir un plano.** 

Este plano puede ser compensado en una de dos direcciones. La compensación correcta depende de dónde se presiona el botón Atrás. En esta situación el botón Atrás se debe presionar sobre el plano. Luego el plano compensará la distancia igual al radio del palpador como se observa en la figura 7.

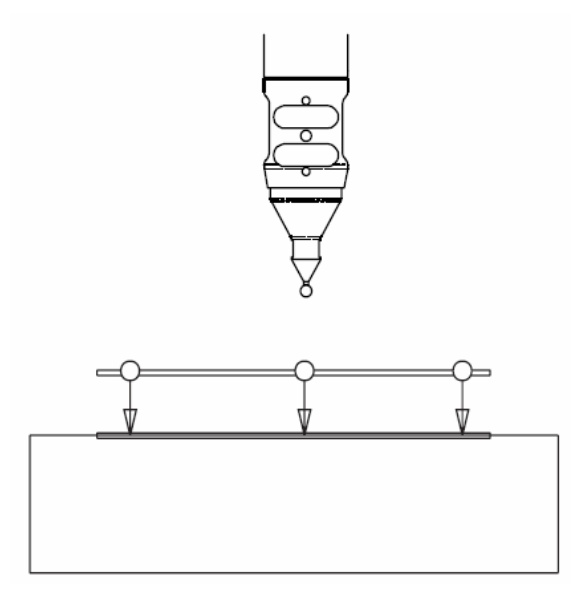

**Fig. 7 Compensación de palpador.** 

# **2.3.5.3 Compensación de un círculo**

Al medir por lo menos tres puntos dentro del agujero, cada vez que se presiona el botón adelante ese punto se proyecta automáticamente en el plano seleccionado como se indica en la figura 8.

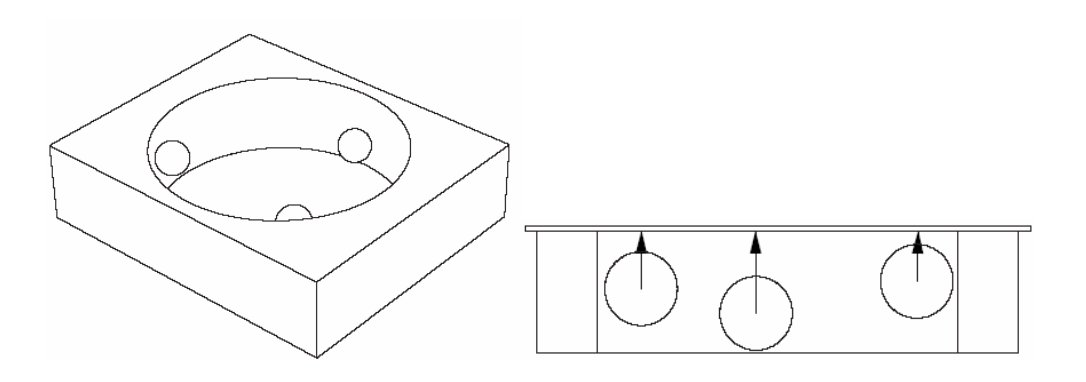

**Fig. 8 Medición y proyección del círculo.** 

Compensando en el centro del agujero (círculo de color amarillo), el círculo es desplazado la distancia igual al radio del palpador. Esto da como resultado el diámetro correcto como indica la figura 9.

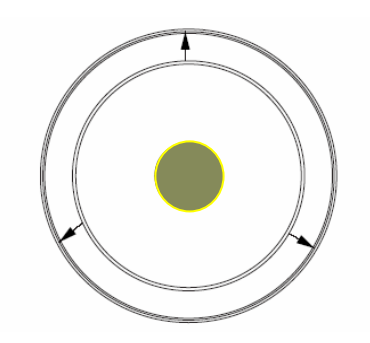

**Fig. 9 Compensación de un círculo** 

La compensación se toma presionando el botón Atrás y para medir se presiona el botón adelante. A continuación se muestra en la figura 10 la compensación de un eje y una perforación.

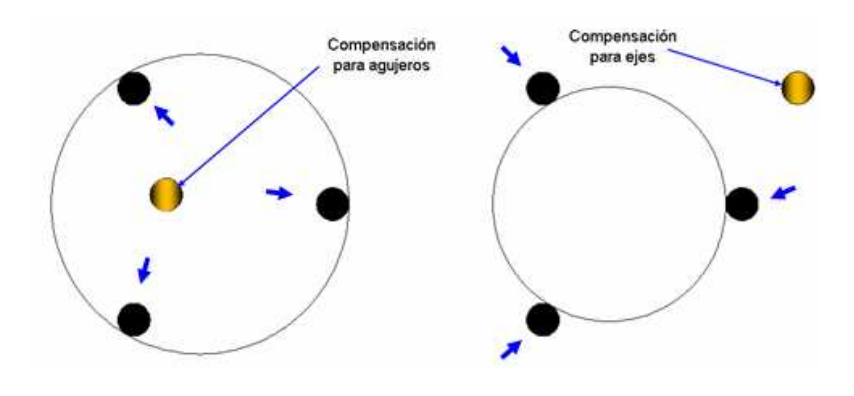

**Fig. 10** Compensación para circunferencias

La compensación se realiza de manera contraria al punto medido, ya que si se desea que la distancia a compensar vaya hacia fuera, la compensación se da dentro de los límites ver figura 10 izquierda y, si se desea que la distancia de compensación vaya hacia dentro, la compensación se realiza fuera de los límites ver la figura 10 izquierda.

# **2.3.5.4 Comando medir plano**

Está ubicado en Menú Medir, plano. Este comando sirve para definir el plano sobre el cual se procede a tomar las dimensiones que se requiere. Para crear un plano se necesitan como mínimo medir tres puntos como se indica en la tabla 2.

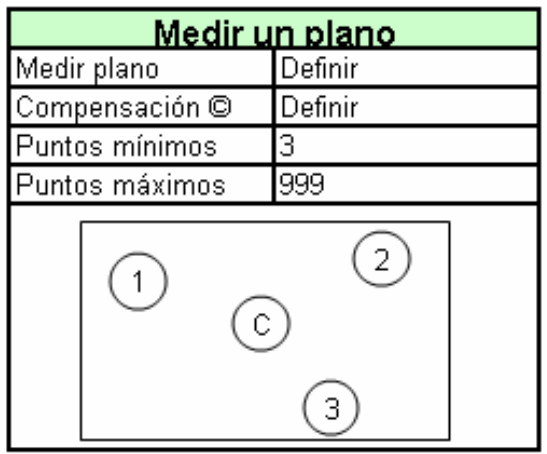

#### **Tabla 2 Requisitos para medir un plano**

Donde:

- 1. Primer punto medido
- 2. Segundo punto medido
- 3. Tercer punto medido
- C. Compensación y debe ser definida por el operador

# **2.3.5.5 Comando medir círculo**

Está ubicado en el Menú Medir, círculo. Este comando sirve para definir una circunferencia o para definir un punto que sería el centro de dicha circunferencia como se indica en la tabla 3.

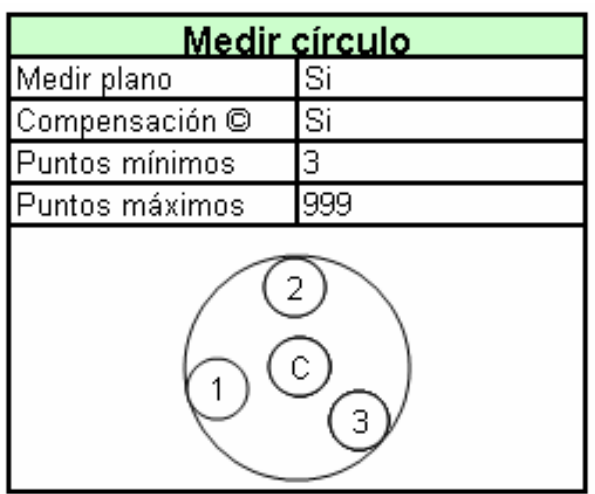

#### **Tabla 3 Requisitos para medir un círculo**

Donde:

- 1. Primer punto medido
- 2. Segundo punto medido
- 3. Tercer punto medido
- C. Compensación y debe ser definida por el operador

# **2.3.5.6 Comando medir línea 2D**

Está ubicado en el Menú Medir, línea 2D. Este comando sirve para definir las líneas de referencia en muchos casos estas líneas se usan como ejes coordenados. (Tabla 4.)

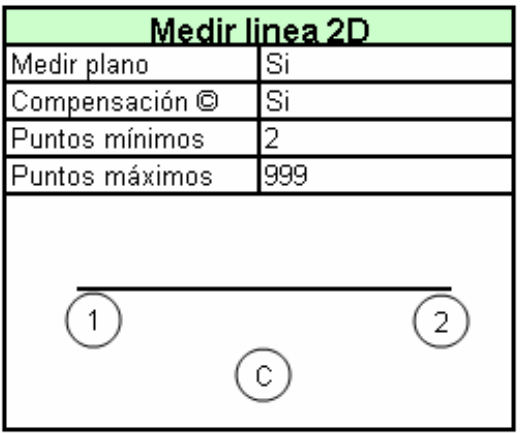

#### **Tabla 4 Requisitos para medir línea 2D**

Donde:

- 1. Primer punto medido
- 1. Segundo punto medido
- C. Compensación y debe ser definida por el operador

# **2.3.5.7 Comando medir ranura**

Está ubicado en el Menú Medir, ranura. Este comando sirve para definir el centro de una ranura circular ver tabla 5.

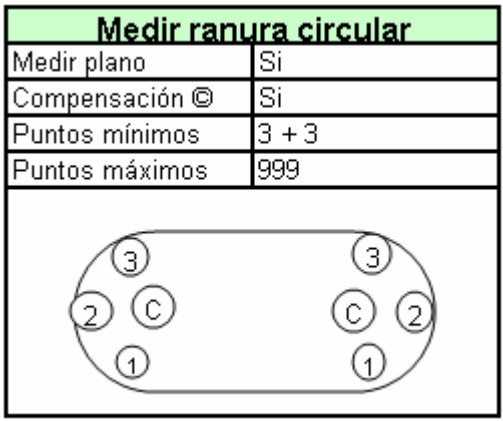

**Tabla 5 Requisitos para medir ranura circular** 

## **2.3.5.8 Comando construir punto entre 2 líneas**

Está ubicado en el Menú Construir, punto, 2 líneas. Este comando sirve para definir un punto en la intersección de 2 líneas. Para poder construir el punto previamente se deben construir las dos líneas que se cruzan.

# **2.3.5.9 Construir Sistema de coordenadas 3.2.1**

Está ubicado en el Menú Construir, sistema coordenado, 3.2.1. Este comando sirve para definir un sistema coordenado que pasa por un plano (mínimo 3 puntos), una línea (mínimo 2 puntos) y un punto que previamente ya están definidos.

# **2.3.5.10 Comando salto de rana**

Está ubicado en el Menú archivo. Este comando sirve para dar un movimiento de traslación al dispositivo en el mismo plano sin perder su origen definido.

# **2.3.5.11 Comando alinear CAD=PIEZA**

Está ubicado en el menú alinear, CAD=PIEZA. Para poder definir la alineación CAD=PIEZA, por defecto el Brazo Faro tiene su propio sistema coordenado cuyos puntos de ubicación son desconocidas por el operador, para lo cual el operador necesita definir su propio sistema coordenado, es ahí donde surge la alineación de los sistemas el primero propio del Brazo Faro y el otro definido por el usuario.

#### **2.3.5.12 Comando longitud plano/plano**

Está ubicado en el Menú dimensión, longitud, plano/plano. Este comando permite conocer la dimensión entre dos planos que se construyeron o se midieron.

#### **2.3.5.13 Comando longitud punto/plano**

Está ubicado en el Menú dimensión, longitud, punto/plano. Este comando ayuda a conocer la dimensión de la distancia mas corta entre el punto y el plano los cuales ya deben ser definidos.

# **2.4 IMPORTANCIA DE LA ESTANDARIZACIÓN**

La estandarización forma parte de un conjunto de datos o información, que ayudan a corregir y eliminar información inconsistente, esta consiste en separar la información en diferentes campos, así como unificar ciertos criterios para un mejor manejo y manipulación de los datos, tener datos estandarizados y consistentes, resulta muy útil y a veces de vital importancia para la empresa. Un ejemplo de ello son aquellas organizaciones cuyos datos referentes a sus clientes son de gran valor, ya que de estos datos puede depender su aceptación. Las bases de datos son el centro de atención de las grandes empresas, porque es una colección de datos donde se encuentra integrada la información podría ser vista como una carta de presentación de algún producto.

Es importante recalcar la importancia que tiene el establecimiento de estándares ya que la medición del trabajo es una estrategia para eliminar el tiempo muerto y poder planear, pronosticar, controlar y organizar de mejor manera las actividades laborales. Con la ayuda de la estandarización se puede saber con claridad lo que se va a hacer, o fabricar, las operaciones indispensables para realizar el trabajo, las cantidades, las instalaciones, equipo

necesario, la clase de mano de obra con que se cuenta y la que se requiere, el tiempo previsto y las herramientas que se dispondrán.

# **2.4.1 Trabajo estandarizado**

Es un proceso dinámico mediante el cual se documenta, se sigue y se realiza el trabajo de acuerdo a estándares, métodos y procesos establecidos, facilitando la mejora contínua, para lograr niveles de competitividad mundial**.**  Documentar las tareas realizadas en una secuencia repetitiva, que está establecida, desarrollada, acordada y mantenida por el operador para garantizar la calidad requerida por el cliente la figura 11 muestra como se desarrolla el control del proceso repetitivo.

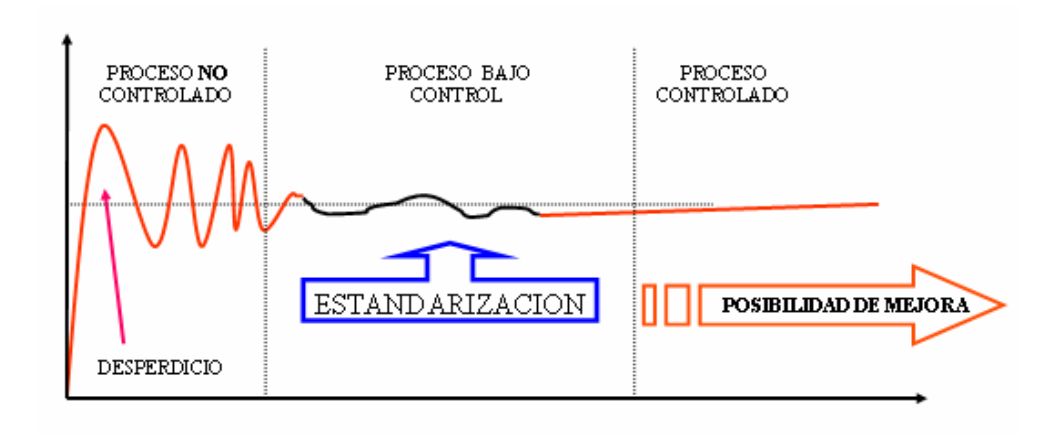

**Fig. 11 Control del proceso repetitivo.** 

Los tiempos que se recolectan en la estandarización son para una sola unidad, por lo tanto en el caso que se realice una actividad para varias unidades este tiempo se divide para el número de unidades que utilizaron ese tiempo.

El Trabajo Estandarizado soporta involucramiento de la gente, documenta la secuencia de trabajo más segura y ergonómica que crea un buen flujo de trabajo, también soporta el entrenamiento y flexibilidad del miembro del equipo de trabajo.

## **2.4.2 Etapas del trabajo estandarizado**

Las etapas del trabajo estandarizado son: Seleccionar el mejor método, descripción de los elementos de la operación, cronometrar, rebalancear, sugerencias, áreas de conflicto, verificación de rebalanceo y mejoras, retomar tiempos, elaborar las hojas de trabajo estandarizado, revisar matriz de flexibilidad, implementar auditoria.

# **2.4.2.1 Selecionar el mejor método**

Para seleccionar el mejor método es de gran ayuda conocer principios esenciales de seguridad, calidad, productividad.

Un principio recomendado es el de Los 7 Desperdicios:

- Sobreproducción.- Cuando se produce más que lo necesario y/o mas rápido que lo requerido.
- Corrección.- Corrección de piezas, productos y servicios ejecutados, para alcanzar los requerimientos del cliente.
- Esperas.- Tiempo en que un miembro del equipo no realiza ninguna actividad.
- Exceso de inventarios.- Cualquier pieza o subconjuntos que ya están acabados y no se entregan a un cliente.
- Procesos innecesarios.- Cuando se realiza un esfuerzo para alcanzar una condición que no es necesaria.
- Transporte productos.
- Exceso de movimientos.- Cualquier movimiento realizado por un miembro del equipo o máquina que no agrega valor al producto.

#### **2.4.2.2 Descripción de los elementos de la operación**

Al momento de describir los elementos se debe detallar con exactitud las actividades que el operador realiza, al conjunto de actividades afines se las denomina elemento. Un elemento de trabajo es un grupo lógico de acciones que hacen avanzar el trabajo hasta su finalización, los cuales tienen un punto inicial y un punto final, al conocer el punto inicial y final se puede saber cuando empieza y termina dicho elemento.

Los Elementos normalmente son separados por la acción de caminar, además un elemento solo puede ser realizado en un lugar, en la figura 12 se observa la distribución del área en elementos.

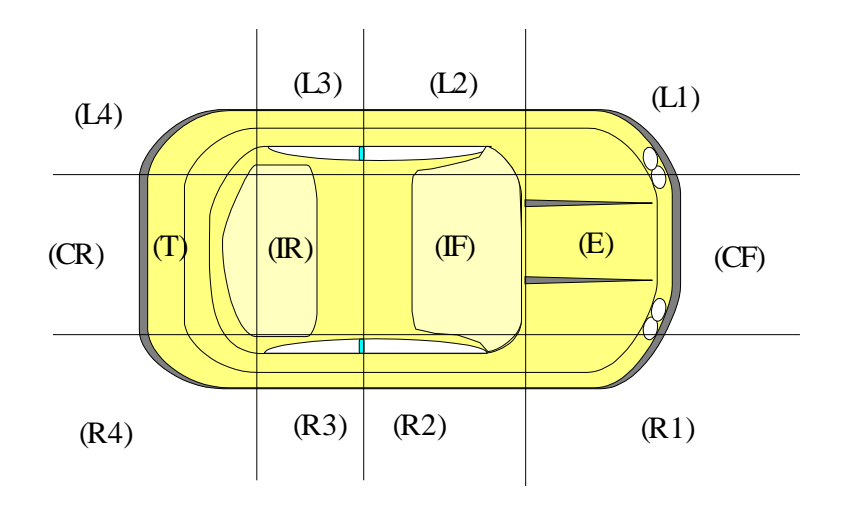

**Fig. 12 Distribución del área en elementos** 

# **2.4.2.3 Cronometrar**

Para tomar las lecturas de tiempo de cada elemento es necesario informar al líder de grupo u operador que se va a cronometrar el tiempo de trabajo de la operación que realiza. Y para cronometrar es recomendable:

- Evitar condiciones inseguras, siempre usar los elementos de protección personal.
- Seleccionar un lugar donde la operación pueda ser observada totalmente y sin interrumpirla.
- Observar muchos ciclos antes de cronometrar.
- No esconderse de las personas.
- No esconder el cronometro en el bolsillo.
- Dividir el trabajo en elementos que sean posibles de medir.
- Tomar por lo menos cinco ciclos y es recomendable no regresar el cronómetro a cero durante cada ciclo y al final se restan los periodos y se obtiene el valor más aproximado.

# **2.4.2.4 Rebalancear**

Rebalancear significa distribuir las operaciones entre los miembros de un equipo de manera justa y productiva, con base en la carga de trabajo.

Para rebalancear se debe calcular el tiempo real de cada elemento por la diferencia entre los tiempos registrados (lectura continua).

Utilizar el menor tiempo repetitivo al momento de llenar la hoja de medición de tiempos en las que se registran los tiempos como se indica en la tabla 6 en el siguiente ejemplo.

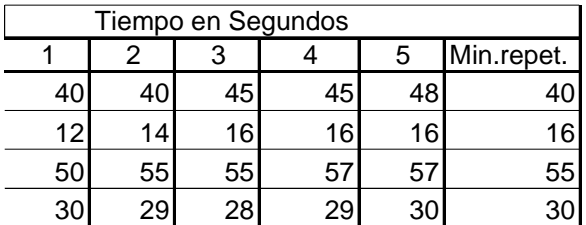

#### **Tabla 6 Selección del menor tiempo repetitivo**

Por ejemplo un tiempo de ciclo de 11 minutos significa que el miembro del equipo completa su trabajo en 11 minutos y está listo para comenzar su siguiente ciclo.

# **2.4.2.5 Listar sugerencias**

Reportar todas las mejoras que sean posibles ya que las sugerencias de los miembros del equipo de trabajo tienden a disminuir algún recurso.

# **2.4.2.6 Verificar áreas de conflicto**

Verificar que el área de trabajo de un operario no sea invadida por otro, ya que esto causa un desbalanceo observar la figura 13 un mapa del área de trabajo con conflictos.

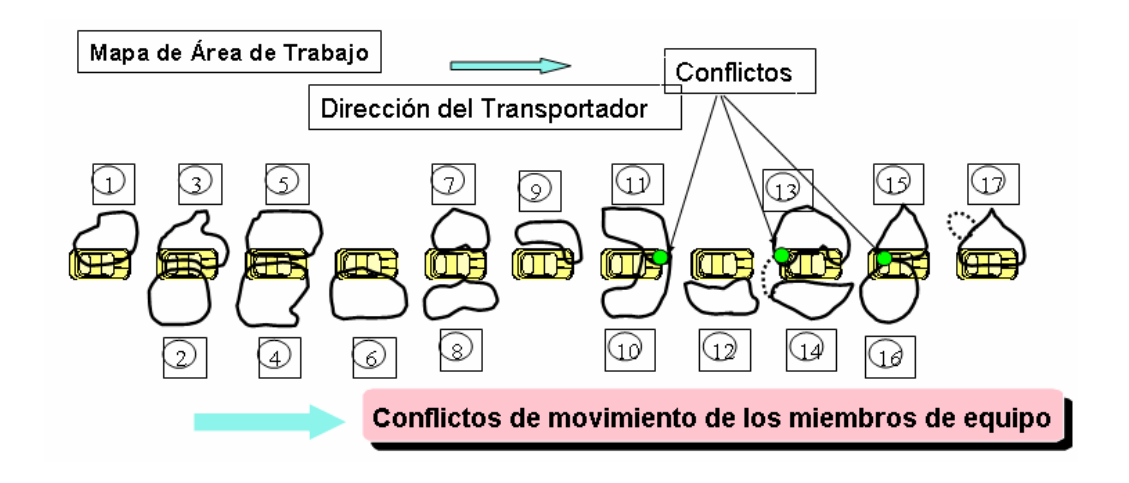

**Fig. 13 Mapa del área de trabajo con conflictos** 

# **2.4.2.7 Verificar rebalanceo y mejoras**

Verificar que la distribución de las operaciones sean razonables.

# **2.4.2.8 Retomar tiempo**

Después de implementar las mejoras, se debe tomar de nuevo los tiempos para completar la Hoja de Trabajo Estandarizado.

# **2.4.2.9 Elaborar las hojas de trabajo estandarizado (H. T. E.)**

La H. T. E proviene de las siglas Americanas SOS ver la tabla 7.

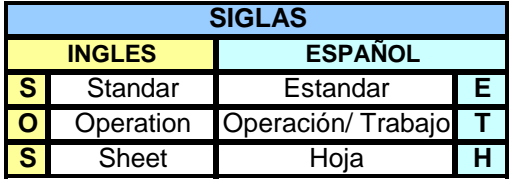

**Tabla 7 Siglas en ingles y español** 

La Hoja de trabajo estandarizado H. T. E tiene como objetivo:

- Definir un estándar de ejecución para garantizar seguridad, calidad y productividad
- Proveer informaciones
- Definir la carga de trabajo
- Separar en AV (Agrega Valor) y NAV (No Agrega Valor)
- Optimizar procesos
- Calcular mano de obra

# **2.4.2.10 Matriz de flexibilidad**

En el caso que la matriz de flexibilidad exista, esta es una matriz que da a conocer el grado de conocimiento o entrenamiento que tiene el operador frente a las diversas actividades del área que le corresponde y se representa mediante símbolos que se presentan a continuación.

• Conoce los pasos (en entrenamiento).

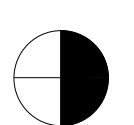

• Puede hacer la operación con calidad y seguridad, pero no en el tiempo establecido.

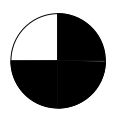

- Puede hacer la operación con calidad, seguridad y sin supervisión en el Tiempo Real de Operación.
- Puede enseñar el Trabajo Estandarizado.

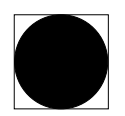

• Autorizado a realizar reparaciones

# **2.4.2.11 Implementar auditoria**

Es un proceso documentado por medio del cual se informa a partes interesadas de sucesos o actividades que están dentro o fuera de una secuencia normal establecida, obteniendo resultados que verifican si se cumplen o no los objetivos deseados.

# **2.5 FORMATOS DE ESTANDARIZACIÓN**

Los formatos que se utilizan en la estandarización se crean de acuerdo a las necesidades o requisitos que las partes inmersas quieren conocer, y consta de: Hoja de clasificación de elementos, hoja de medición de tiempos, hoja de trabajo estandarizado (HTE).

# **2.5.1 Hoja de clasificación de elementos**

La hoja de elemento es la herramienta para enseñar, ya que esclarece los pasos necesarios para ejecutar la tarea además ayuda a dividir las diversas actividades en elementos que se pueden cronometrar, a continuación se muestra el formato creado para la hoja de clasificación de elementos tabla 8 y en la tabla 9 se muestra la forma de llenar este formato.
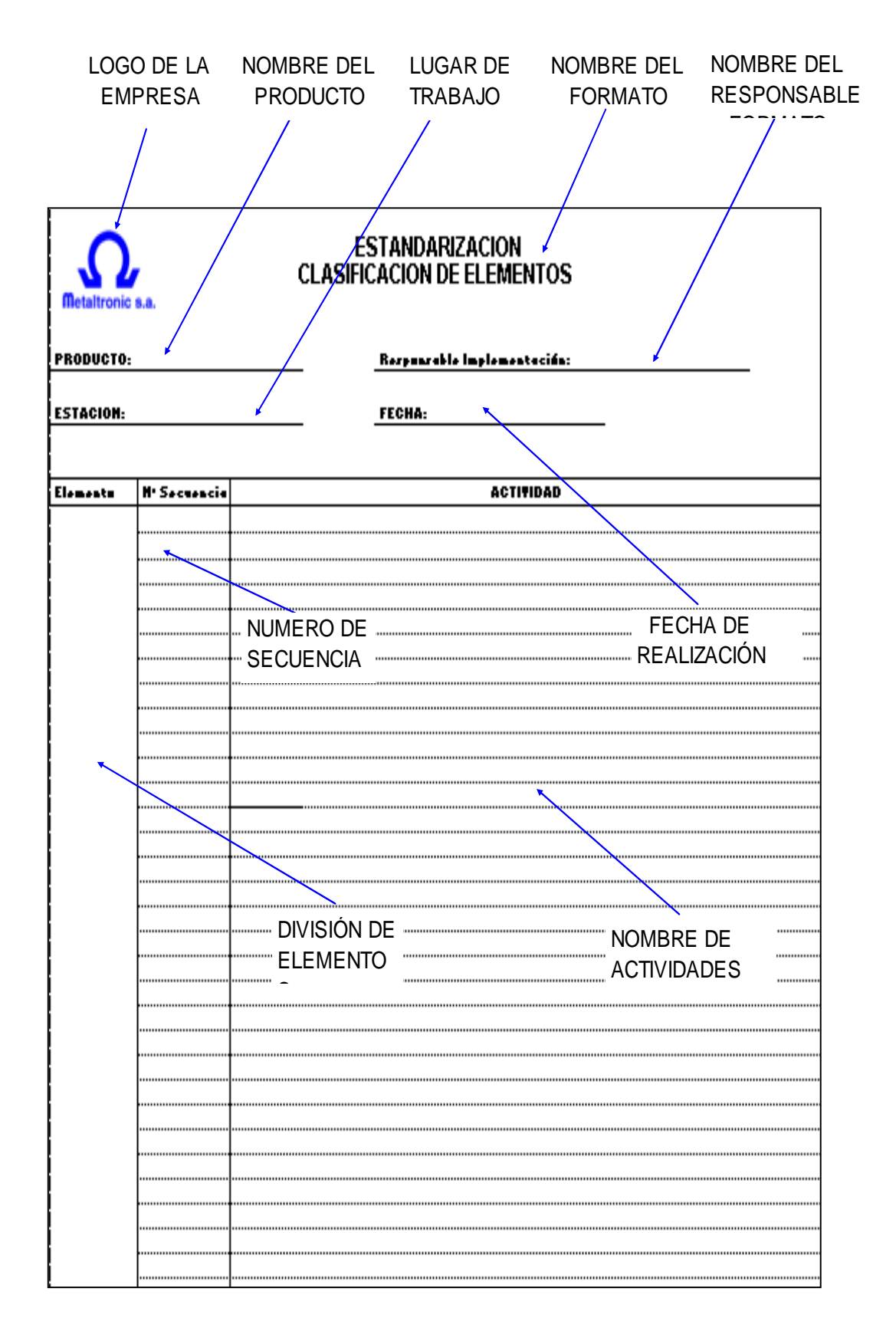

**Tabla 8 Hoja de clasificación de elementos** 

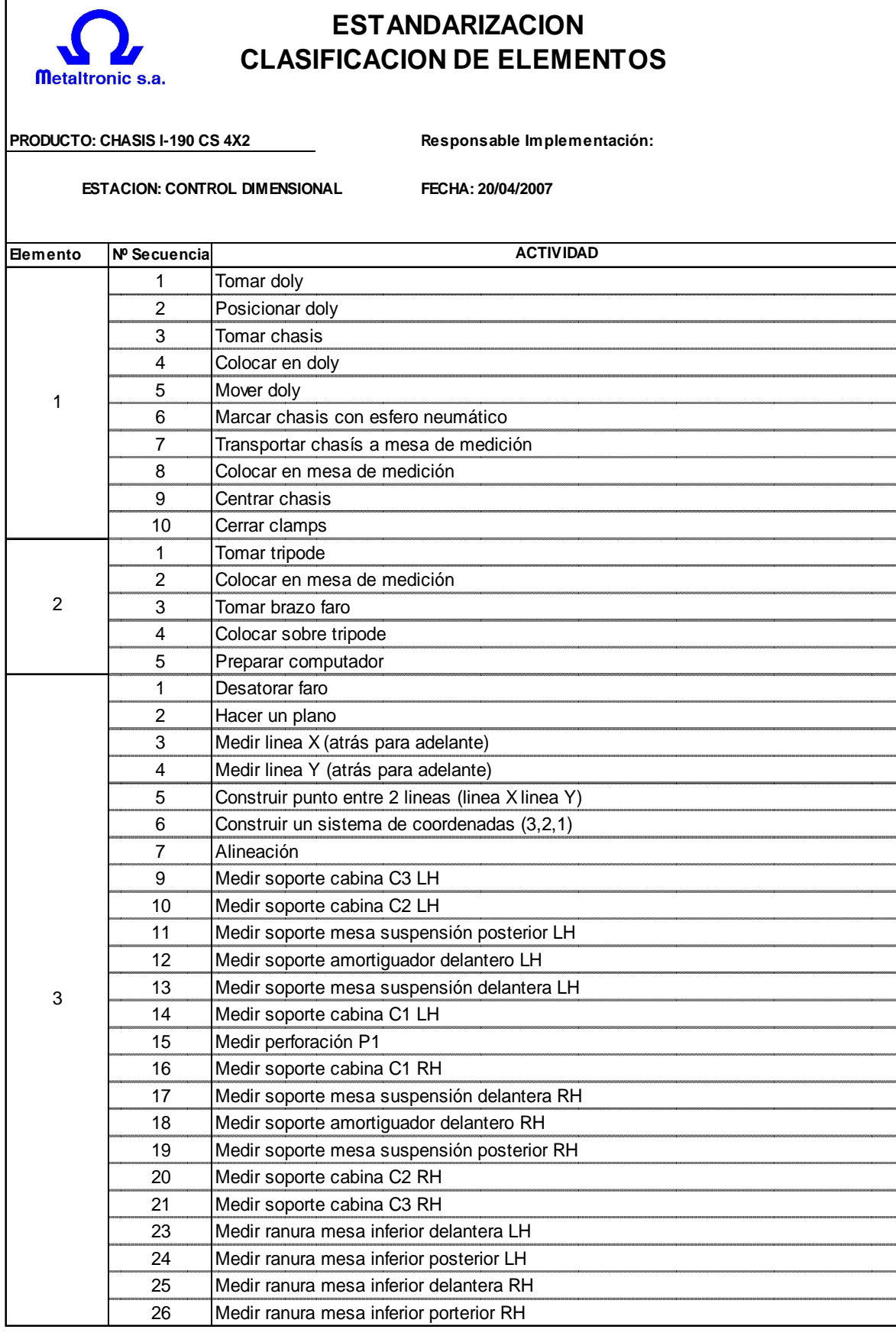

**Tabla 9 Ejemplo Hoja de clasificación de elementos** 

#### **2.5.2 Hoja de medición de tiempos**

En este formato se coloca el nombre de los elementos con su respectiva actividad inicial y final, luego de conocer los elementos se procede a tomar el tiempo de cada elemento por lo menos debemos tomar 5 ciclos. No se debe olvidar que para tomar los tiempos se debe cronometrar de forma continua sin detener el cronómetro, para luego sacar la diferencia de los tiempos registrados en la tabla 10 se muestra el formato que se creo para realizar la medición de tiempos y en la tabla 11 se muestra la forma de llenar el formato.

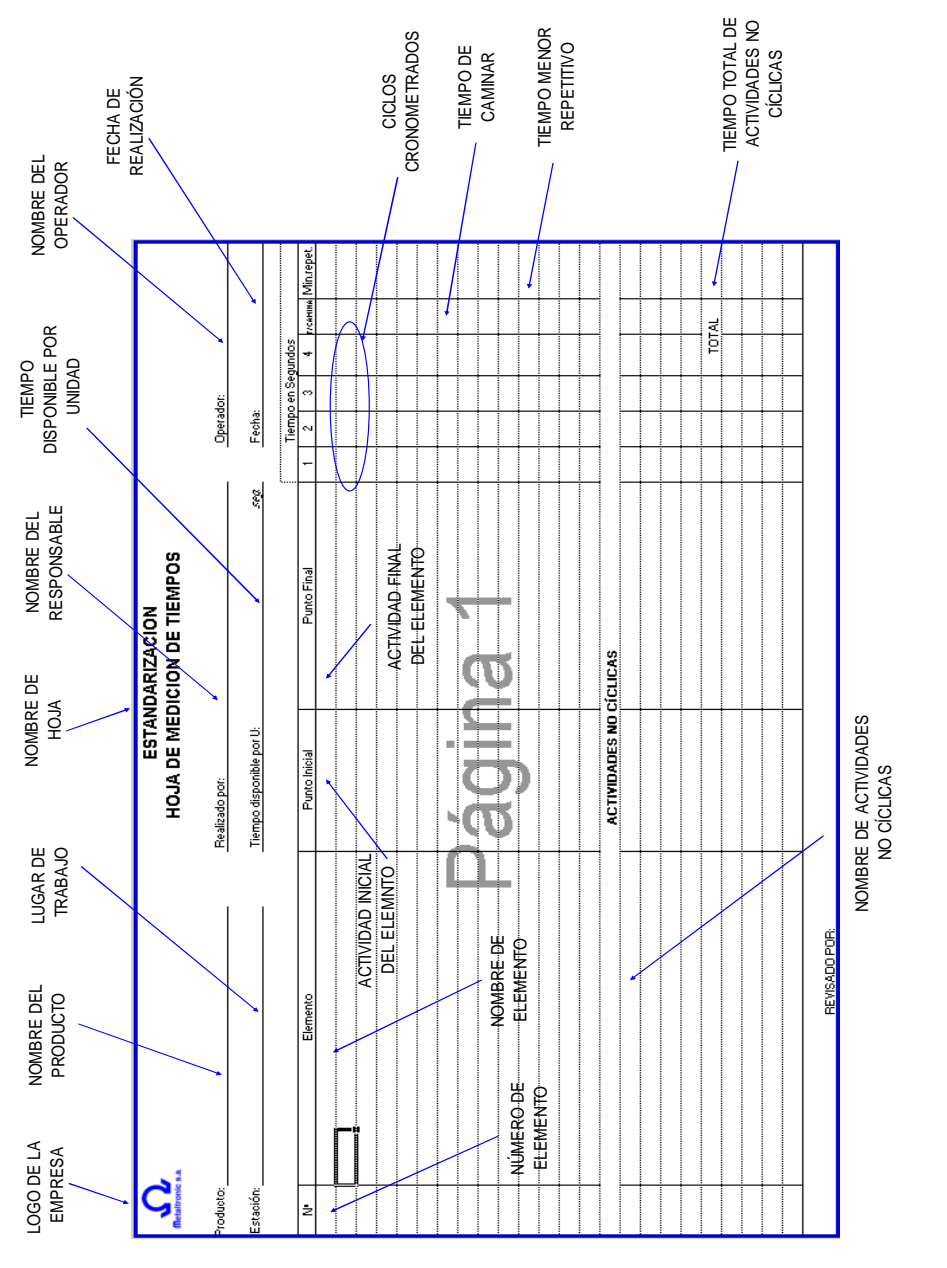

**Tabla 10 Hoja de medición de tiempos** 

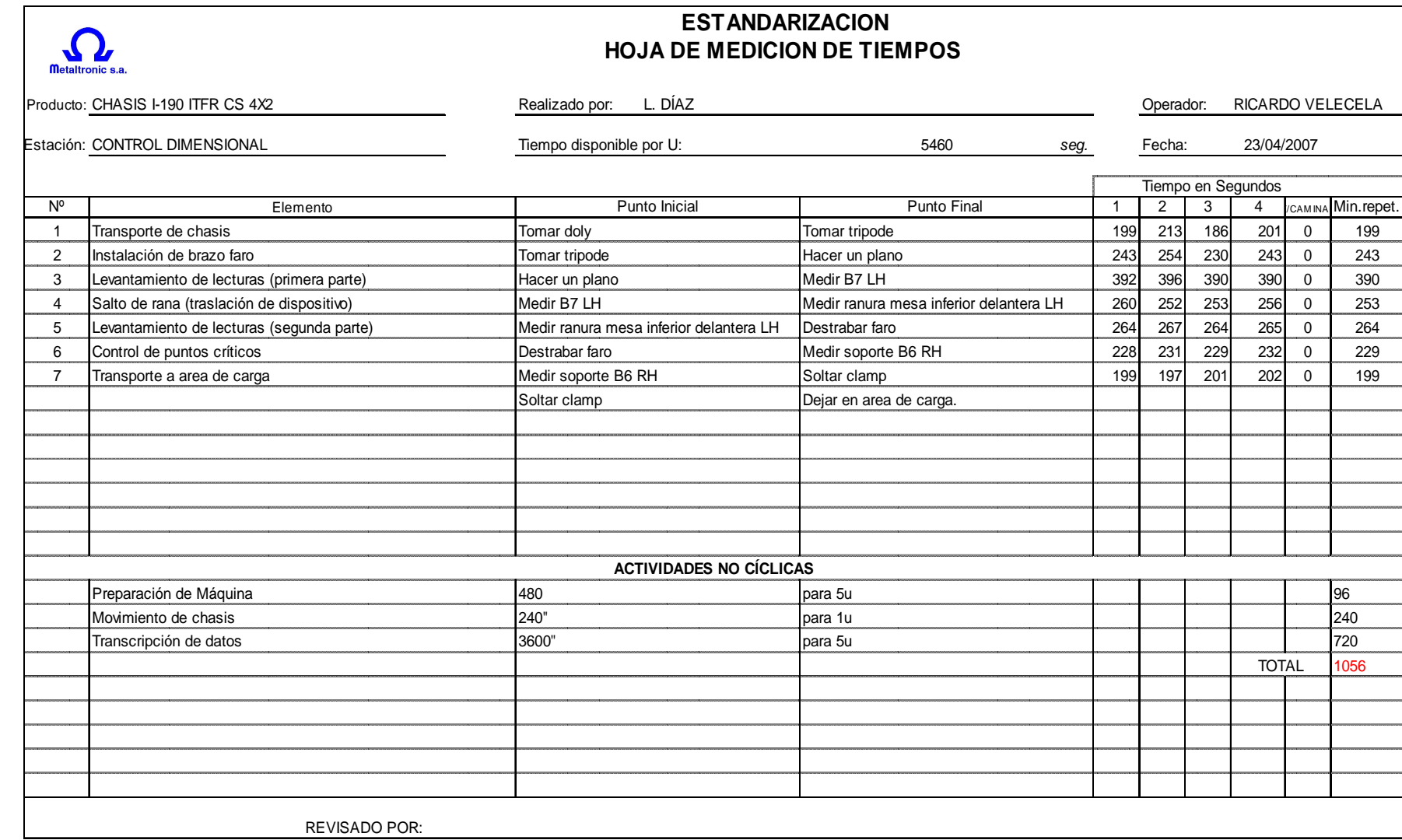

Tabla 11 Forma de llenar la hoja de medición de tiempos **Tabla 11 Forma de llenar la hoja de medición de tiempos** 

32

#### **2.5.3 Hoja de trabajo estandarizado**

Luego de tener los datos y haber corregido errores en los procesos (movimientos, materia prima, errores de ensamble), se debe pasar los datos en la hoja de trabajo estandarizado. En este formato se puede ver claramente la diferencia entre el tiempo total disponible para realizar la operación y el tiempo total en que realiza la misma acción. Al encontrar este desfase se puede regular el número de unidades o productos que se pueden realizar en un tiempo determinado en la tabla 12 se muestra el formato creado para la HTE y en la tabla 13 se muestra como llenar el formato.

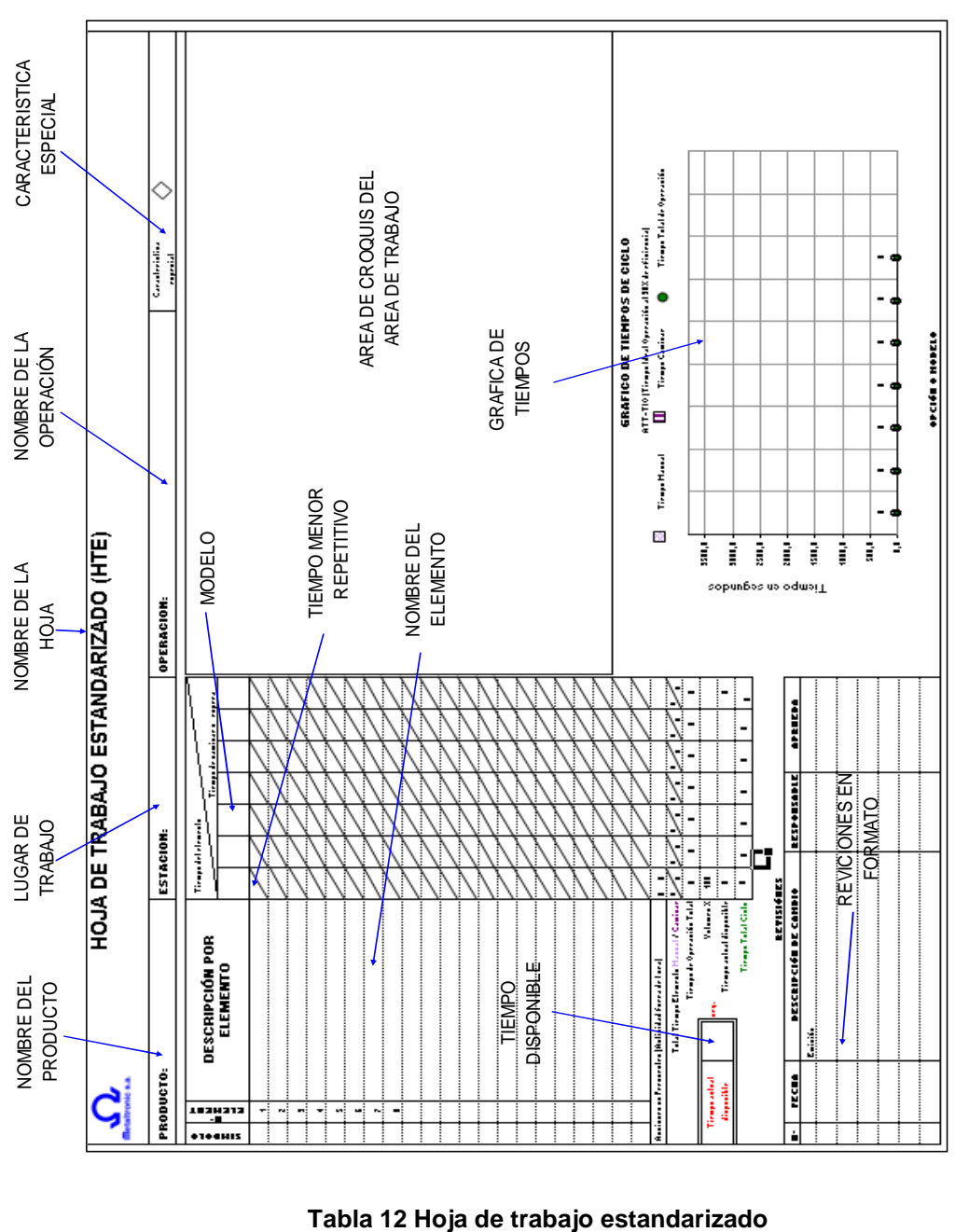

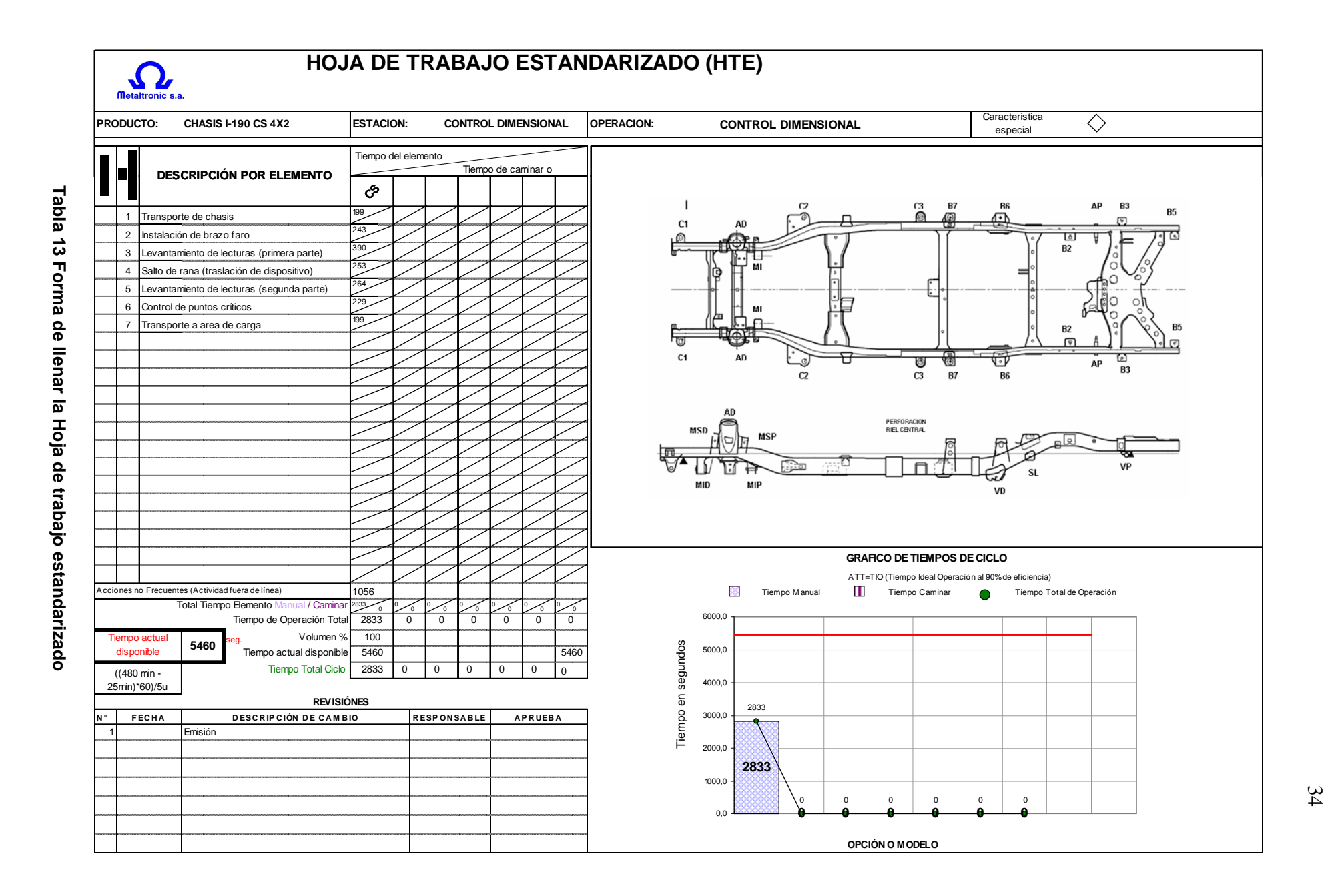

# **CAPÍTULO 3**

## **ANÁLISIS Y MEJORA DEL SISTEMA DE MEDICIÓN**

En este capítulo se analiza y mejora el sistema de medición del chasís LUV I-190 y para garantizar el sistema de medición hay que confirmar que la máquina de medición por coordenadas esté calibrada, para lo cual se utilizan métodos de calibración. Después de su calibración se caracteriza el método de medición (soportes a controlar y sus dimensiones con sus respectivo modelos), la gestión de los recursos de información, materiales, el talento humano y después de conocer el proceso de medición se selecciona el mejor método.

## **3.1 CONFIRMACIÓN METROLÓGICA Y REALIZACIÓN DE LOS PROCESOS DE MEDICIÓN**

La confirmación metrológica debe ser diseñada e implementada para asegurar que las características metrológicas del equipo de medición cumplan los requisitos metrológicos del proceso de medición. La confirmación metrológica está compuesta por la calibración y verificación del equipo de medición. Es necesario conocer los puntos o dimensiones que forman parte de la característica del producto para controlar y corregir su error.

## **3.1.1 Confirmación metrológica<sup>3</sup>**

La confirmación metrológica debe estar respaldada por un documento que garantice la calibración del equipo, lo cual asegura que las características del equipo de medición cumplen los requisitos metrológicos del proceso de medición. La calibración del palpador de la máquina de medición por coordenadas se realiza desde el menú dispositivos, seleccione palpadores, palpador actual esfera de 6 mm y seleccione uno de los métodos que son: Método de orificio único, y método de esfera.

 $\overline{a}$ <sup>3</sup> FARO CAM 2 FARO ARM USB GUIA DEL USUARIO DICIEMBRE 2002

#### **3.1.1.1 Método de orificio único**

La calibración de agujero único se realiza utilizando el cono de calibración del palpador del brazo faro como se indica en la figura 14 o un agujero taladrado a máquina de 5 mm, no es necesario que el agujero sea de 5 mm exactamente, pero debe ser menor que el diámetro del palpador con un asiento suave. Puede recolectar todos los puntos de este método manteniendo presionado el botón adelante, el brazo faro recolectará los puntos lo más rápido posible (escaneo) hasta que se libere el botón adelante.

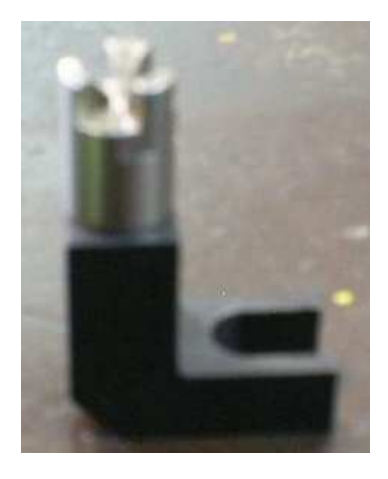

**Fig. 14 Cono de calibración** 

Colocar el palpador de esfera en el orificio, digitalizar los puntos en el orificio y rotar a la posición 1, soltar el botón. Presionar el botón adelante y digitalizar los puntos en el orificio y rotar a la posición 2, y soltar el botón. Presionar el botón adelante y digitalizar los puntos en el orificio y rotar a la posición 3, las posiciones del palpador se muestran en la figura 15.

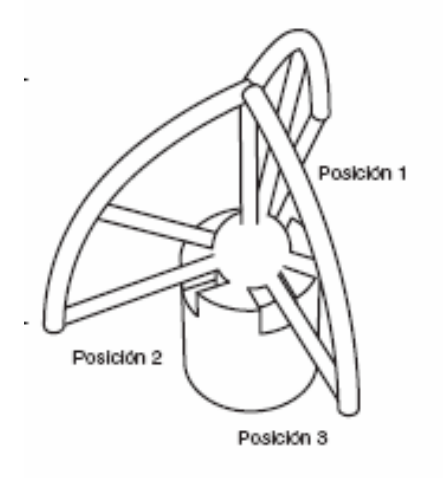

**Fig. 15 Posiciones del palpador** 

#### **3.1.1.2 Método de esfera**

Con el método de esfera colocar el palpador en la posición vertical número 1, presionar el botón adelante para tomar el primer punto mantener el palpador en la posición vertical y tomar los puntos del dos al cinco presionando el botón adelante. Como indica la figura 16.

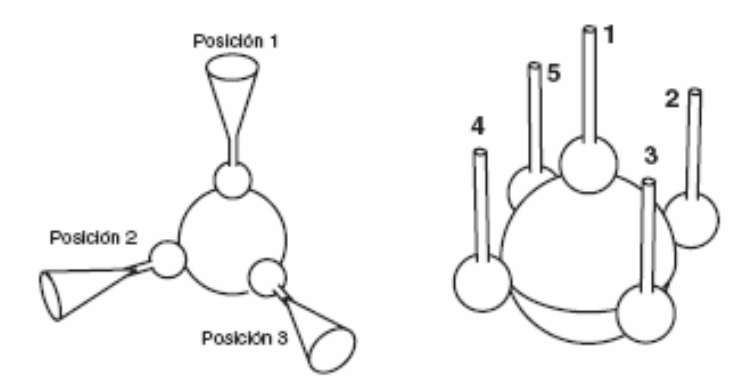

**Fig. 16 Posición 1 del método de esfera** 

Colocar el palpador en la posición horizontal numero 2, presione el botón adelante para tomar el sexto punto y medir los puntos del dos al cinco presionando el botón adelante como se ve en la figura 17.

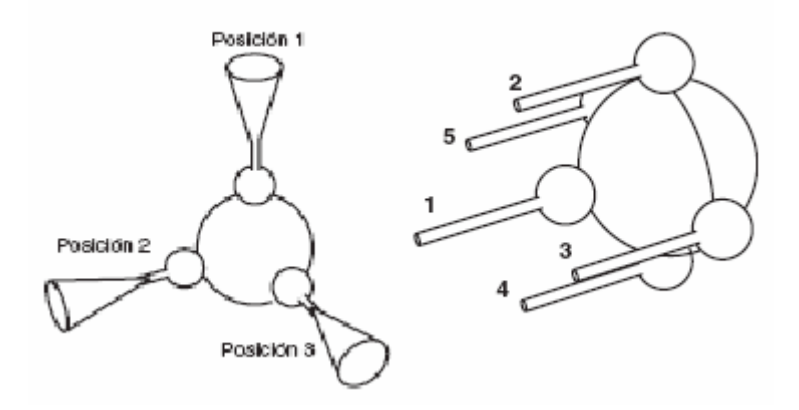

**Fig. 17 Posición 2 del método de esfera** 

Colocar el palpador en la posición horizontal número 3, presionar el botón adelante para tomar el 11 punto y medir los puntos del dos al cinco presionando el botón adelante como se ve en la figura 18.

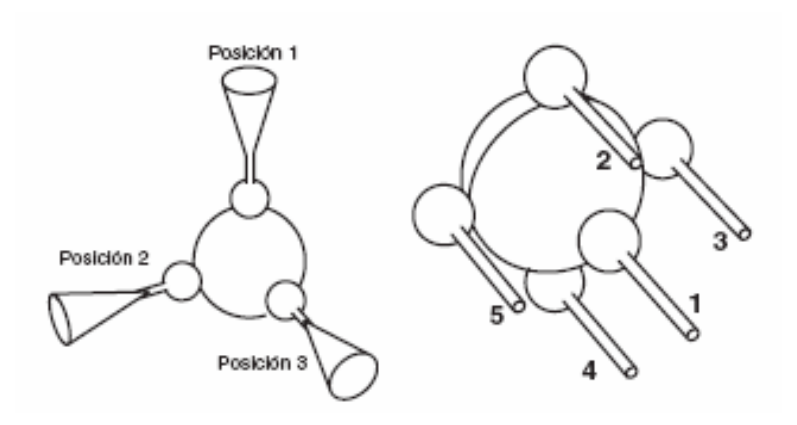

**Fig. 18 Posición 3 del método de esfera** 

Entonces se calcularán los puntos de calibración y se actualizará el estado de la calibración del palpador, si el palpador pasa la prueba se agregará la fecha y hora actuales a la información del palpador.

#### **3.1.2 Proceso de medición**

El proceso de medición para el chasís LUV I-190 está documentado y validado de acuerdo a los requisitos que el cliente requiere (General Motors OBB), en el cual se detallan las características dimensionales y los puntos que deben ser controlados, a continuación se muestran los modelos de camionetas en las figuras 19 y figura 20, y los diferentes tipos de chasís con sus respectivas dimensiones se presentan en el anexo II.

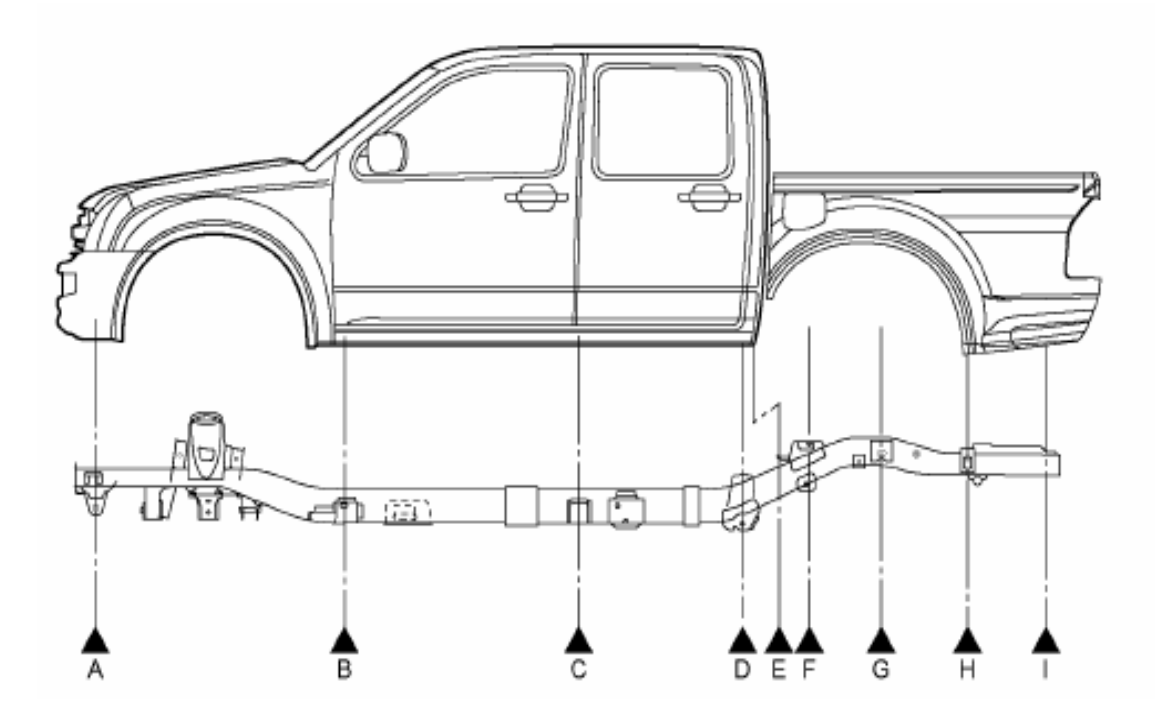

**Fig. 19** Camioneta modelo Cabina Doble

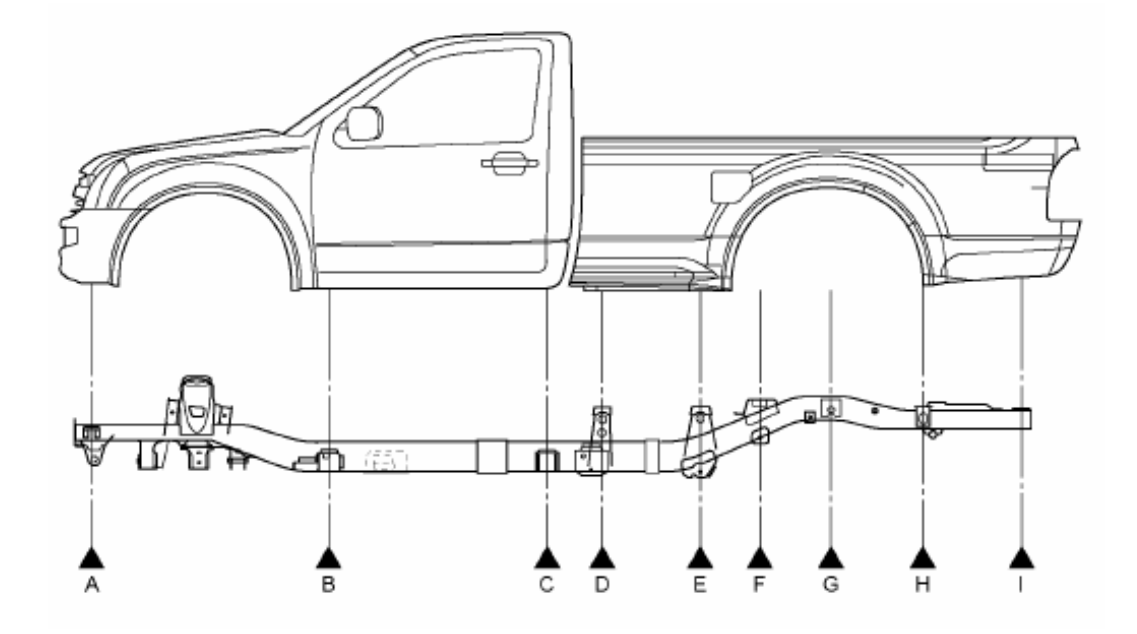

**Fig. 20 Camioneta modelo Cabina Simple** 

Debido a la similitud de medición entre los diversos tipos de chasís LUV I-190 se toman los dos modelos principales, los cuales servirán para detallar de manera general la forma de medición, estos modelos son: Chasís LUV I-190 Cabina Doble (CD) 4x4 y, chasís LUV I-190 Cabina Simple (CS) 4x2.

Los símbolos que se utilizan para identificar las partes que se controlan en un chasís LUV I-190 CD 4x4 se muestran en la tabla 14.

| CHASIS LUV I-190 CD 4X4 |                                     |
|-------------------------|-------------------------------------|
| Simbologia de parte     | Nombre                              |
| СЗ                      | Soporte cabina 3 (LH/RH)            |
| C <sub>2</sub>          | Soporte cabina 2 (LH/RH)            |
| <b>MIP</b>              | Mesa inferior posterior (LH/RH)     |
| <b>MSP</b>              | Mesa suspensión posterior (LH/RH)   |
| <b>MSD</b>              | Mesa suspensión delantera (LH/RH)   |
| AD                      | Sop. Amortiquador delantero (LH/RH) |
| C <sub>1</sub>          | Soporte cabina1 (LH/RH)             |
| P1                      | Perforación puente1                 |
| <b>MID</b>              | Mesa inferior delantera (LH/RH)     |
| C <sub>4</sub>          | Soporte cabina 4 (LH/RH)            |
| VD                      | Vallesta delantera (LH/RH)          |
| <b>B1</b>               | Soporte balde 1 (LH/RH)             |
| <b>B2</b>               | Soporte balde 2 (LH/RH)             |
| AP                      | Sop. Amortiquador Posterior (LH/RH) |
| B <sub>3</sub>          | Soporte balde 3                     |
| <b>VP</b>               | Vallesta posterior (LH/RH)          |
| <b>B4</b>               | Soporte balde 4 (LH/RH)             |
| P6                      | Perforación puente 6                |

**Tabla 14 Puntos a controlar Chasís LUV I-190 CD 4x4** 

Los símbolos que se utilizan para identificar las partes que se controlan en un chasís LUV I-190 CS 4x2 se muestran en la tabla 15.

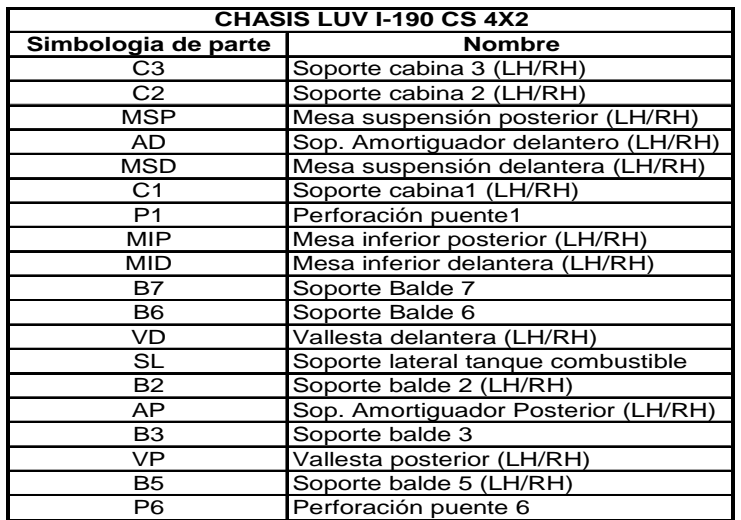

**Tabla 15 Puntos a controlar Chasís LUV I-190 CS 4x2**

Para determinar cada uno de las partes antes mencionadas se muestra en el anexo III las partes a controlar para el modelo cabina doble 4x4. Y para determinar las partes a controlar para el modelo cabina simple 4x2 ver el anexo IV.

En las figuras 21 y 22 se pueden identificar de forma detallada la ubicación de las partes o soportes que se controlan con la máquina de Medición por Coordenadas (CMM).

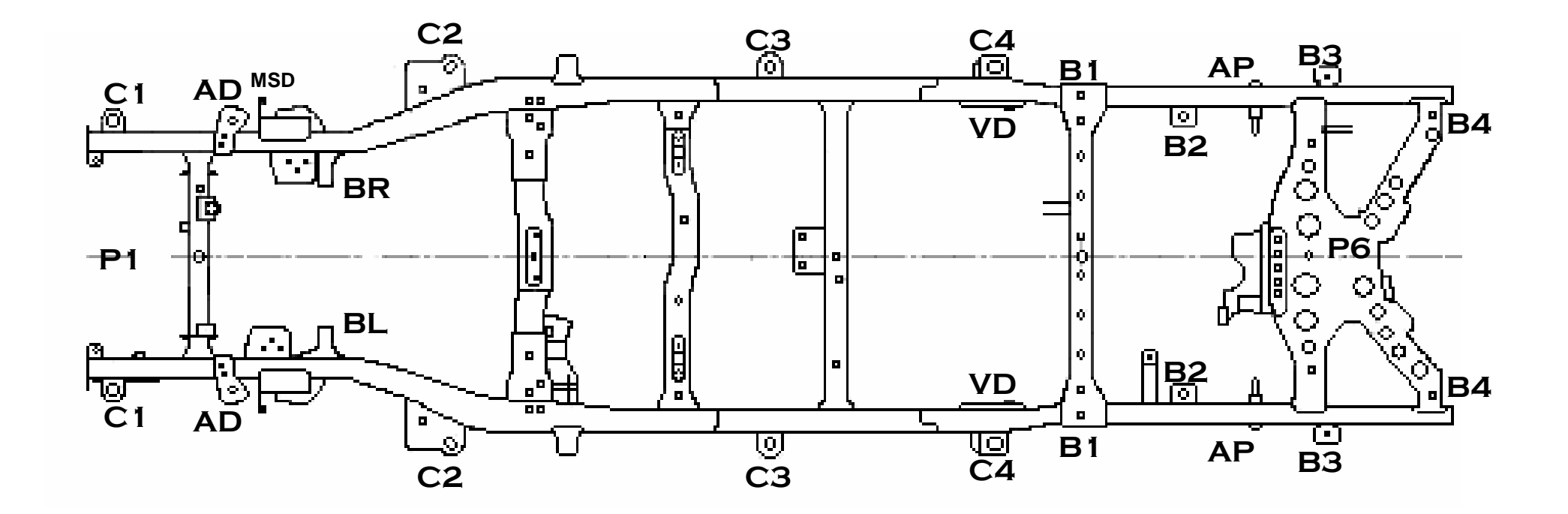

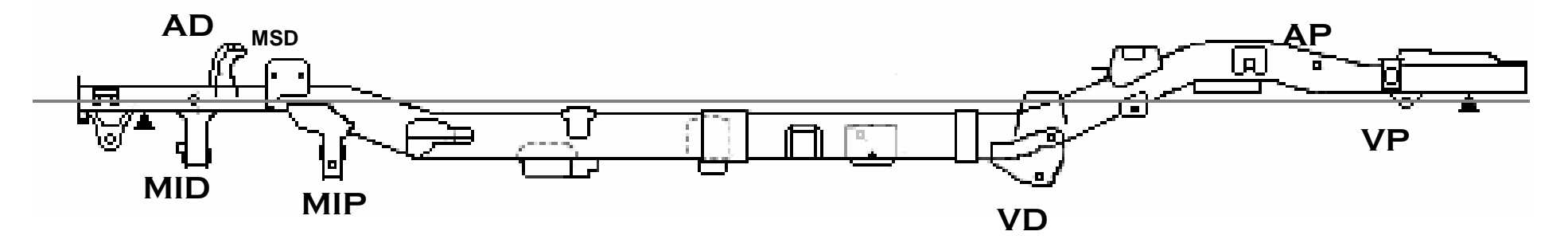

**Fig. 21 Identificación de partes chasís LUV I-190 CD 4x4** 

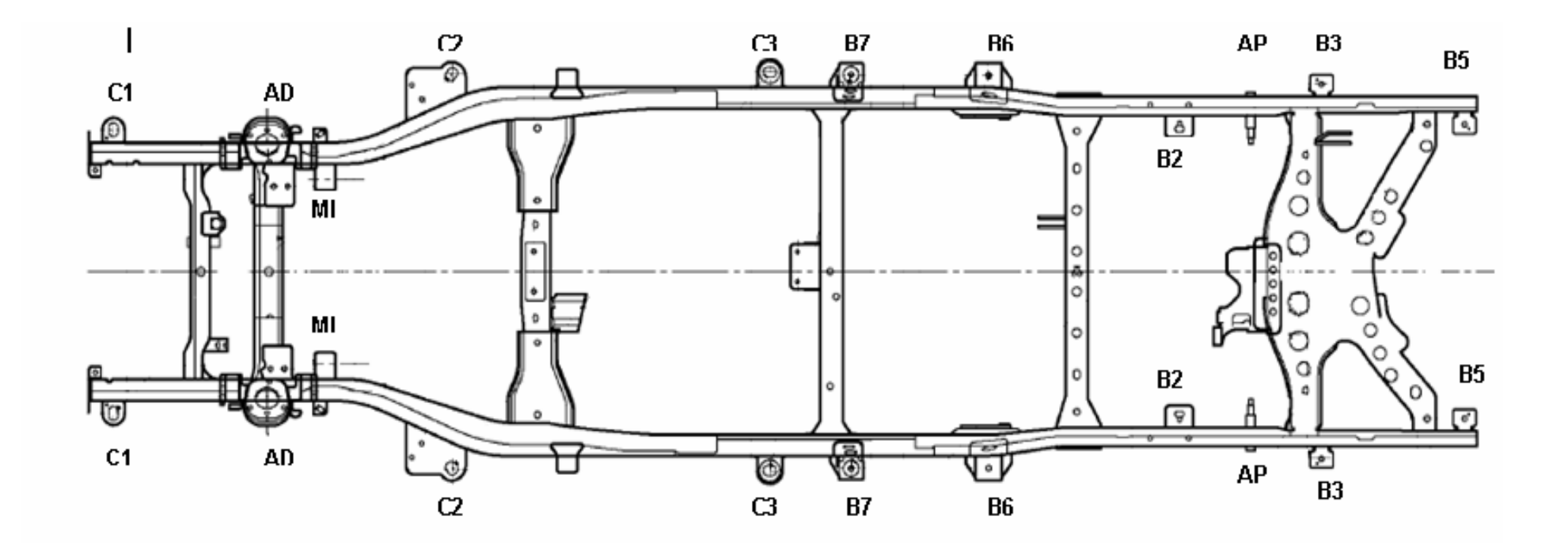

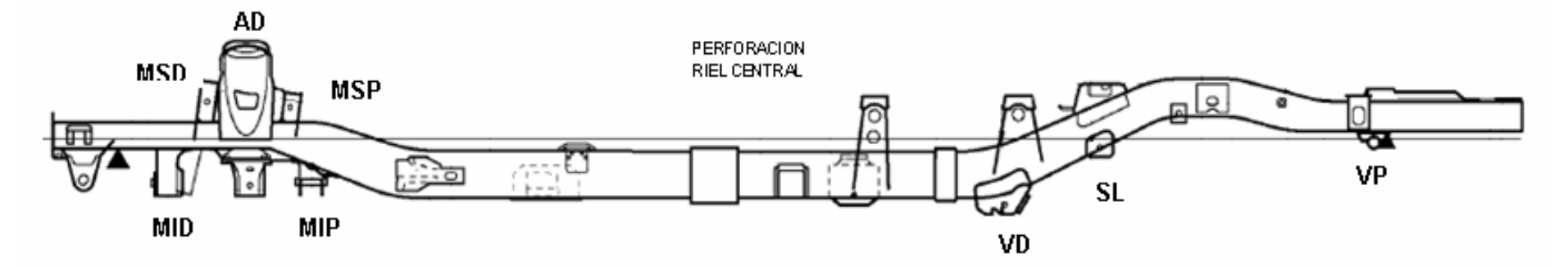

**Fig. 22 Identificación de partes chasís LUV I-190 CS 4x2** 

### **3.2 GESTIÓN DE LOS RECURSOS**

Es un conjunto de elementos o prioridades que se requieren para cumplir con los procedimientos que el producto o el proceso requiere, y son principalmente el talento humano, información y, materiales.

### **3.2.1 Talento humano**

La dirección encargada de la función metrológica debe asegurar que el personal que está involucrado o por involucrarse en el sistema de mediciones, es apto para realizar las tareas que le correspondan, o a su vez la función metrológica debe proveer la formación necesaria para que el personal pueda responder a las necesidades identificadas. El perfil de competencia del personal se muestra en la tabla 16.

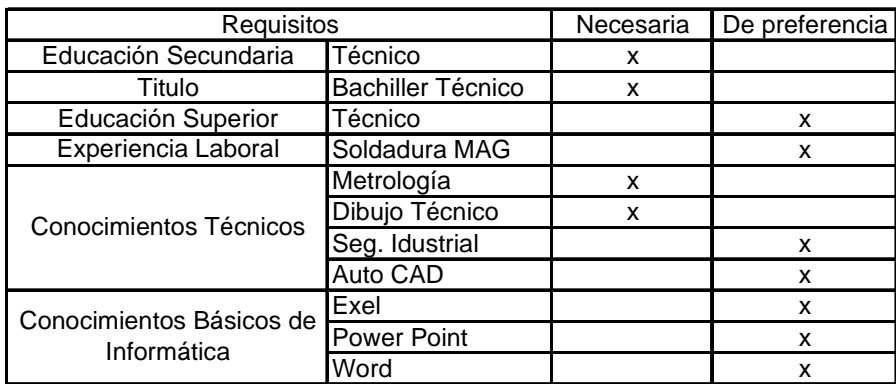

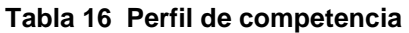

### **3.2.2 Recursos de información**

Luego de haber conocido cada una de las partes a medir y saber las destrezas que necesita el operador, es necesario conocer la tolerancia y las dimensiones de cada uno de los puntos a controlar. Las coordenadas que se muestran en la tabla

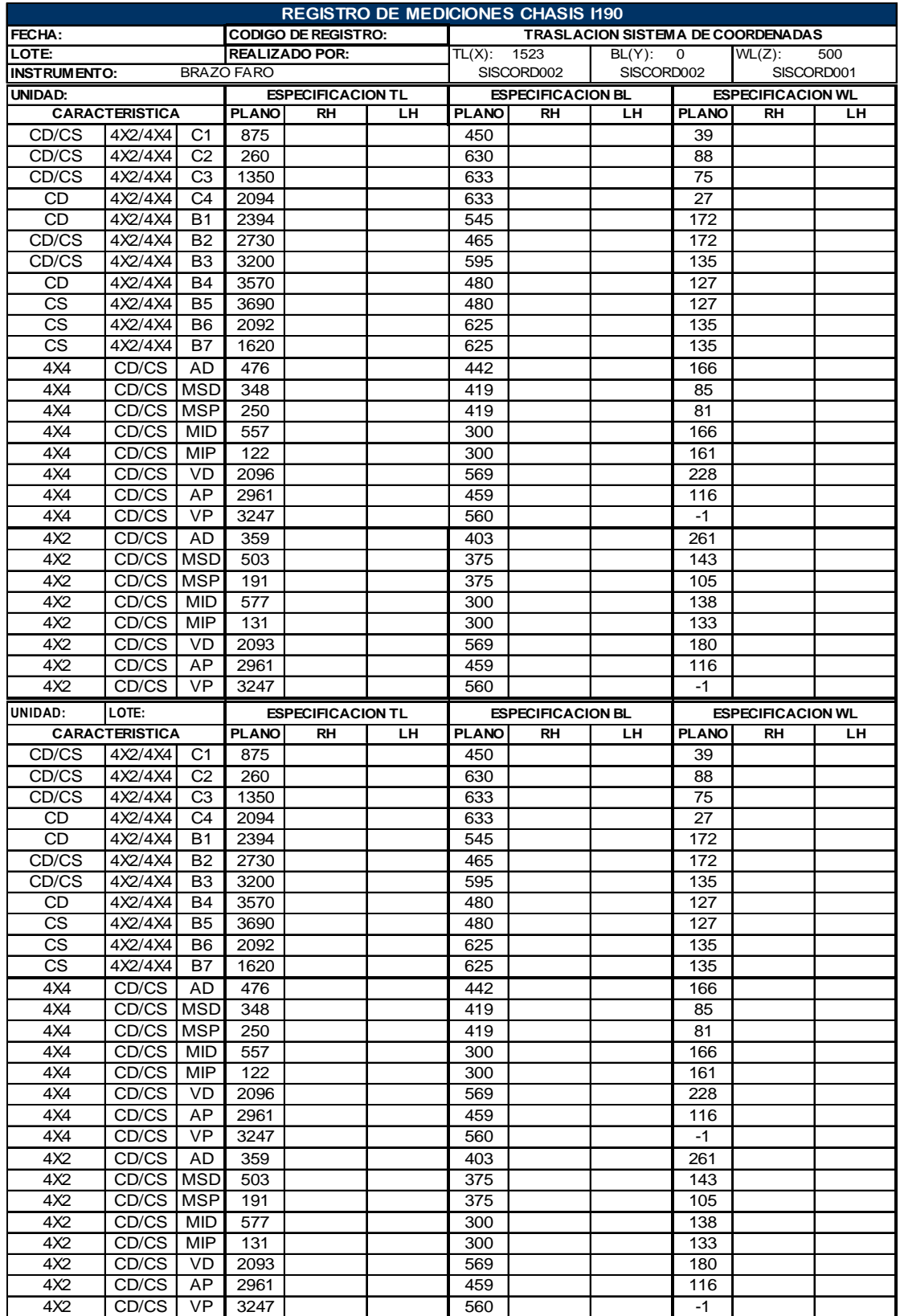

17 son los puntos de las partes que se requieren controlar, los datos a continuación se encuentran separados según el modelo de chasís LUV I-190.

**Tabla 17 Coordenadas de partes a controlar chasís I-190** 

El formato anterior se a creado para facilitar el manejo de los datos ya que está dividido por modelos con sus respectivas coordenadas y así evitar perdida de tiempo para guardar la información.

### **3.2.3 Recursos materiales**

Para que la calibración tenga validez debe estar documentada, a lo cual también se incluye un ambiente de trabajo adecuado para la máquina de medición por coordenadas y el operador para asegurar los resultados de la medición, se debe detallar los materiales que se utilizan para que la medición se pueda cumplir.

A continuación constan cada uno de los materiales que hacen que sea posible la medición tabla 18.

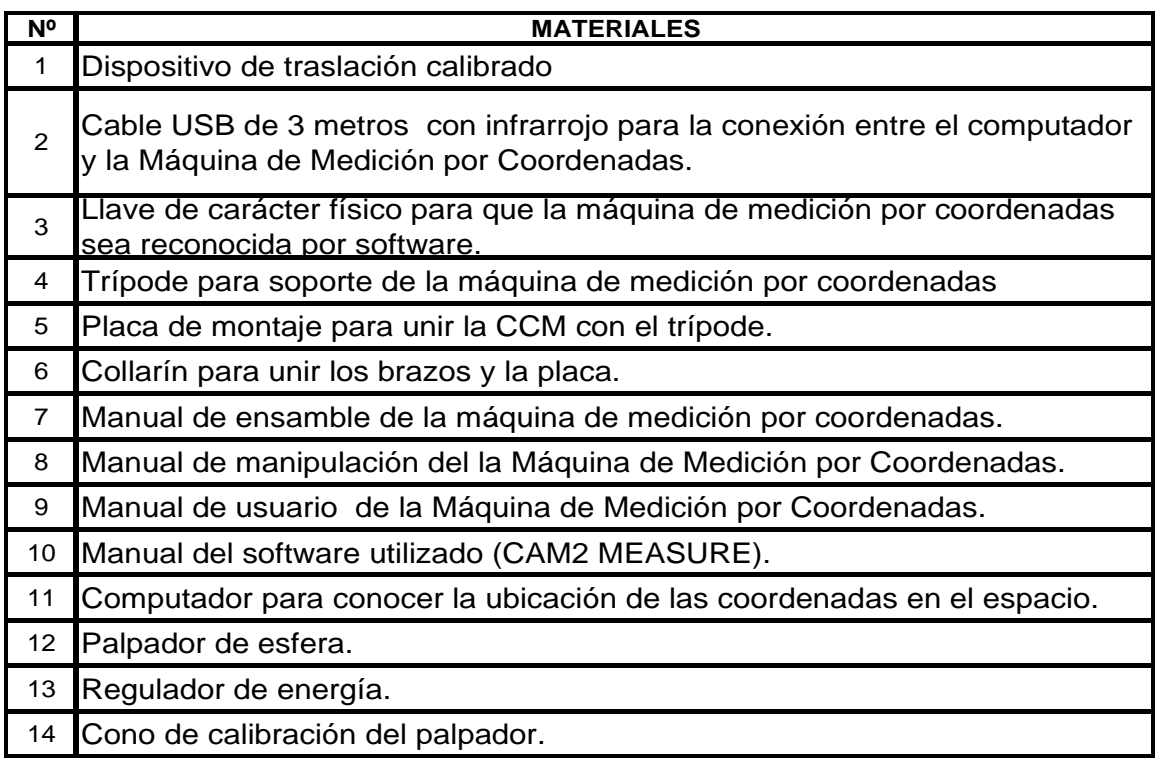

**Tabla 18 Materiales utilizados en la medición** 

Es aconsejable que exista un documento donde se registren los procedimientos o lista de materiales de los que dispone la máquina de medición por coordenadas CMM, con el objeto de evitar cambio de materiales o daños a los mismos.

## **3.3 ESTANDARIZACIÓN DEL SISTEMA DE MEDICIÓN PARA CHASÍS LUV I-190 MEDIANTE LA MÁQUINA DE MEDICIÓN POR COORDENADAS (CMM)**

Para realizar la estandarización del sistema de medición para chasís LUV I-190 mediante la máquina de medición por coordenadas se debe seleccionar el mejor método y para realizar esto se aplica 2.4.2..

Se toma como muestra a tres operadores a los cuales se les crea o llena la hoja de elementos que está en 2.5.1 para cada operador por separado con el fin de poder analizar que secuencia es la correcta o la que se pueda mejorar y a esta secuencia se debe realizar los tres formatos explicado en 2.5 (hoja de elementos, hoja de toma de tiempos, hoja de trabajo estandarizado).

#### **3.3.1 Selección del mejor método**

En esta etapa se debe seleccionar un método que garantice una secuencia lógica y técnica para lo cual se requiere utilizar un chasís LUV I-190 CD 4x4 el mismo que es medido por 3 operadores, cada operador realiza una secuencia de medición y de las cuales se elige la secuencia más lógica (anexo VIII).

Para el chasís CS 4x2 se de igual manera se utilizan 3 operadores, cada operador realiza una secuencia de medición y de las cuales se elige la secuencia más lógica (anexo IX).

#### **3.3.2 Descripción de elementos de la operación**

En este punto se realiza la clasificación de elementos para un modelo cabina doble 4x4 con el operador 1, operador 2 y operador 3, y de igual manera para un modelo cabina simple 4x2.

#### **3.3.2.1 Modelo Cabina Doble 4x4 realizado por tres operadores**

En el anexo V se presentan la secuencia de medición de los operadores 1, 2 y 3 para un chasís LUV I-190 cabina doble 4x4.

#### **3.3.2.2 Modelo Cabina Simple**

En el anexo VI se presenta la secuencia de medición de cada uno de los operadores para un chasís LUV I-190 cabina simple 4x2.

#### **3.3.3 Cronometrar**

Una vez que la secuencia más lógica a sido seleccionada (Anexo VII para el modelo cabina doble 4x4 y anexo VIII para el modelo cabina simple 4x2) para lo cual se han estudiado los movimientos, han sido analizados y colocados de la mejor manera se procede a cronometrar los movimientos que el operador realiza y estos tiempos se llenan en la hoja de medición de tiempos (anexo IX).

#### **3.3.4 Elaborar las hojas de trabajo estandarizado**

Las hojas de trabajo estandarizado se realizan de las opciones seleccionadas en este caso se presentan en el anexo X para el modelo canina doble 4x4 y el modelo cabina simple 4x2.

#### **3.3.5 Recopilación de datos chasís LUV I-190**

Para que la medición del chasis LUV I-190 cabina doble 4x4 sea fácil se detalla en el anexo XI la forma de realizar la medición, esta descripción parte de la opción seleccionada, y de la misma forma en el anexo XII se detalla la secuencia de manera detallada para un chasís LUV I-190 cabina simple 4x2.

#### **3.4 ANALISIS DIMENSIONAL**

Se ha a medido un chasís LUV I-190 CD 4x4 y los datos proporcionados se registran en el formato que se creó en 3.2.2, luego de tomar los datos de un chasís LUV I-190 CD 4x4 se analiza si las coordenadas de las partes a controlar están dentro de la tolerancia que tiene el chasís LUV I-190 (Tolerancia =  $\pm 3$ ), y si una de las coordenadas de las partes supera el límite de la tolerancia es necesario que el chasís sea reprocesado para que la parte se ubique en la posición correcta y así cumplir con las dimensiones o coordenadas que se requiere ver tabla 19.

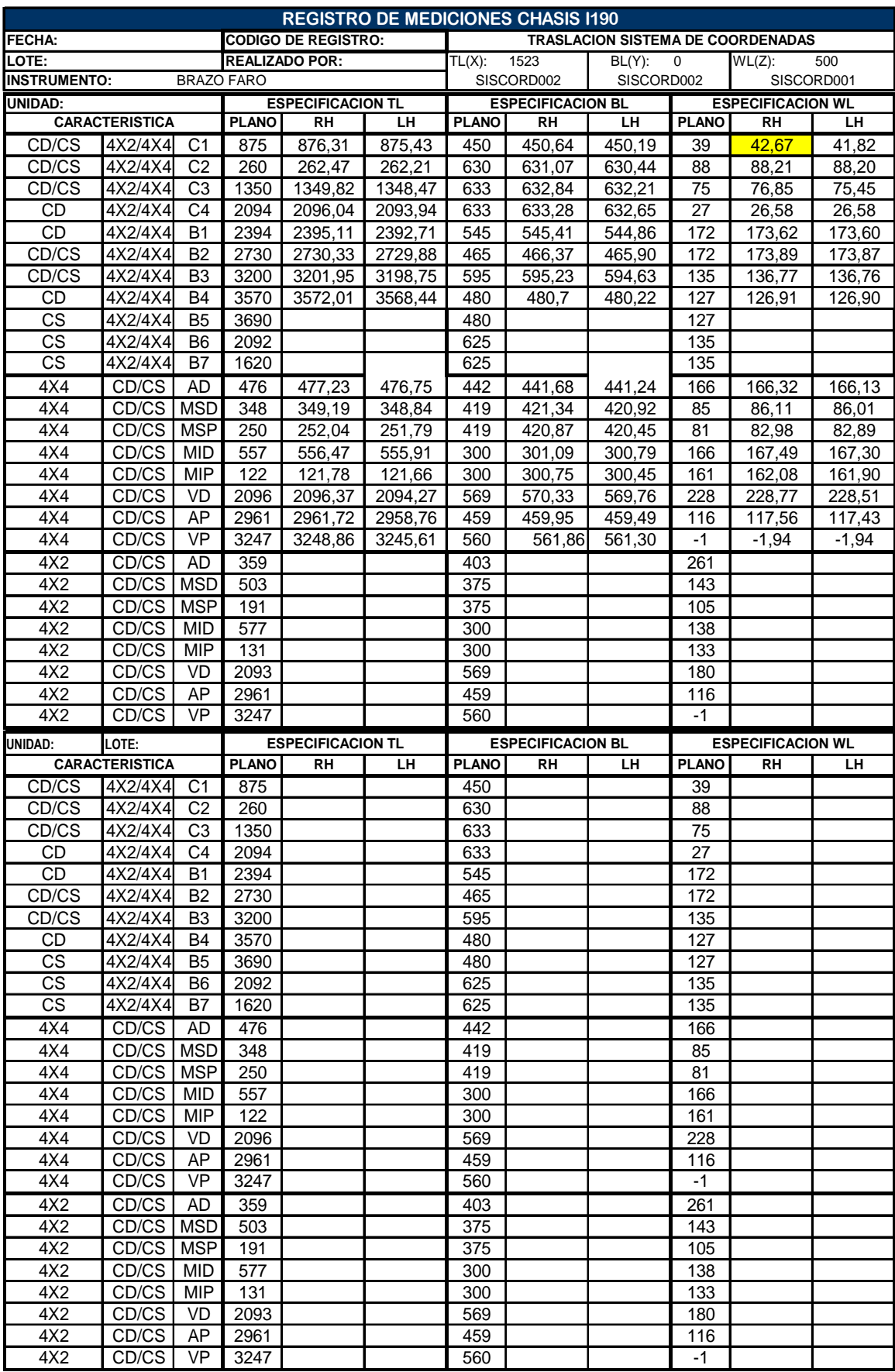

 **Tabla 19 Registro de mediciones chasís CD 4x4** 

# **CAPÍTULO 4**

## **CONCLUSIONES Y RECOMENDACIONES**

#### **4.1 CONCLUSIONES**

- Por medio de la estandarización se conoce el tiempo real que el operador utiliza para realizar el proceso de medición del chasís LUV I-190, lo cual ayuda a aumentar la productividad dentro de la empresa y elimina todos los tiempos que producen un aumento del precio en el producto.
- Al realizar la estandarización del sistema de medición para chasís LUV I-190 se garantiza que el proceso de medición y la Máquina de Medición por Coordenadas (CMM), son adecuados para el uso previsto y es importante ya que cubre con los objetivos de calidad del producto evitando así obtener resultados de medición incorrectos.
- Después de haber realizado el seguimiento al sistema de medición de chasís LUV I-190 y si se sospecha que se han generado resultados incorrectos en las mediciones se debe identificar adecuadamente que parte del sistema de gestión de las mediciones (CMM o proceso de medición) es el causante del problema, para poder determinar las consecuencias potenciales y hacer o llevar a cabo las acciones correctivas apropiadas.

#### **4.2 RECOMENDACIONES**

- Todo proceso repetitivo debe ser estandarizado para poder evitar no conformidades dentro de la fabricación de un producto y así evitar la no conformidad del cliente.
- Para cada procedimiento que se utiliza dentro del sistema de gestión de las mediciones se debe crear un documento que respalde y garantice la validez de los mismos para poder controlar cada uno de componentes del sistema de gestión.
- Se deben implantar acciones preventivas para eliminar causas potenciales de no conformidades dentro de las mediciones, las acciones preventivas deben ser apropiadas para que las no conformidades se puedan evitar.
- Luego de haber implantado la hoja de trabajo estandarizado el sistema de medición del chasís LUV I-190 es necesario utilizar una auditoría para poder determinar la eficacia y el cumplimiento del sistema de medición.

## **BIBLIOGRAFIA**

- Faro ARM, (2002), " Cam 2 measure versión 3.7".
- Faro CAM 2. (2002), "Faro arm usb guia del usuario"
- INEN, GPE INEN-ISO/IEC 58:95, Sistemas de acreditación de laboratorios de calibración y ensayos para evaluación de laboratorios. Requisitos generales para su funcionamiento y reconocimiento.
- MARIÑO, Hernando. (2001), "Gerencia de procesos", ed. Alfaomega, México.
- MARTIN, J; GARCIA, M. (2005), "Sistemas de soporte a la gestión del negocio".
- MAYNARD, J. "Manual de la producción"
- Norma Internacional ISO 10012, Requisitos para los procesos de medición y los equipos de medición
- SCOTT, Edwin. "Organización para la producción", ed. Continental s.a. Argentina
- VORIS, William. (1983), "Control de producción", ed. Hispano Europea.
- www.faro.com

**ANEXOS** 

## **INDICE DE ANEXOS**

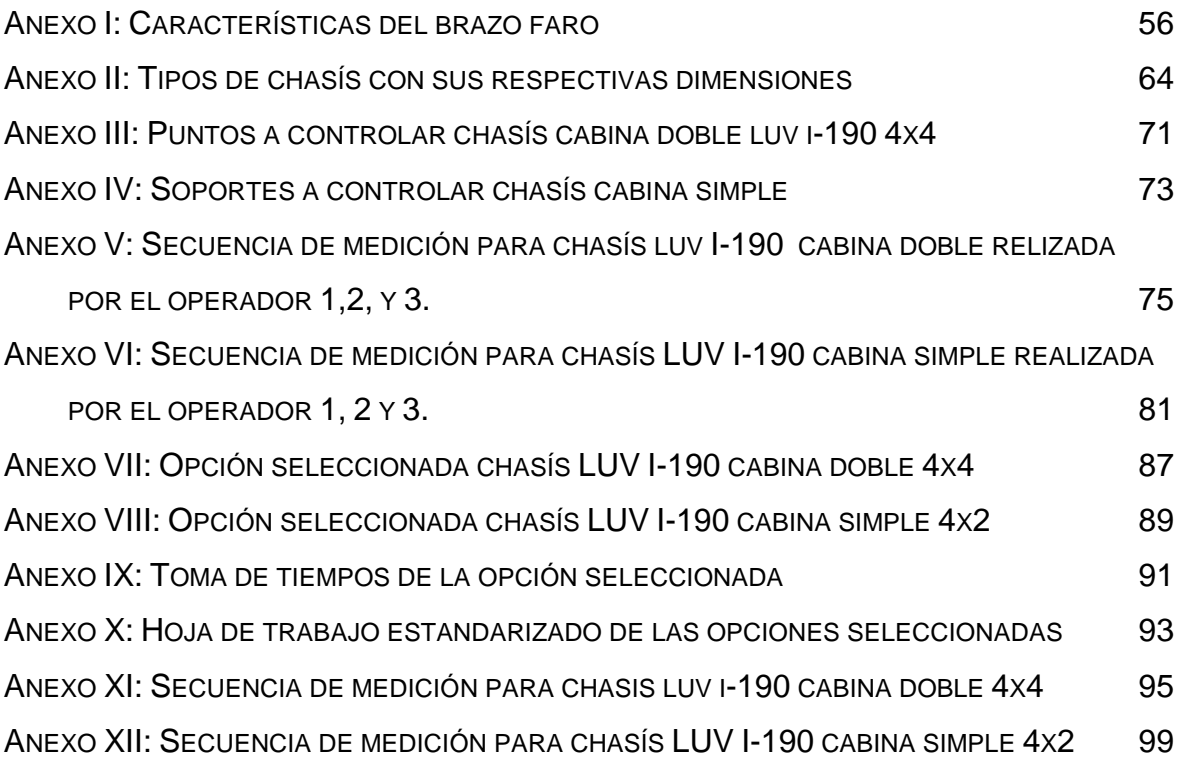

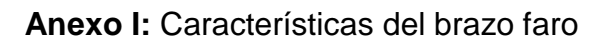

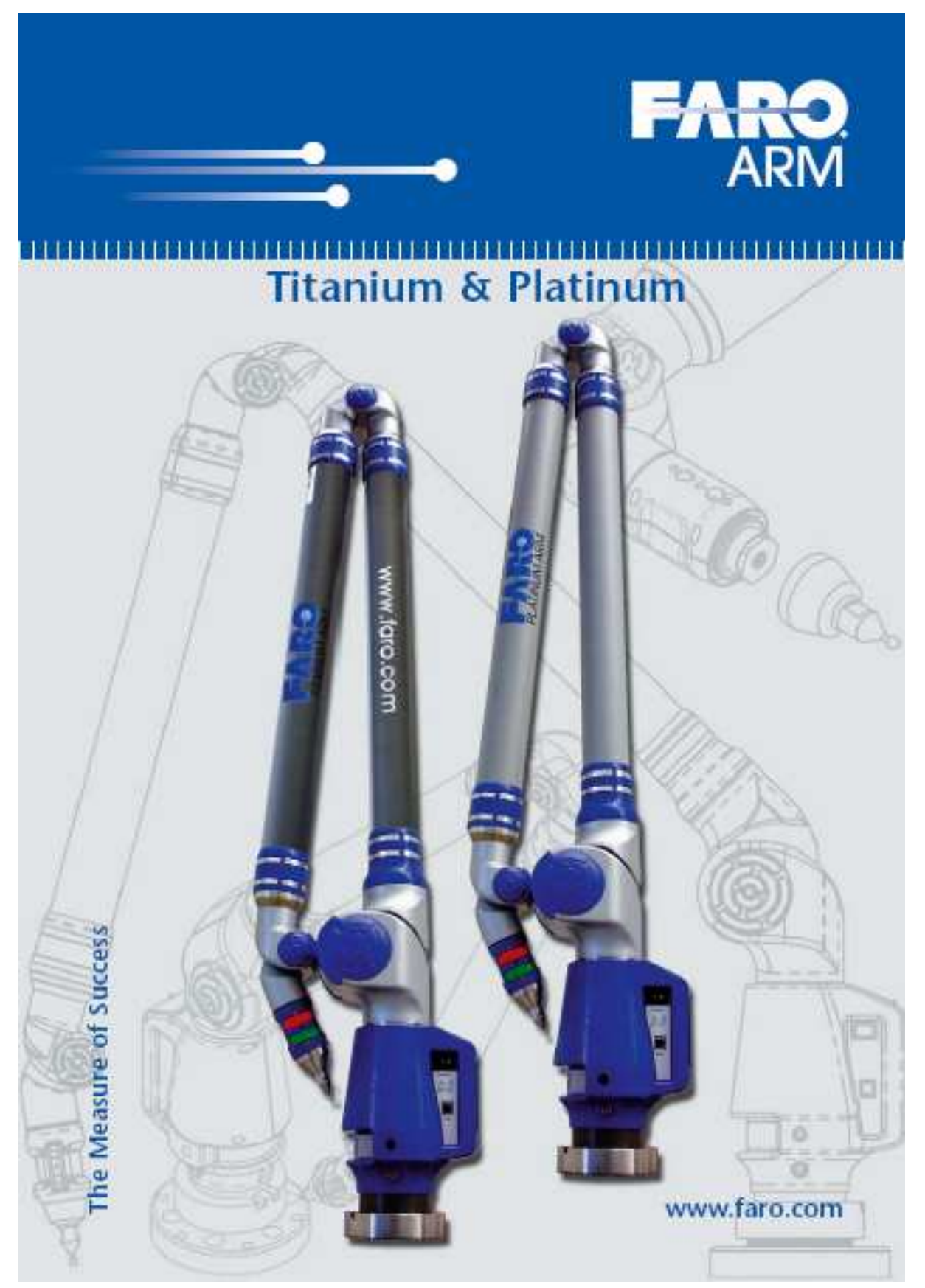

# The FaroArm and Automotive

**THE BELLEVILLE AND THE TABLE AND THE PROPERTY** 

**ATTENTALITARIA** 

**Jowadays hardly** any cars are developed, planned or built without the use of a FaroArm. Whether it's a matter of measuring directly on the vehicle, on the machine tools or on the assembly line: Automobile manufacturers such as Land Rover, Jaguar, DaimlerChrysler, Volkswagen, Aston Martin, Audi, Porsche and BMW exploit the benefits of the Faro Arm system.

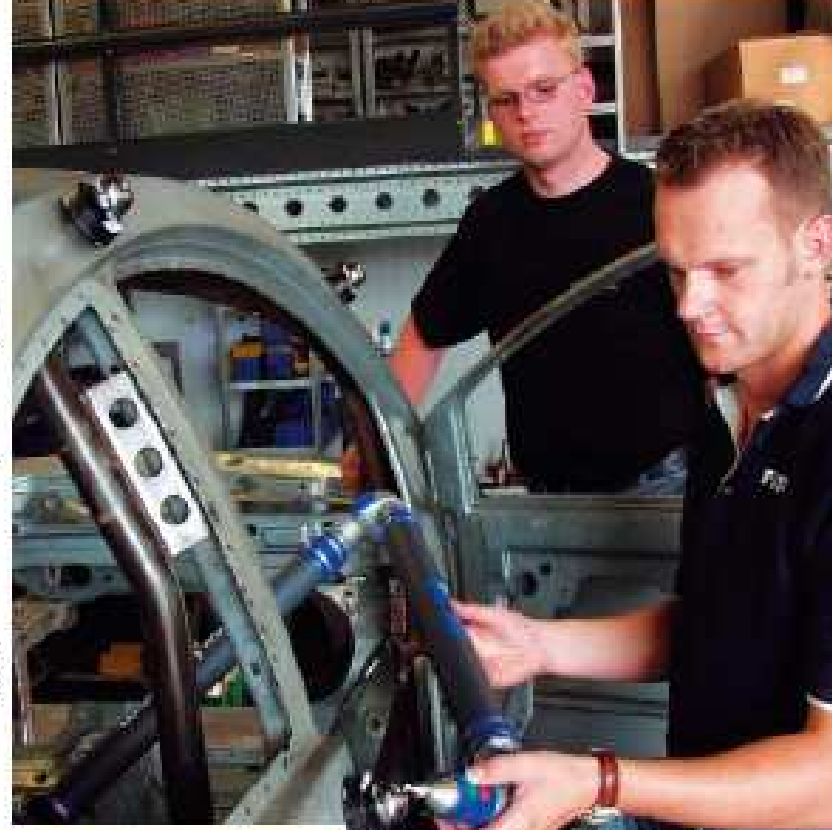

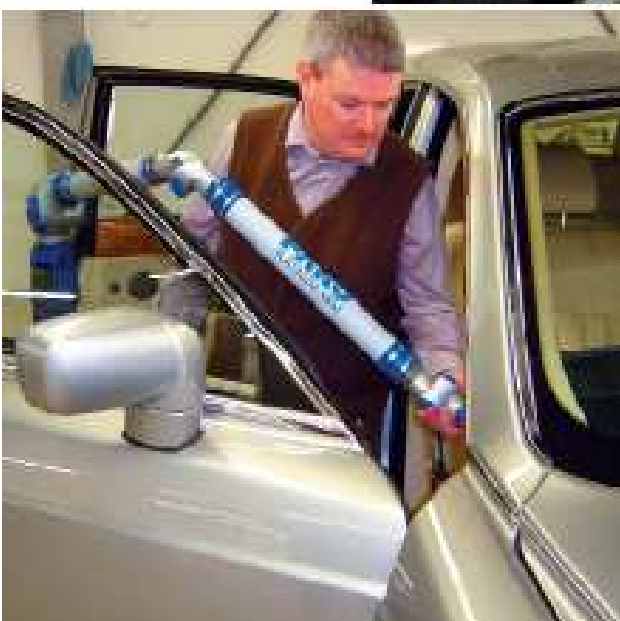

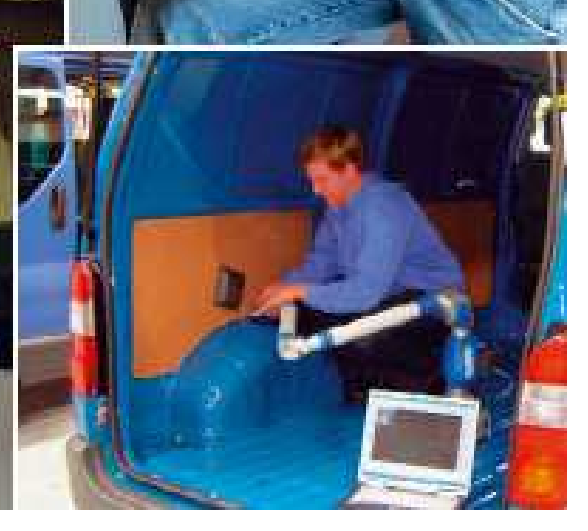

# FaroArm -

# **Product Features**

Highly sensitive angle shaft encoders achieve the high precision of the new RaroAm: up to ±0.005 mm in each joint.

Protected against environmental effects: The Joints are encased so that they are protected against dust. and molsture. This means that the FaroArm can be used in almost any environment.

Interchangeable measuring probe: The FaroArm has an Integrated interface for the Renishaw PT20 probe. This can be assembled within just a few moments.

**Universal Mount:** Simple types of mount underline the flexibility of the system and allow the easy use of, e.g., portable tripod, magnetic mount or Vacuum mount etc.

Overload sensors: in each joint prevent defective measurements. If the pressure on one or more joints is too high then defective measurements occur. The overload sensors prevent this.

Endless rotation in the three main axes. This allows ergonomic easy use.

**Integrated** counter balance: FARO's patented counter balance allows the user to have a hand free to concentrate on the measurements. The "elbow joint" is automatically self-supporting and does not have to be held. by the user. This allows tatioue-free work!

An integrated battery allows work to be carried out far away from any power supply for several hours.

# FaroArm -**Product Features**

## Accuracy Specifications (six axis models only)

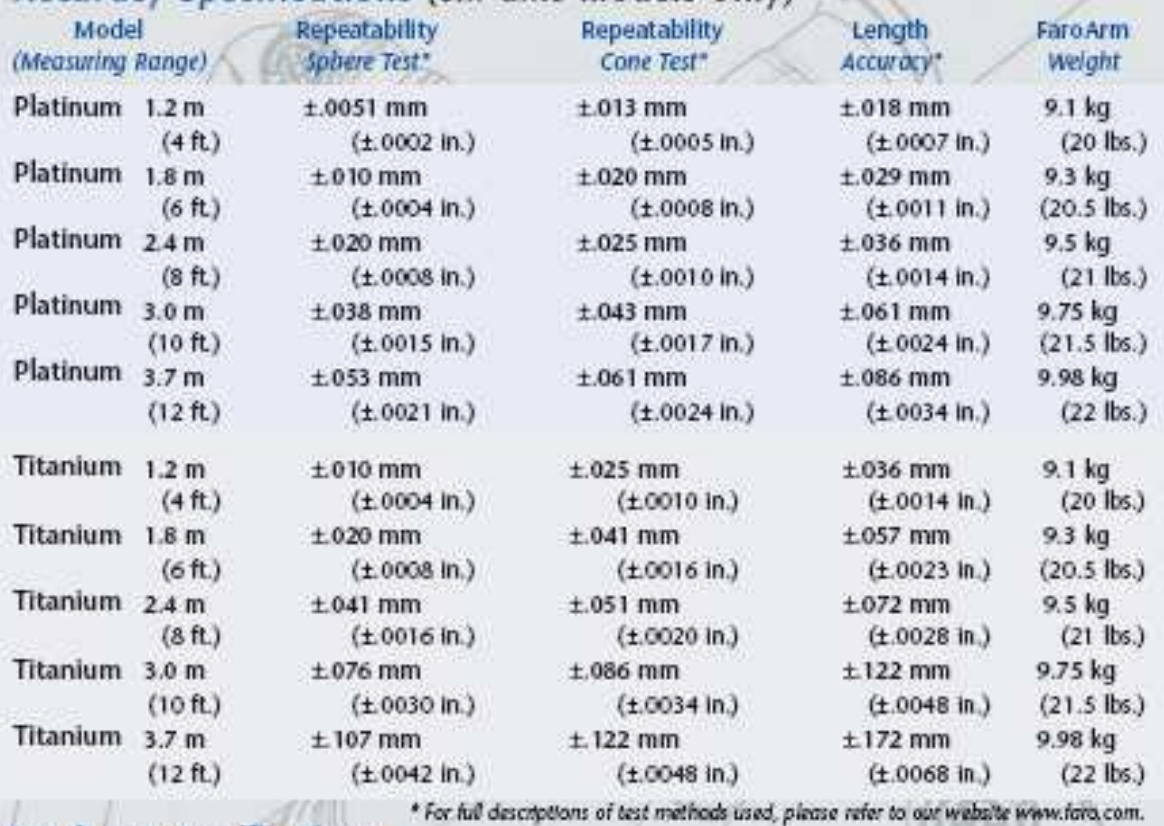

## **Hardware Specifications:**

Operating Temp range: 10:to 40°C Temperature Cycle: 5℃/5min Humidity: 95%, noncondensing Calibration Lifecycle: Permanent Protection: IP 64 standards Acceleration: Permissible angular: greater than 105 rad/s2

Power Supply: Universal worldwide voltage 85-24 SVAC, 50/60 Hz Certification: CE Compliant EN50081-1: 1991 Class B (Radiated and Conducted) EN50082-1: 1991 (ESD, RI, EFT) IEC 801-2 (1991), 8kV AC IEC 801-3 (1984), 3 V/m IEC 801-4 (1988), 0.5 kV Signal Lines, TRV AC Power Lines

Myriad mounting options allows the Arm to be used to its full potential in any environment. Even mounted directly on the part.

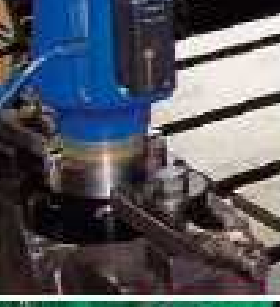

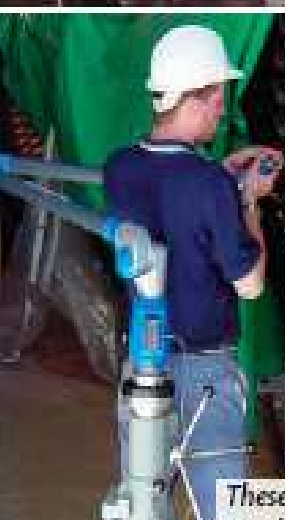

he mounting of a mobile measurement arm must be quick and flexible on the other hand it must ensure that the measurement arm is secure. This is why FARO offers a wide range of different mounting options for the FaroArms. Whether mounting plate, portable tripod or magnetic mount. each type of mount offers you the required safety for high precision measurements and the highest possible flexibility you can expect from a mobile measuring system.

These tripods are desianed for maximum portability and stability with retractable wheels that can be raised and lowered.

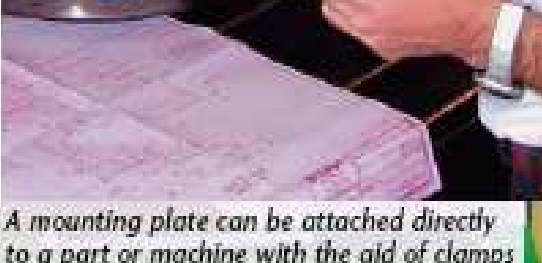

to a part or machine with the aid of clamps or bolts. As demonstrated at Keenans in Ireland.

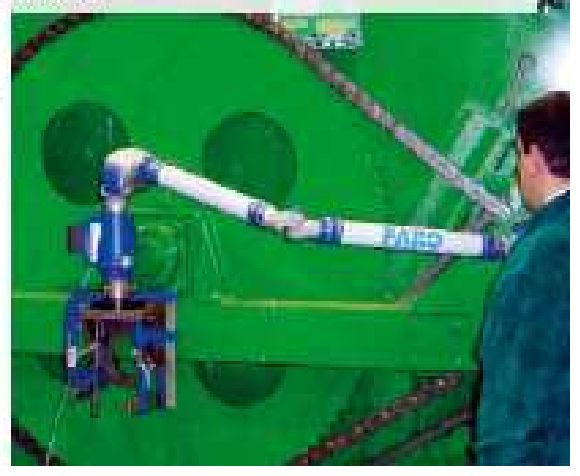

# **Truly Portable -FaroArm Accessories**

<u>TI ILI ELETTI ILI LIITTI LIITTI LIITTI LIITTI LIITTI LIITTI LIITTI LIITTI LIELETTI TETTI LIITTI LIITTI LIITTI LIITTI LIITTI LIITTI LIITTI LIITTI LIITTI LIITTI LIITTI LIITTI LIITTI LIITTI LIITTI LIITTI LIITTI LIITTI LIITTI</u>

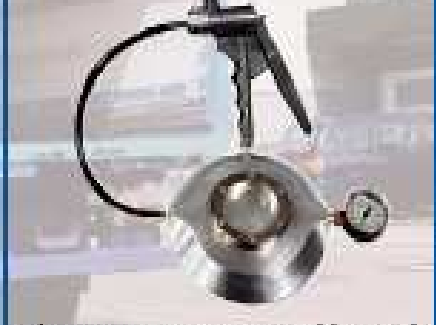

The Vacuum mount quickly, easily and rigidly mounts the FaroArm to granite surfaces without a degradation in accuracy.

The Faro Precision rail is a highly accurate rail, which can be used to move the FaroArm during Measurement. The Faro Precision rail Increases the working area of the Faro Arm.

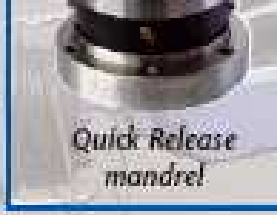

A magnetic base that allows the FaroArm to be mounted to surface. plates, tools and other ferrous surfaces.

Designed specifically for the FaroArm; this folding stand comes complete with patented stabilizing struts that mount to the actual work surface and retractable wheels for shop-floor mobility.

# Robust and simple -**Accessories for the FaroArm**

#### **FILM I H**

he choice of the most suitable measuring probe depends on the type of material to be measured. If you are measuring mainly flexible components, e.g. plastic or thin sheet metal parts, then the touch trigger probe from Renishaw is ideal. All new FaroArms in the platinum and titanium series have an integrated interface for this probe which can be mounted quiddy and easily and without any additional adapter. The FARO standard zircon probe can be used with all the other components.

The probe is positioned where a point is to be measured; the measurement is made by pressing the green button. This system means the probes are very robust and easy to calibrate.

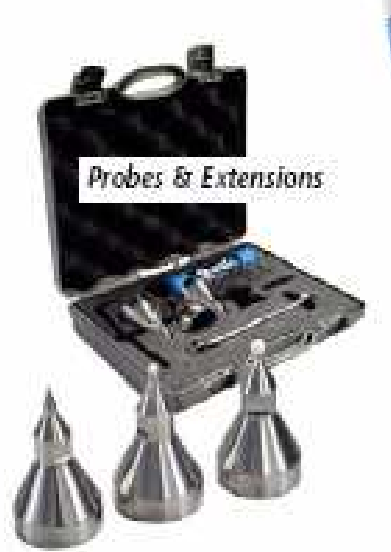

Probe extension kit for FaroArms

The Renishaw probe takes points on contact and allows for the measurement of flexible parts without deflection.

> FARO probe kit that contains deltin, ruby, and point tips with a FaroArm thread adapter.

# Easy 3D Measurement -**Faro CAM2 Measure**

# 

rom hole patterns to complex curved surfaces, CAM2 Measure answers the shop floor measurement and fit questions that cost manufacturers money. CAM2 Measure specializes in feature measurement/inspection and CADto-part comparison, where every measured part can be compared to engineering design files.

While CAM2 Measure operates on a fully functional CAD engine to make the import and comparison of measured parts and assemblies to design data easy, the program is completely functional without CAD as a powerful. inspection and measurement tool, Identify and verify feature locations such as

holes, spheres and arcs for first article inspection or alianment. Because CAM2 Measure draws features as they are measured, process control becomes instantaneous. The software can be used with many measurement devices including portable or fixed-base coordinate measurement machines (CMMs), Laser Trackers, and photogrammetry systems.

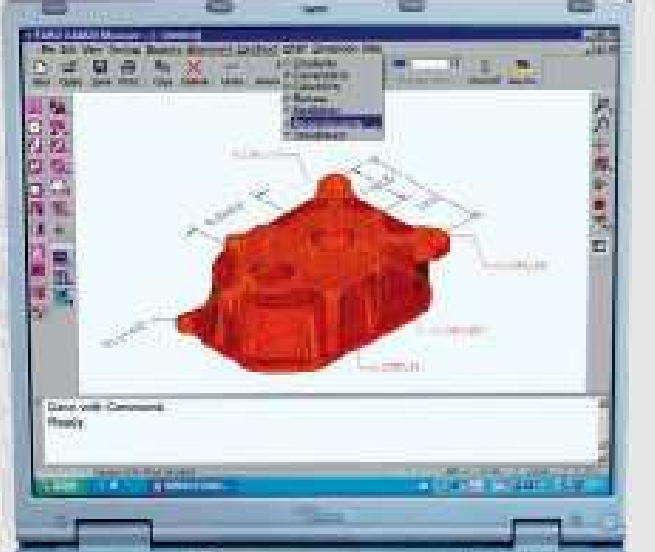

### **Specifications** Platform:

Windows 2000/XP Data Input: CATIA\*, Pro-Engineer\* WMF, IGES, ASCII, SAT, ACL, VDA, DES Data output: IGES, VDA, STEP EMF,

ASCII, CSV, SAT, ACL Language: English, French, German, Spanish, Italian, Portuguese

#### **Features**

- · Advanced Feature Measurement
- · Measurement & Alianment Wizards
- · Visual "Home-In" Guides
- · Guided CAD to Part Comparison (Learn/Execute)
- · SPC and Graphical Reporting
- · Basic Scanning Functions
- . Portable and Stationary CMM Compatibility

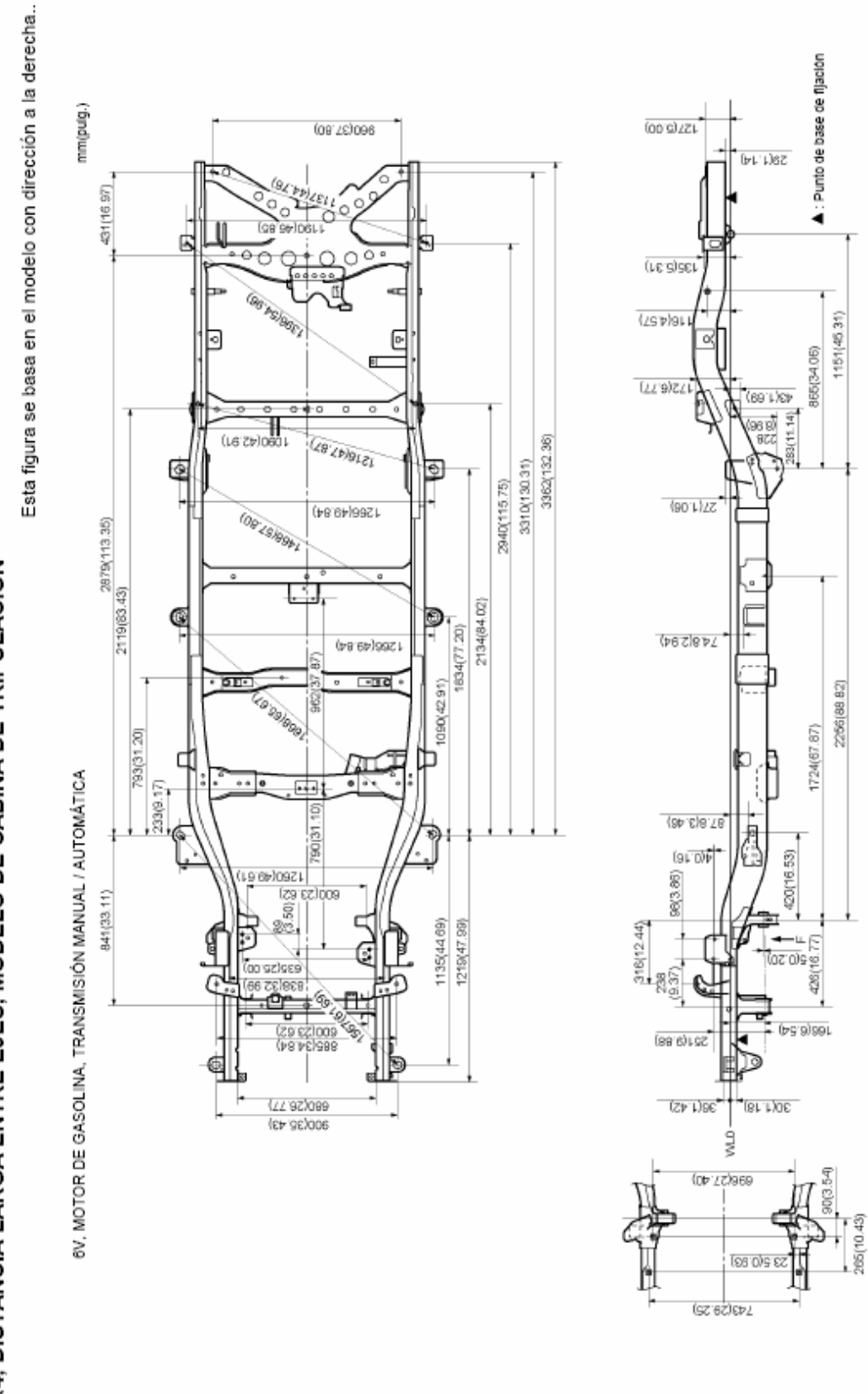

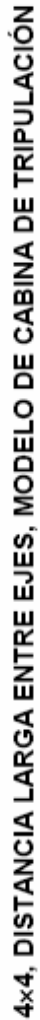

Vista F
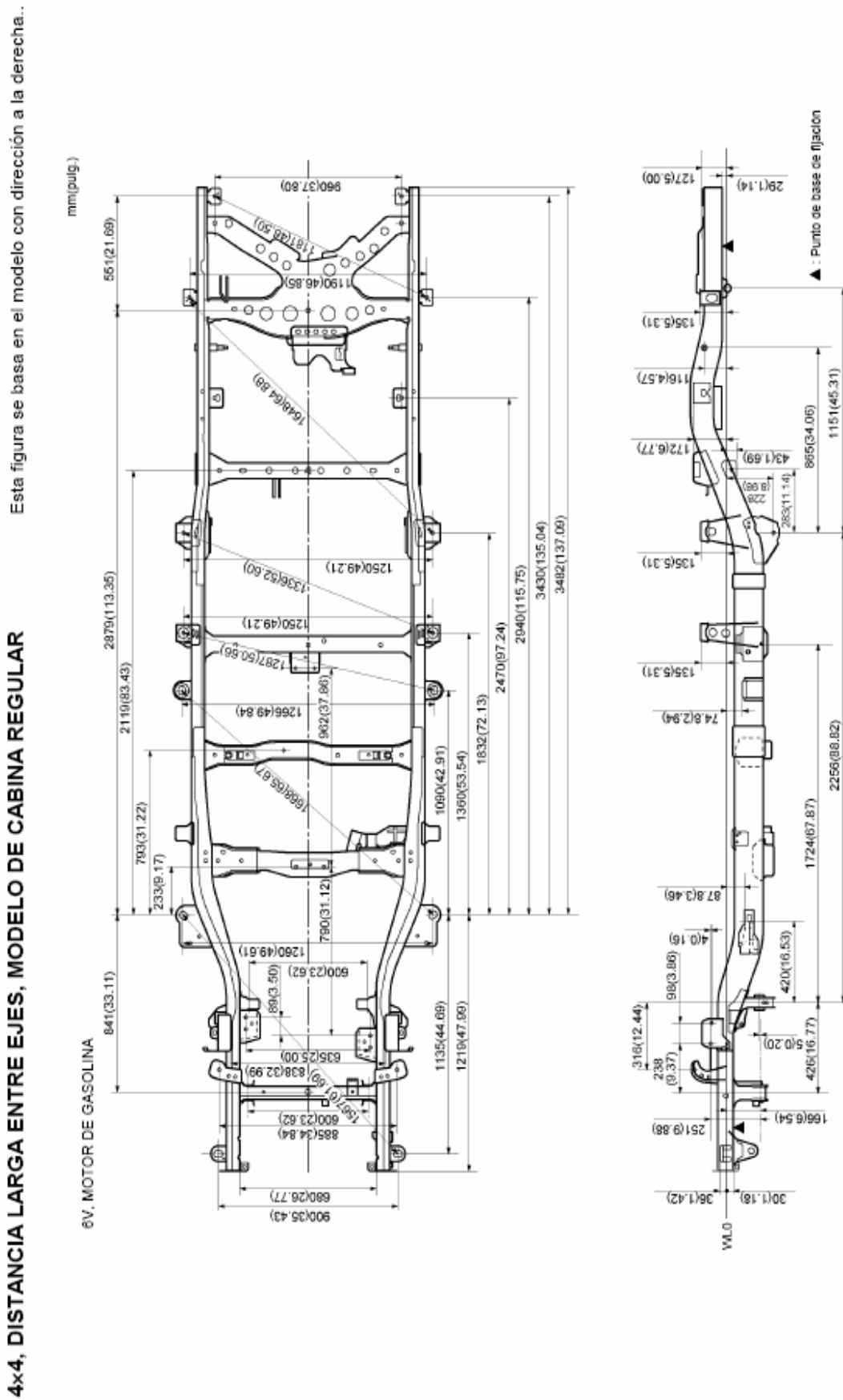

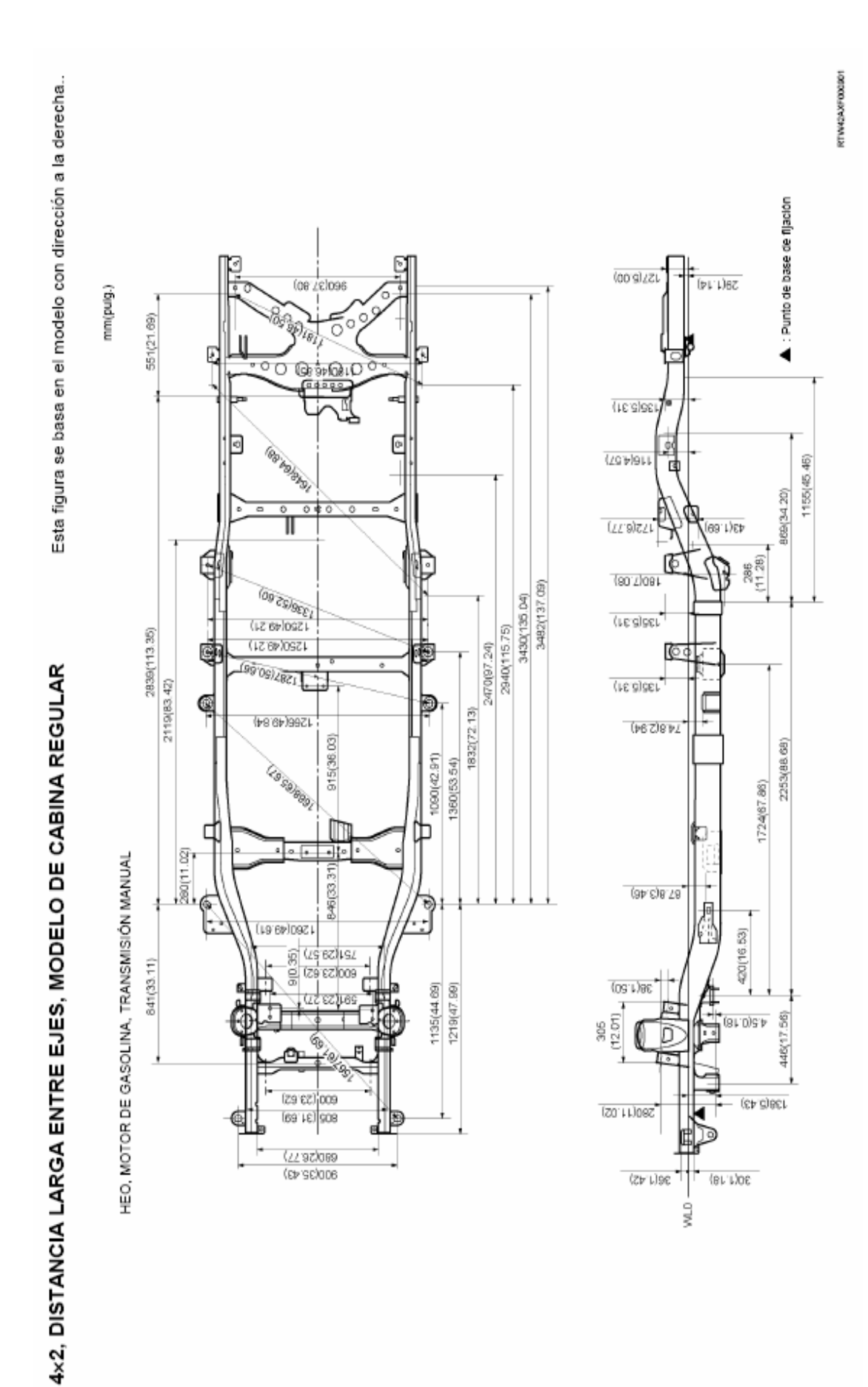

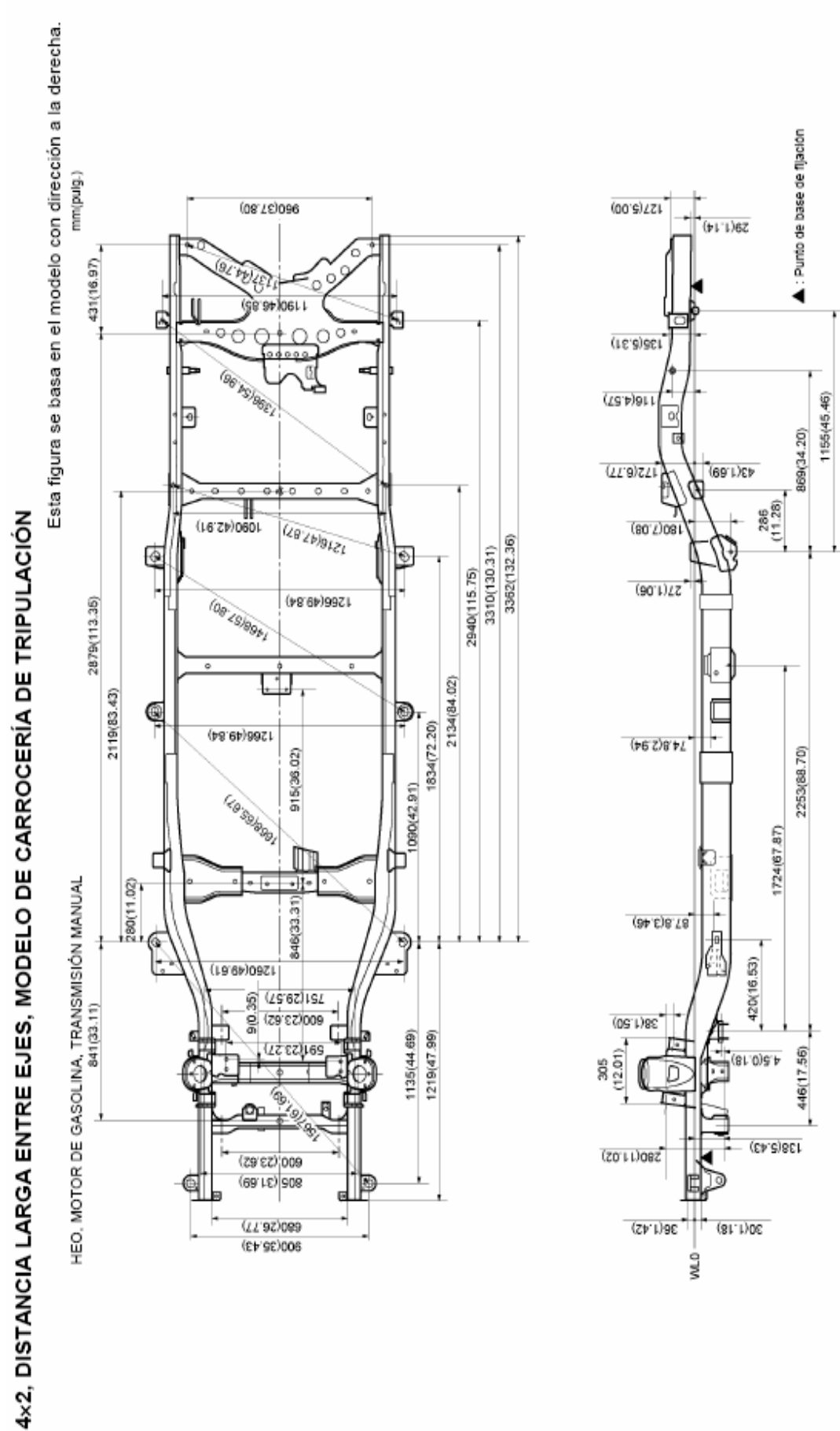

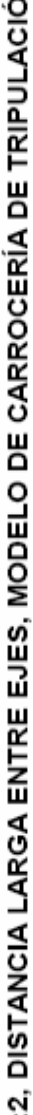

67

RTW32AXF002701

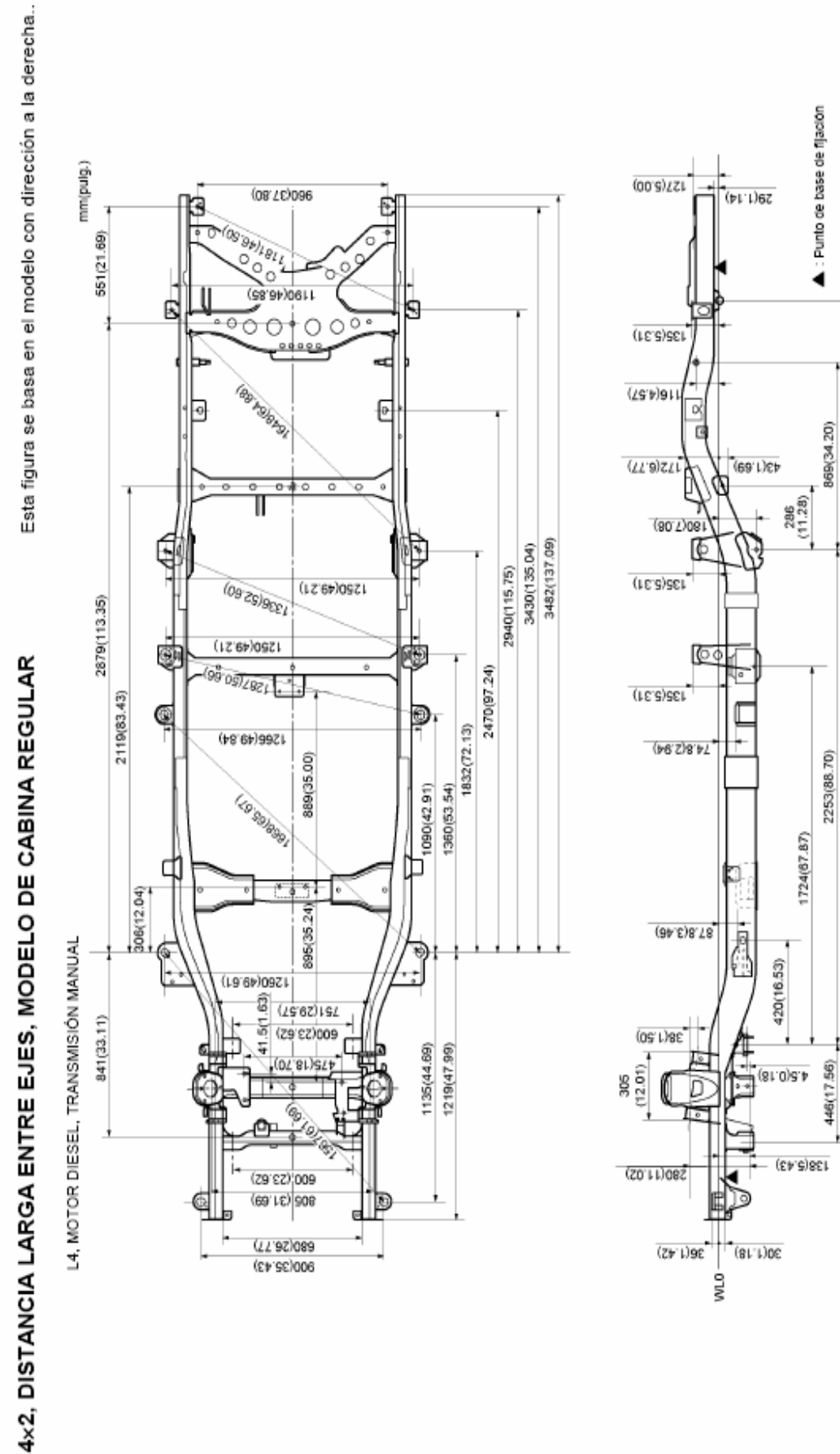

1155(45.46)

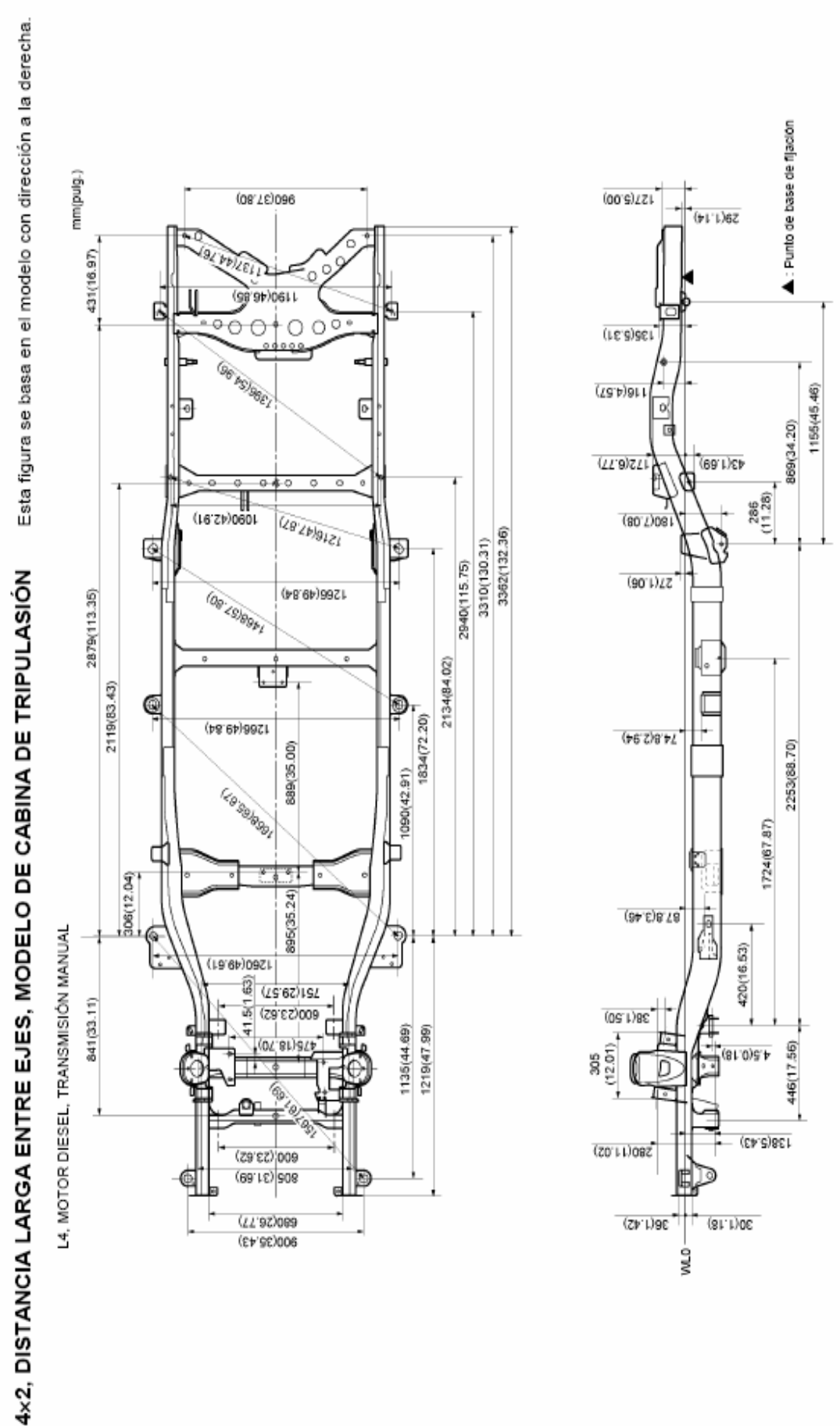

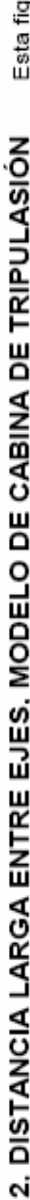

69

RTW30AXF003201

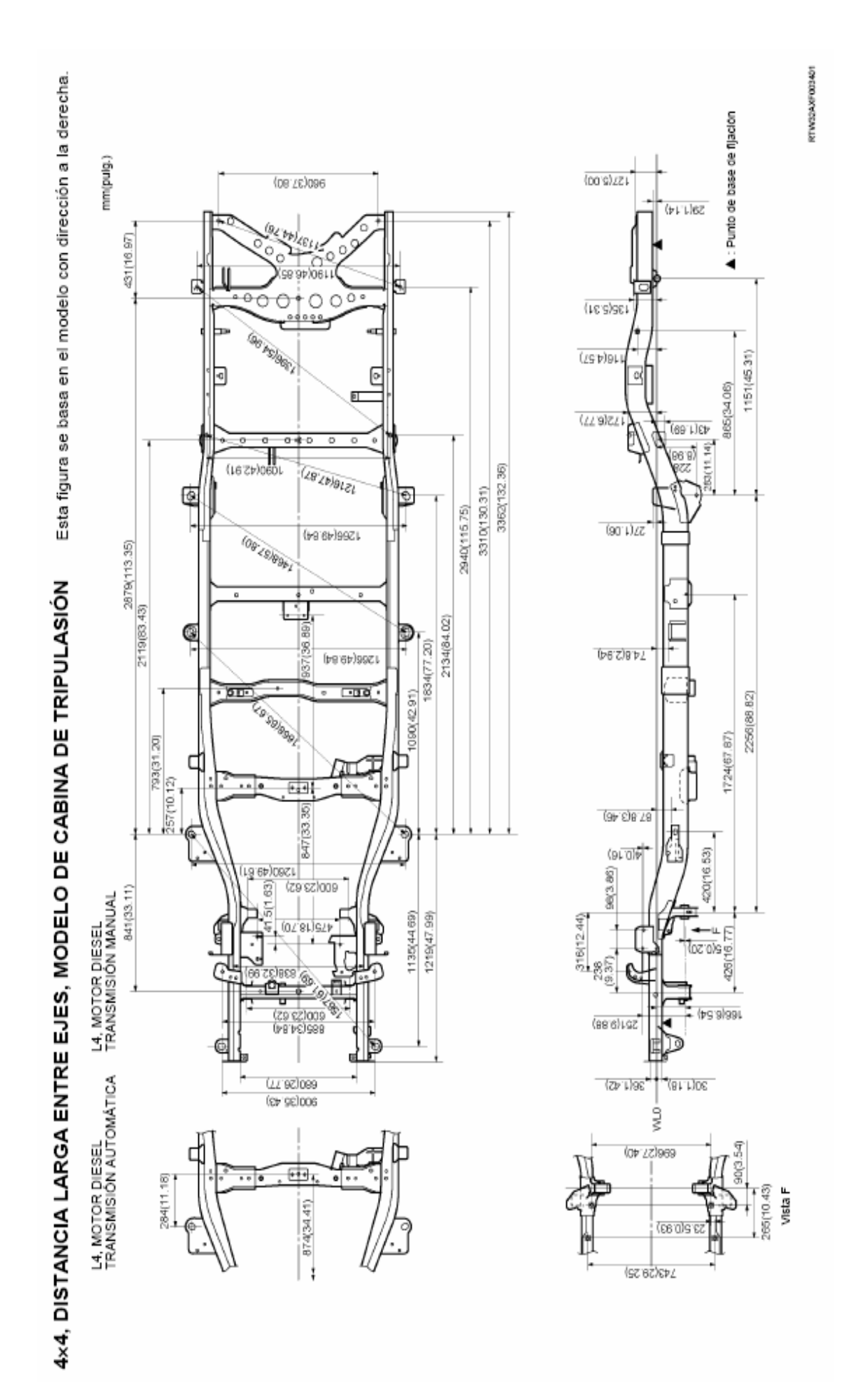

**Anexo III:** Puntos a controlar chasís cabina doble luv i-190 4x4

#### **SOPORTES A CONTROLAR CHASIS CD 4X4**

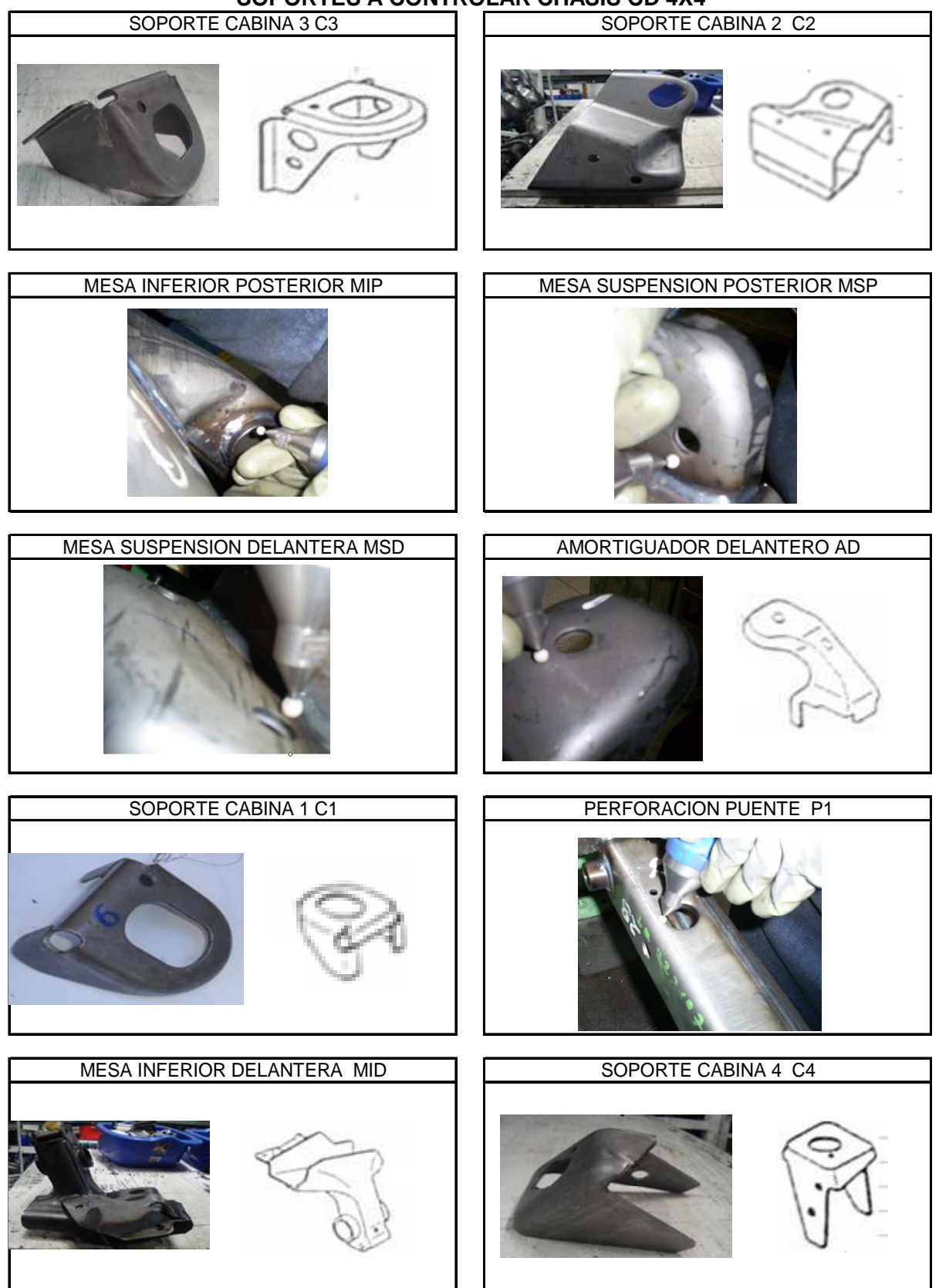

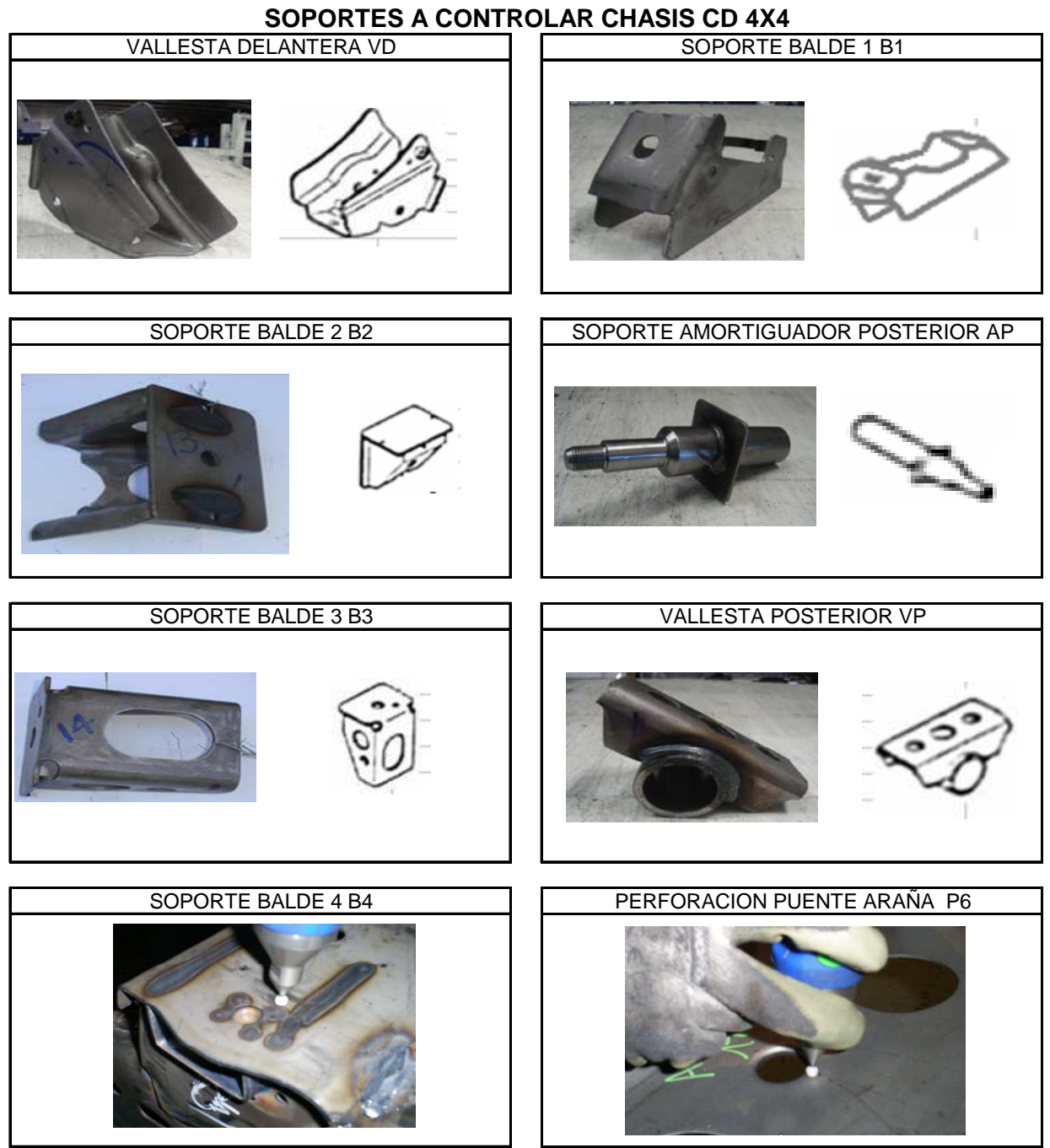

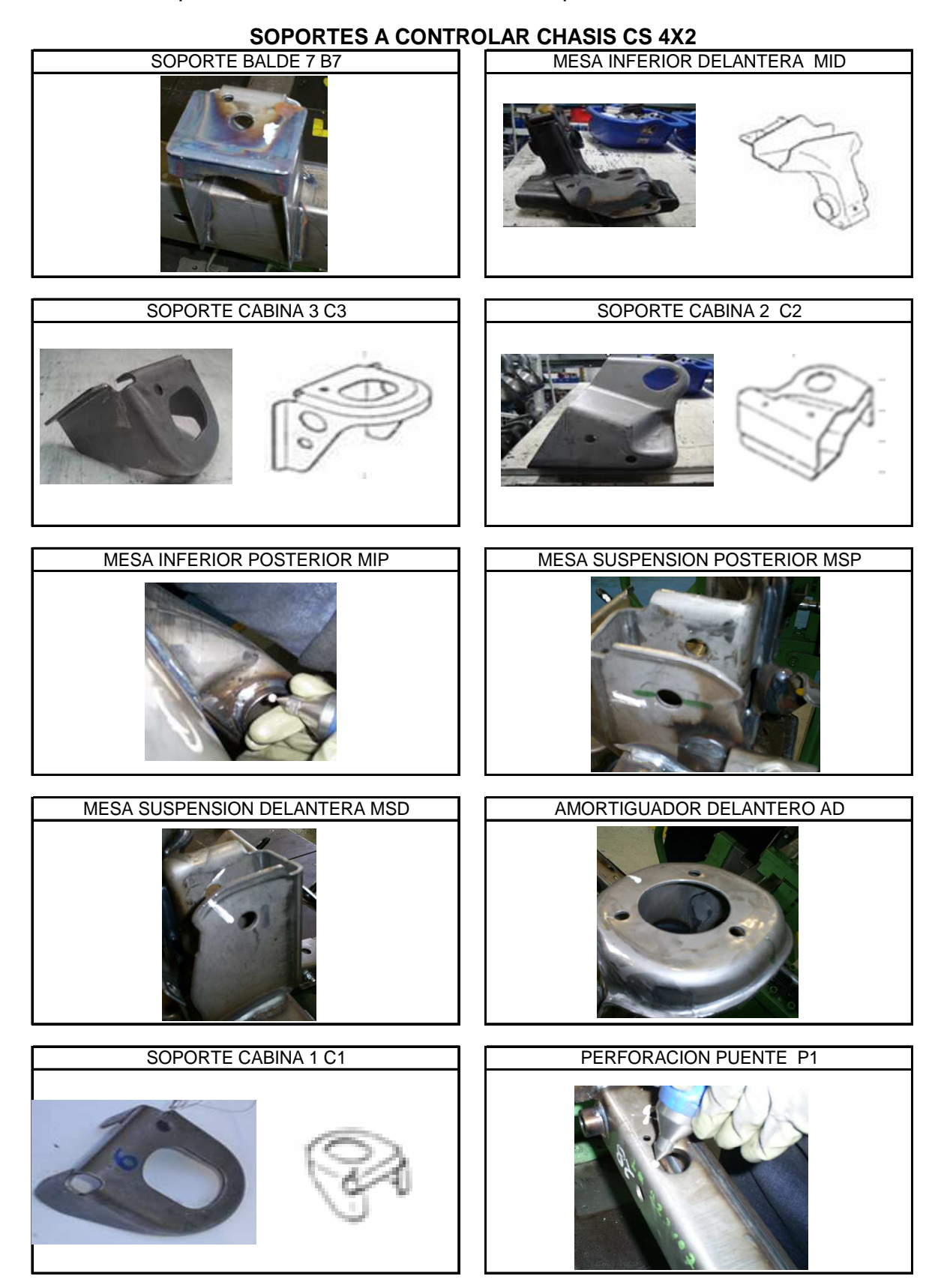

**Anexo IV:** Soportes a controlar chasís cabina simple

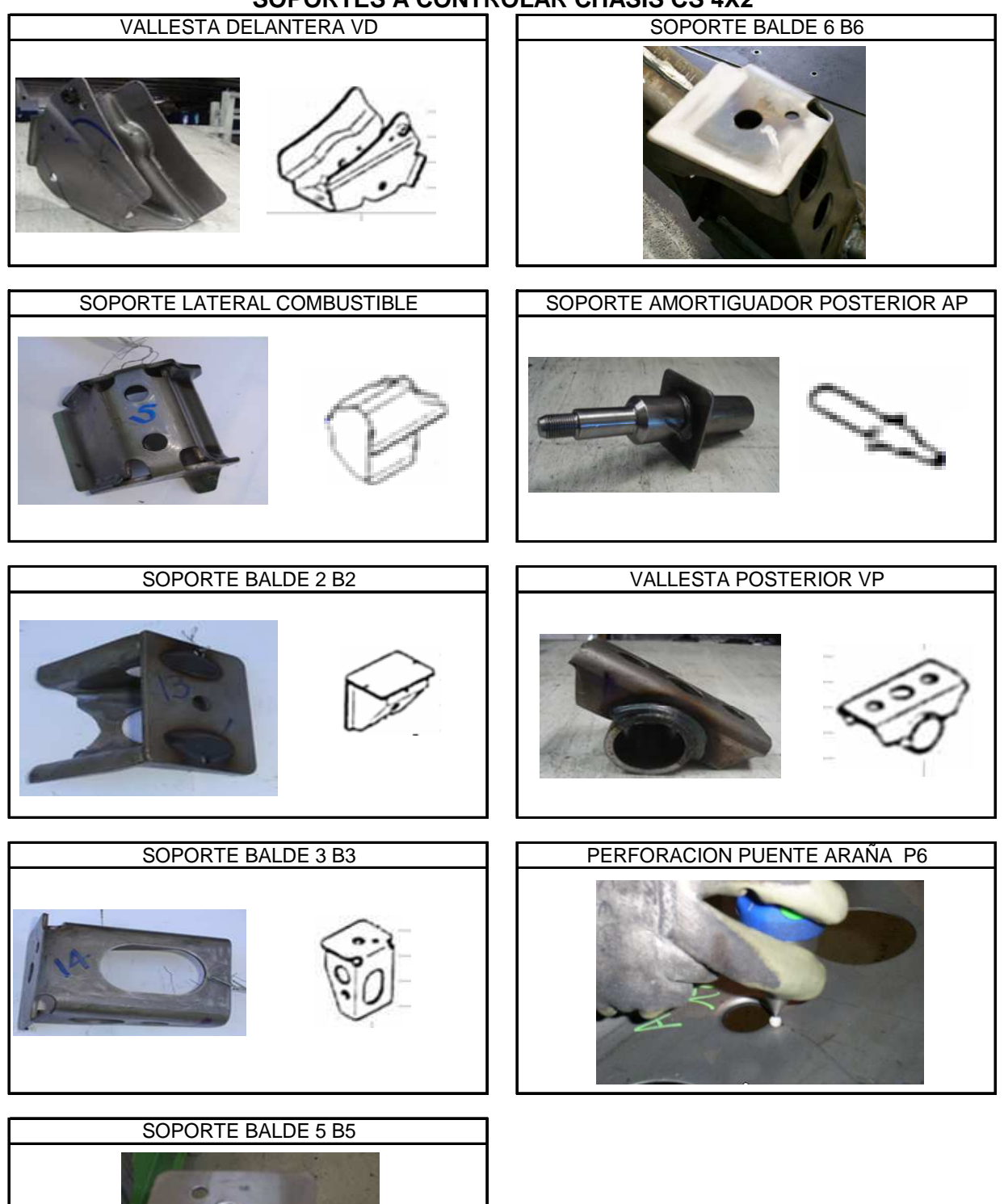

**SOPORTES A CONTROLAR CHASIS CS 4X2**

**Anexo V:** Secuencia de medición para chasís luv I-190 cabina doble relizada por el operador 1,2, y 3.

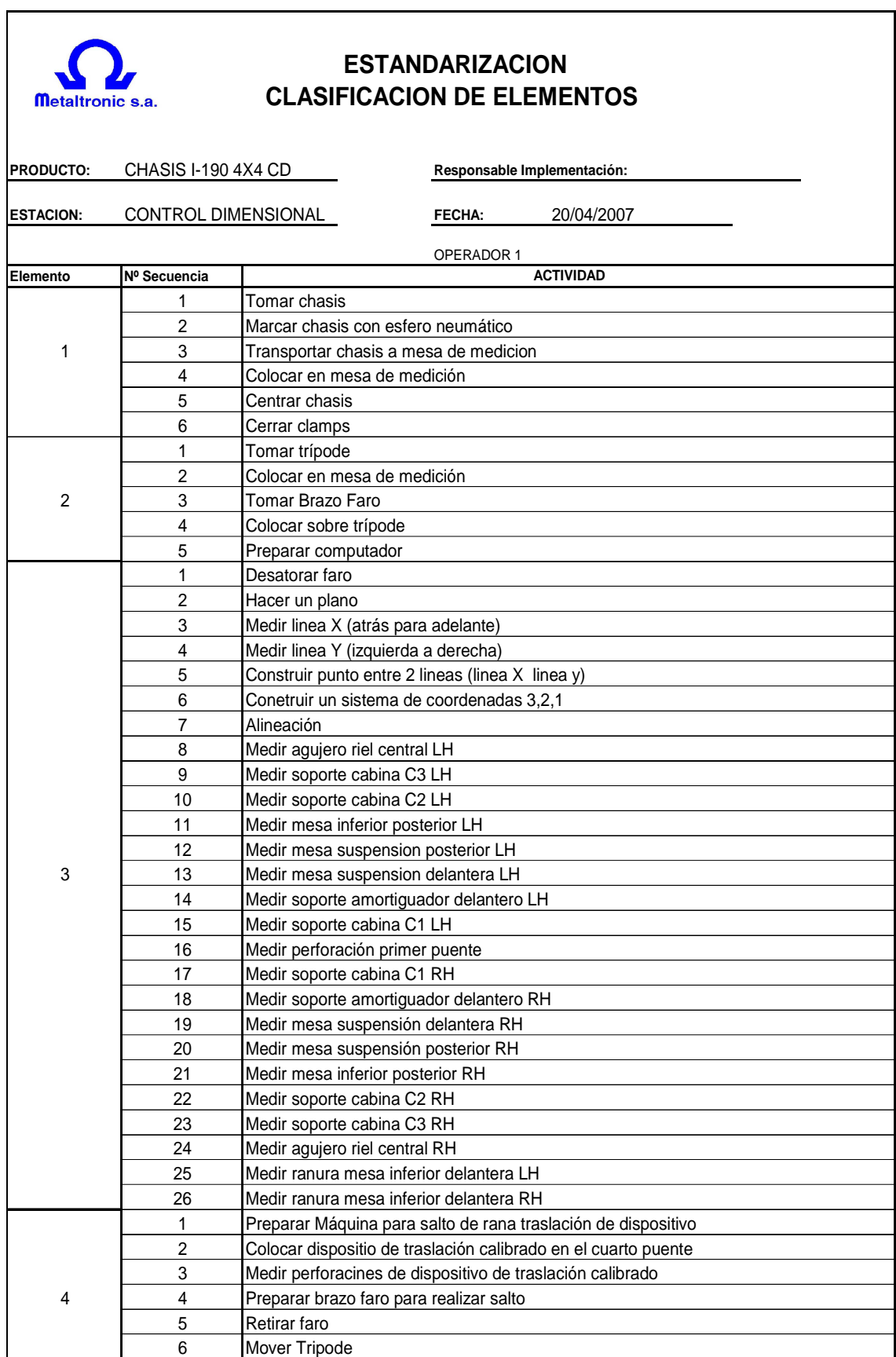

 $\overline{\phantom{a}}$ 

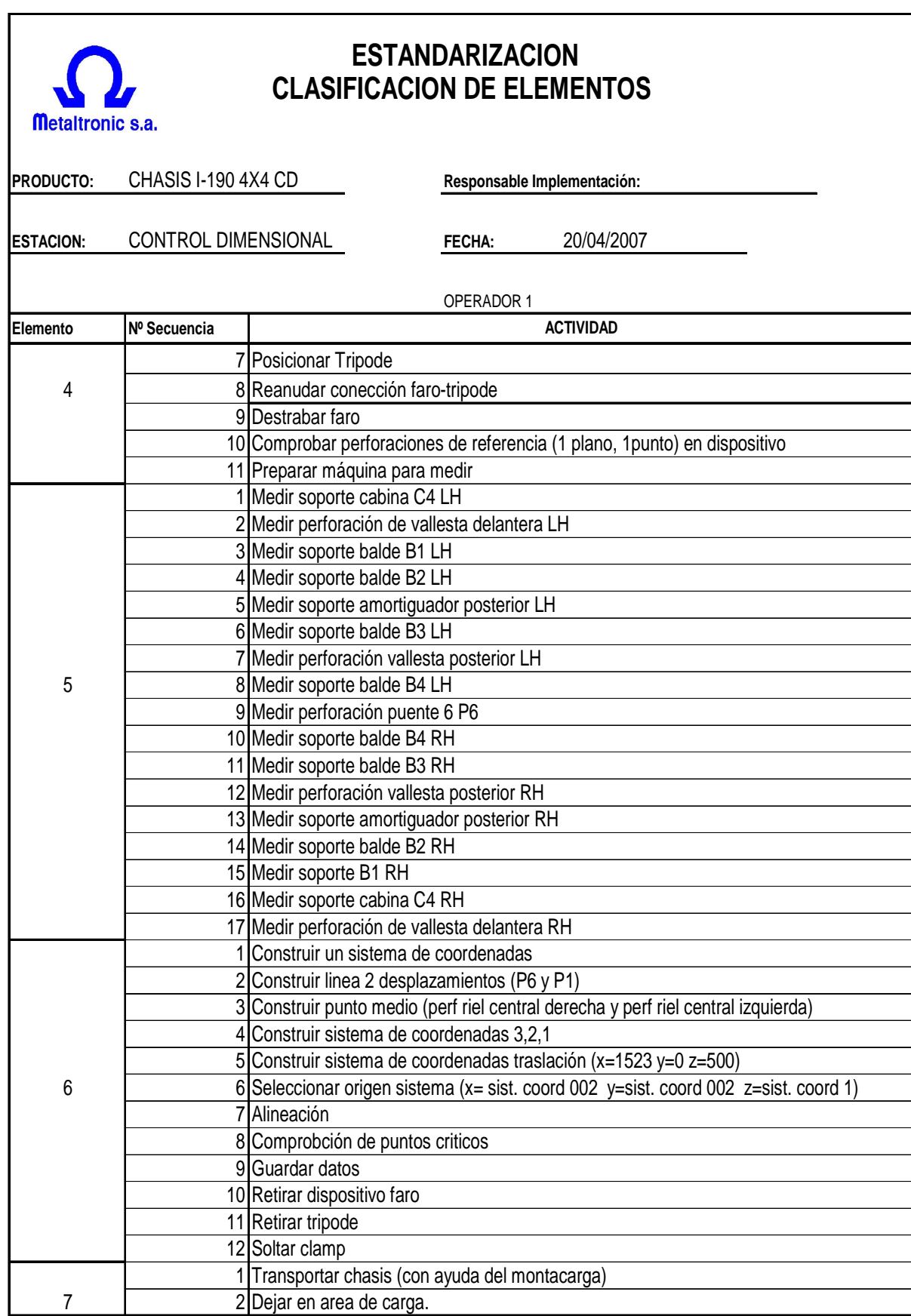

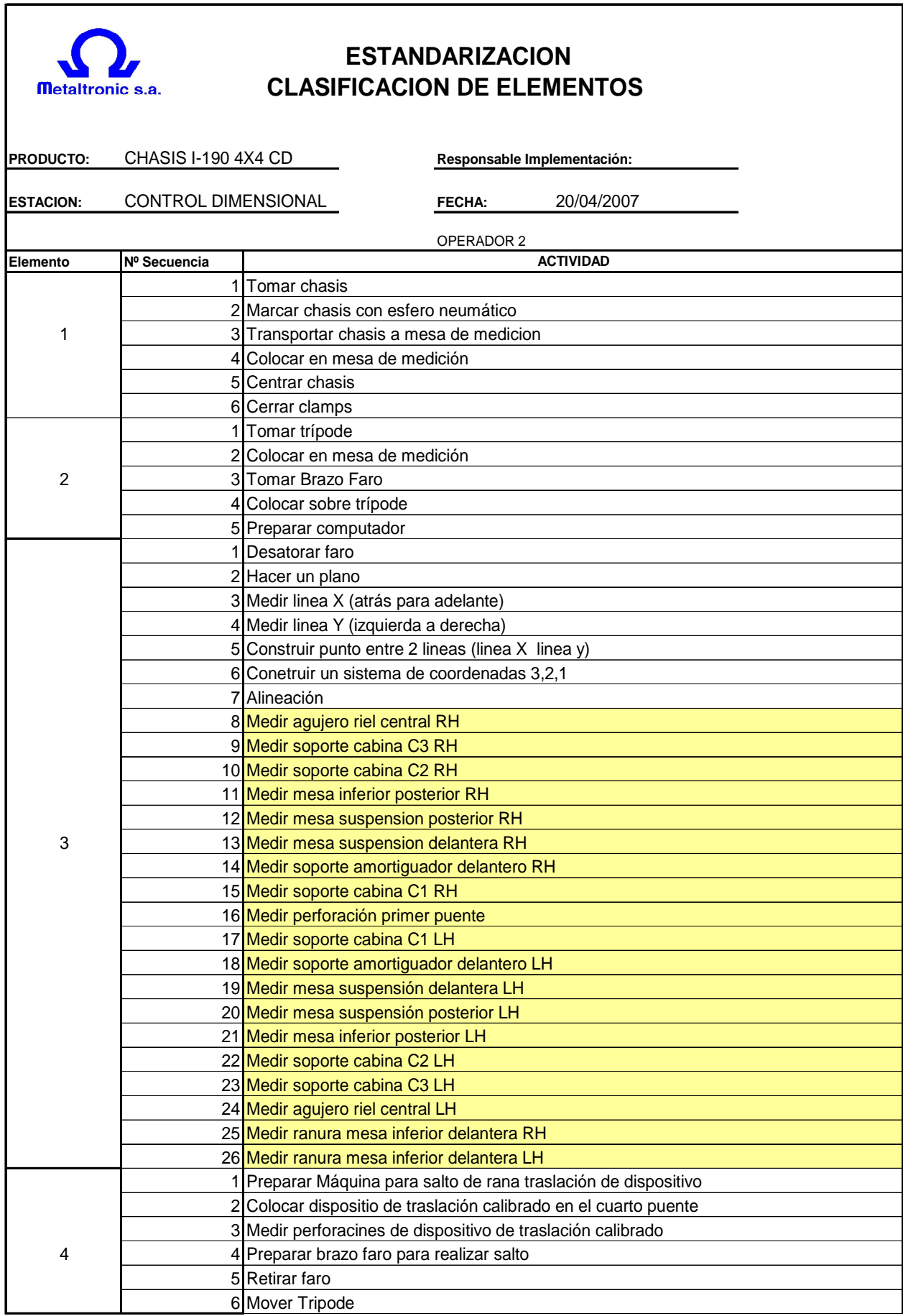

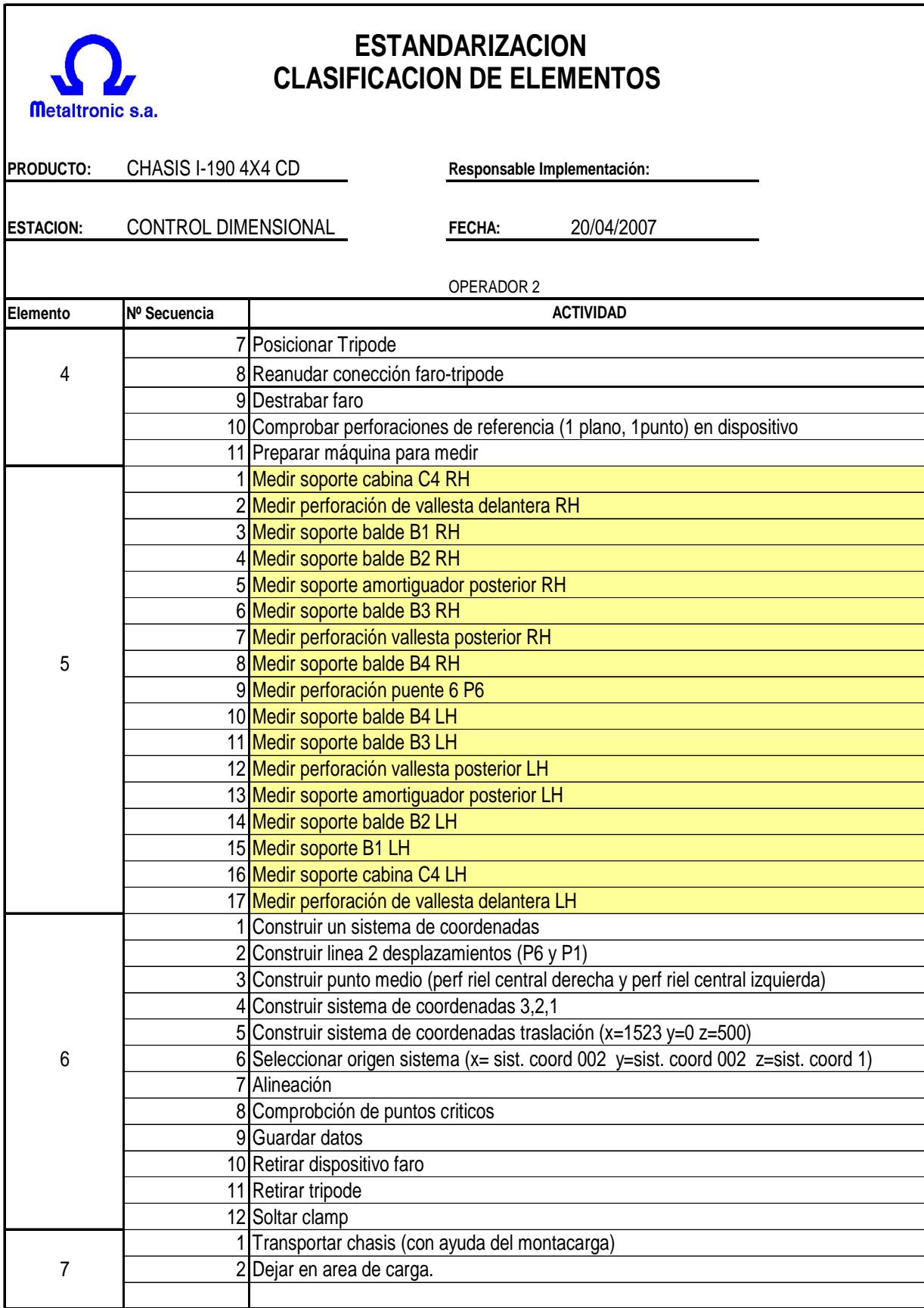

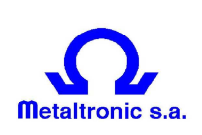

## **ESTANDARIZACION CLASIFICACION DE ELEMENTOS**

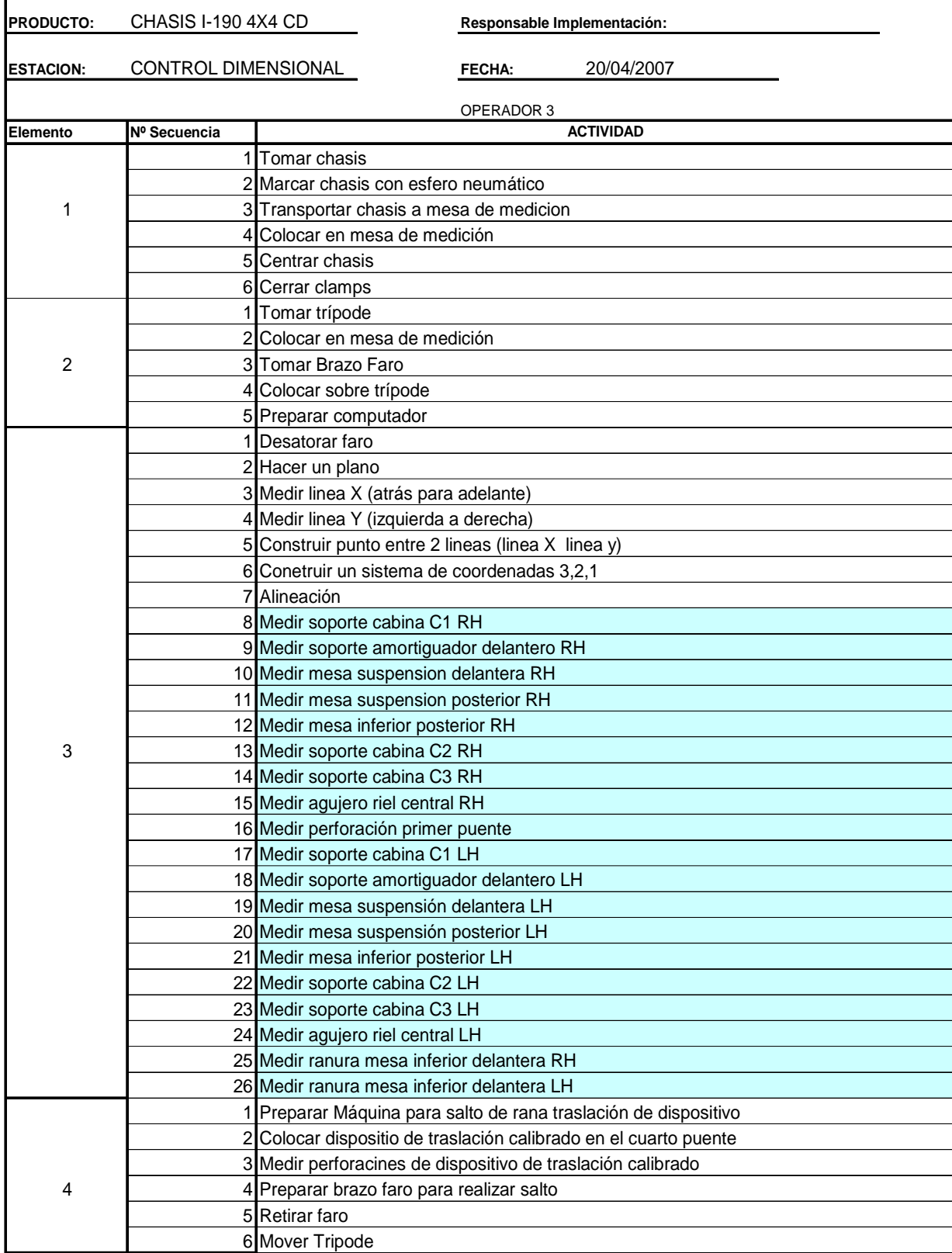

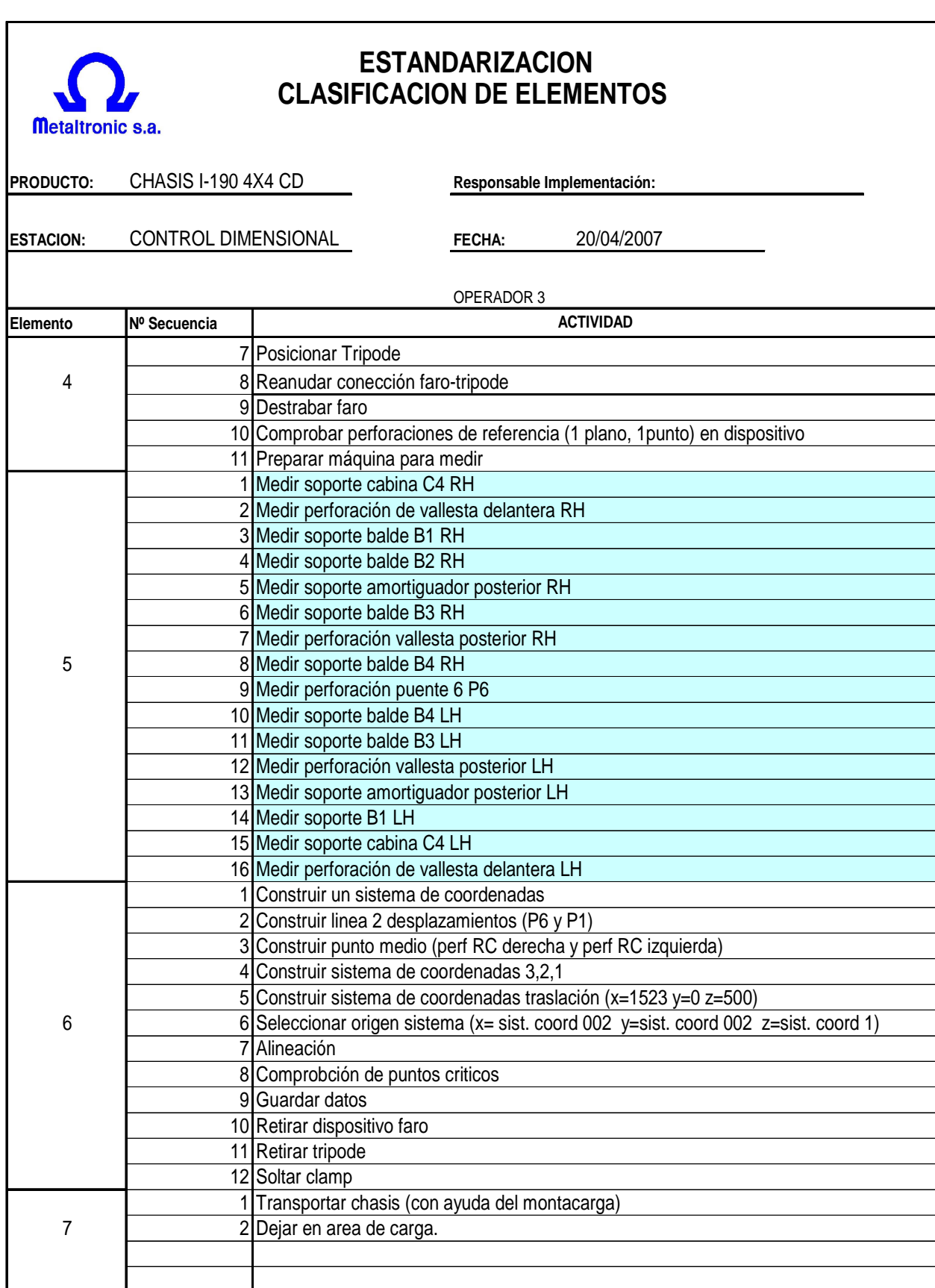

**Anexo VI:** Secuencia de medición para chasís LUV I-190 cabina simple realizada por el operador 1, 2 y 3.

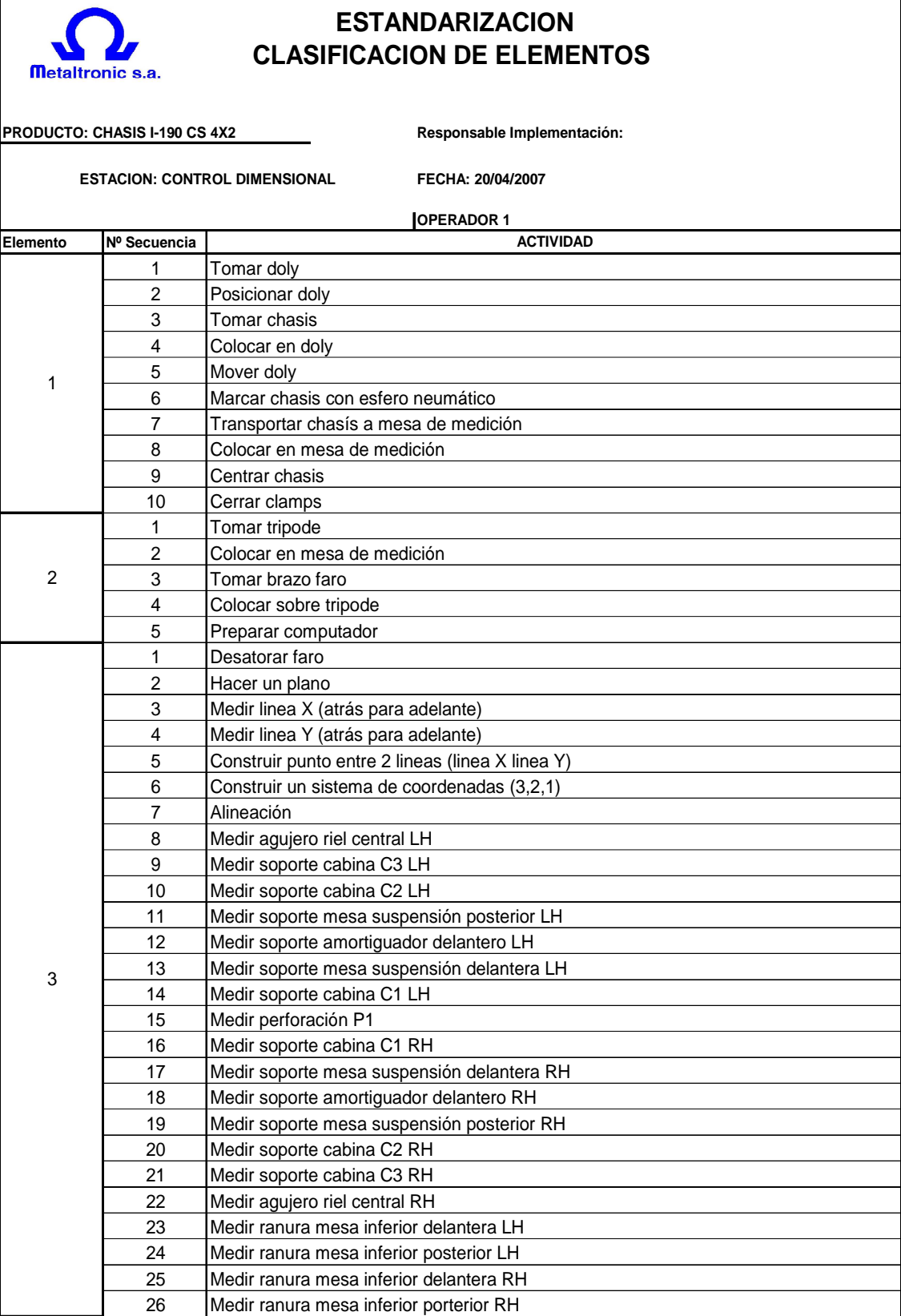

 $\blacksquare$ 

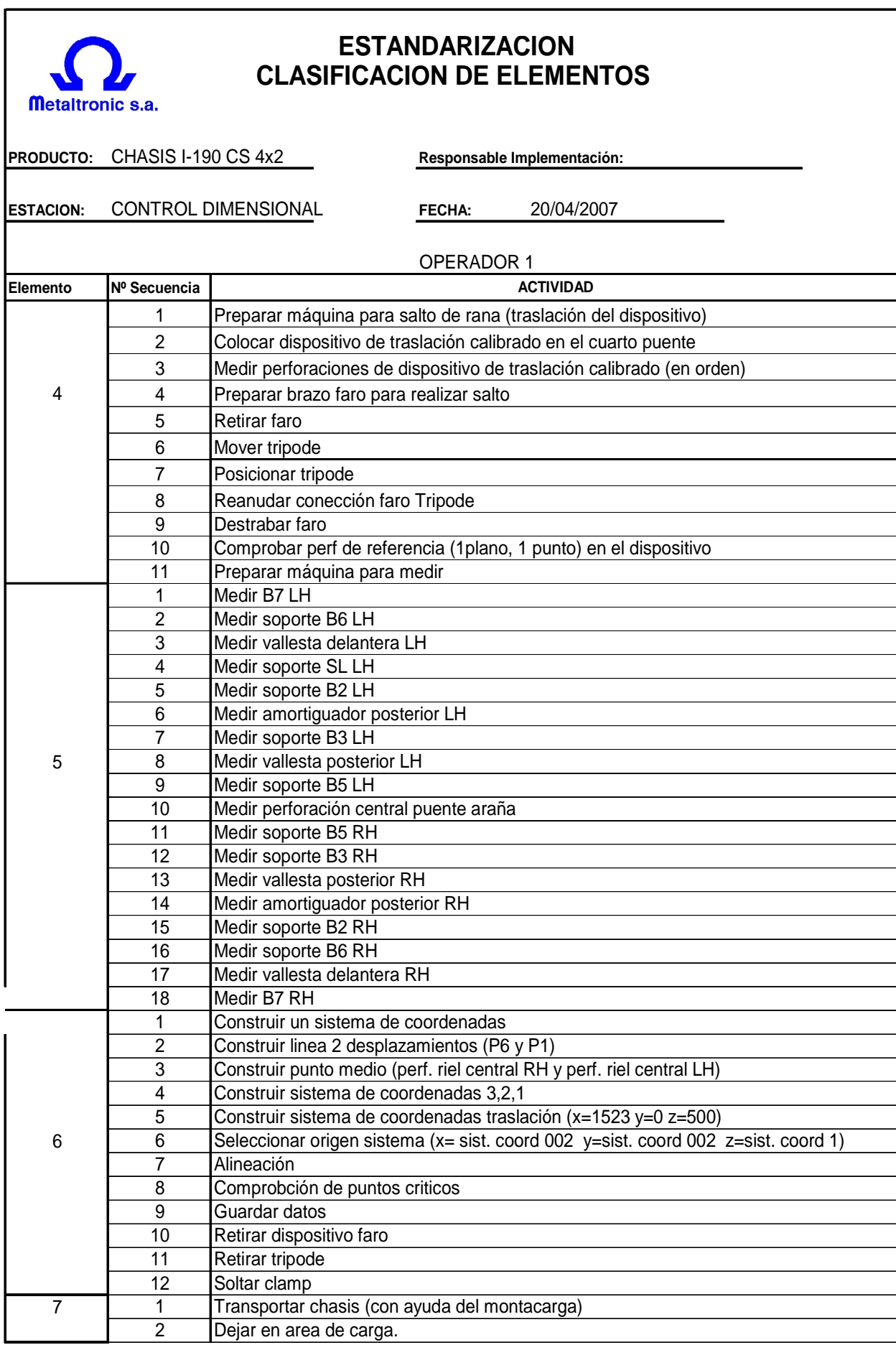

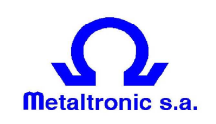

**PRODUCTO: CHASIS I-190 CS 4X2**

## **ESTANDARIZACION CLASIFICACION DE ELEMENTOS**

**Responsable Implementación:**

**ESTACION: CONTROL DIMENSIONAL**

**FECHA: 20/04/2007**

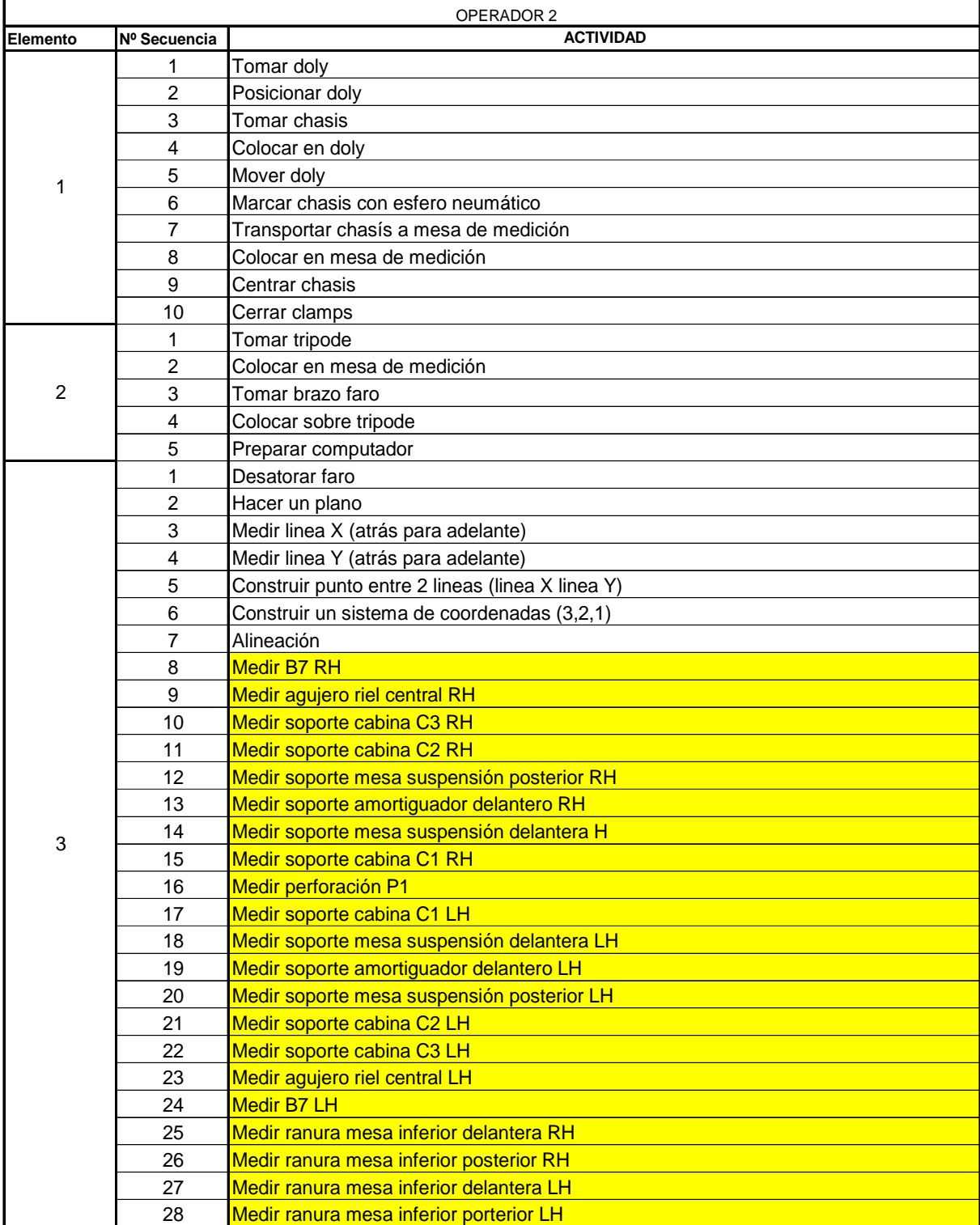

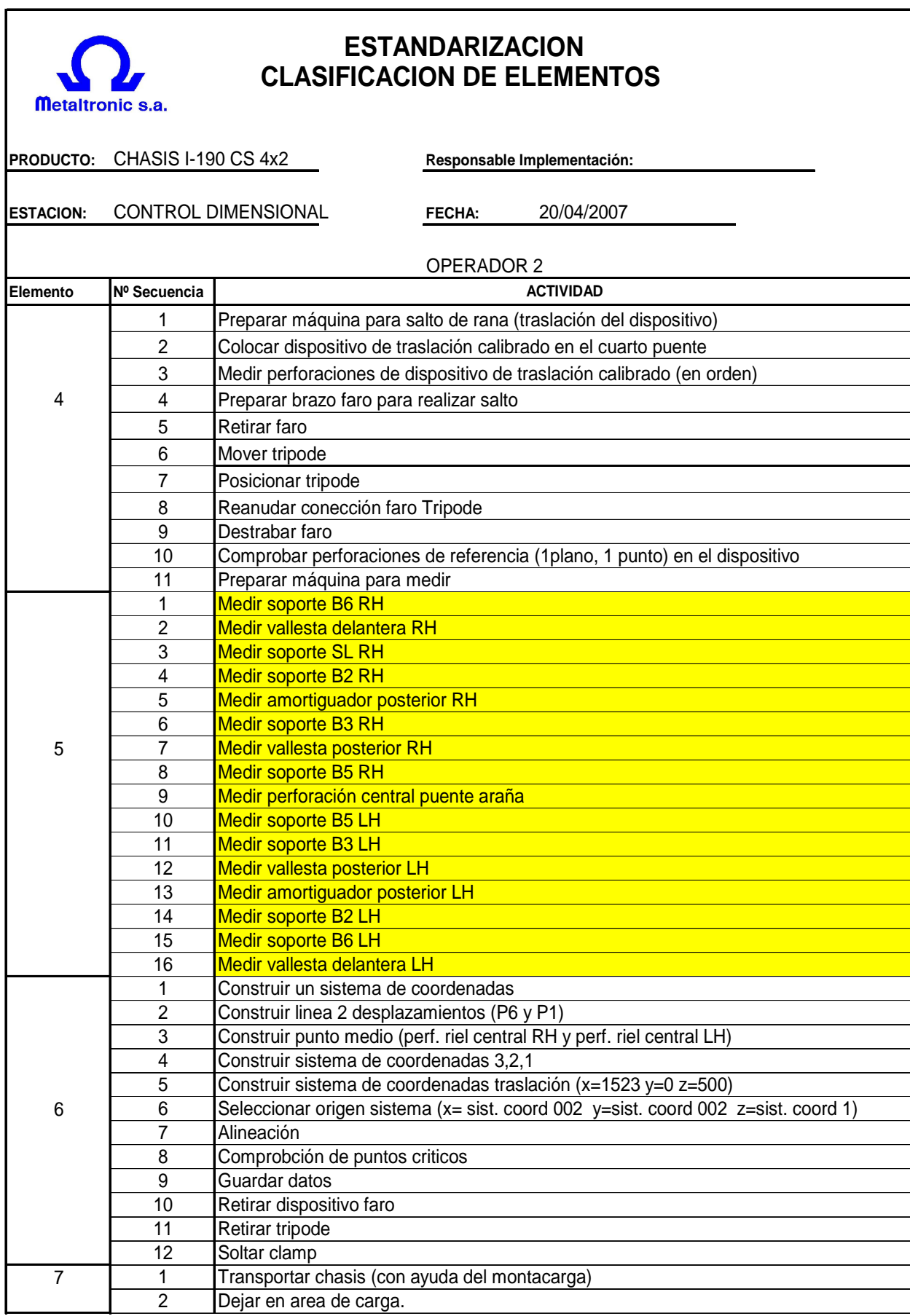

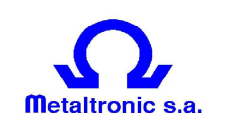

## **ESTANDARIZACION CLASIFICACION DE ELEMENTOS**

**PRODUCTO: CHASIS I-190 CS 4X2**

**Responsable Implementación:**

**ESTACION: CONTROL DIMENSIONAL**

**FECHA: 20/04/2007**

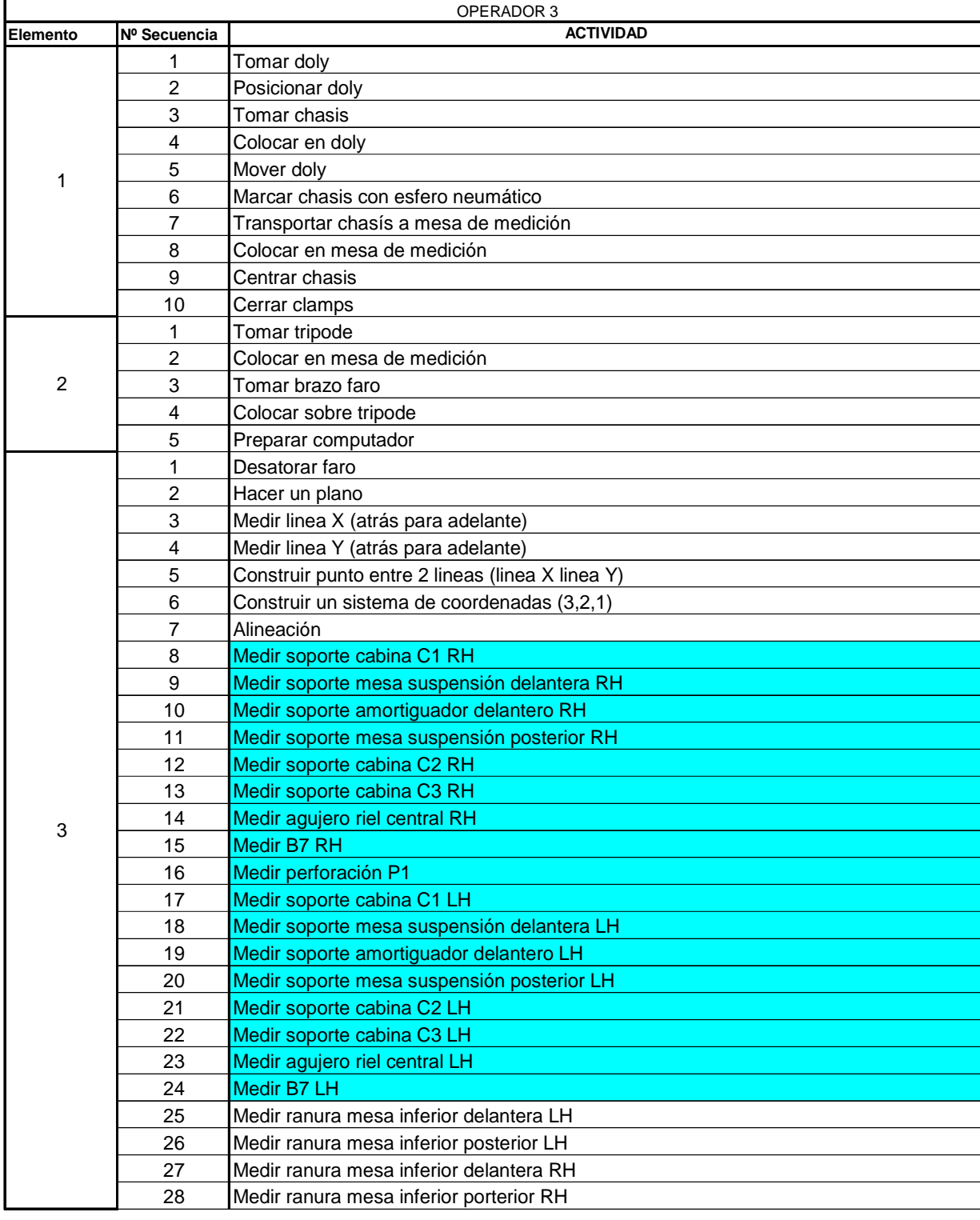

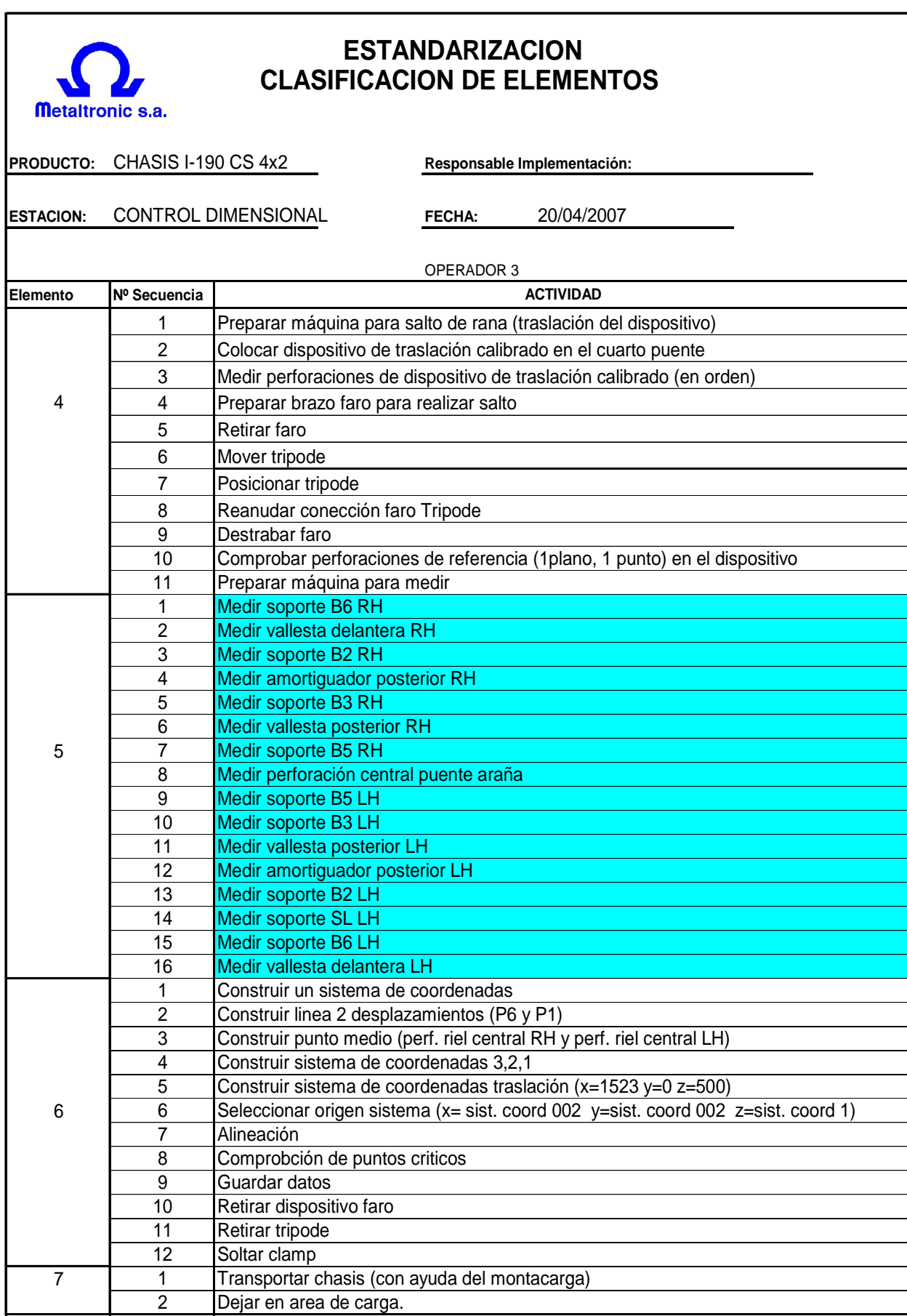

# **Anexo VII:** Opción seleccionada chasís LUV I-190 cabina doble 4x4

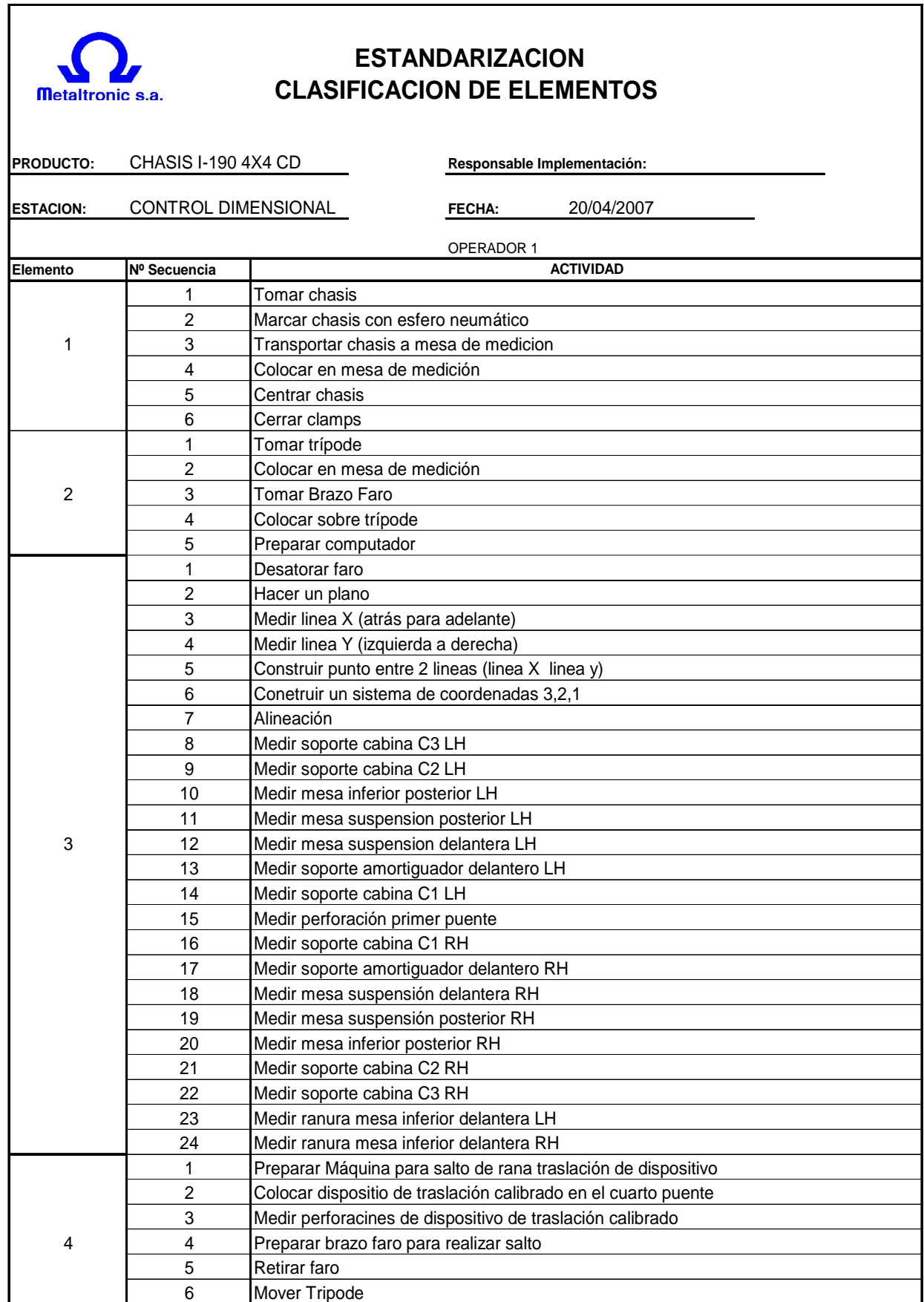

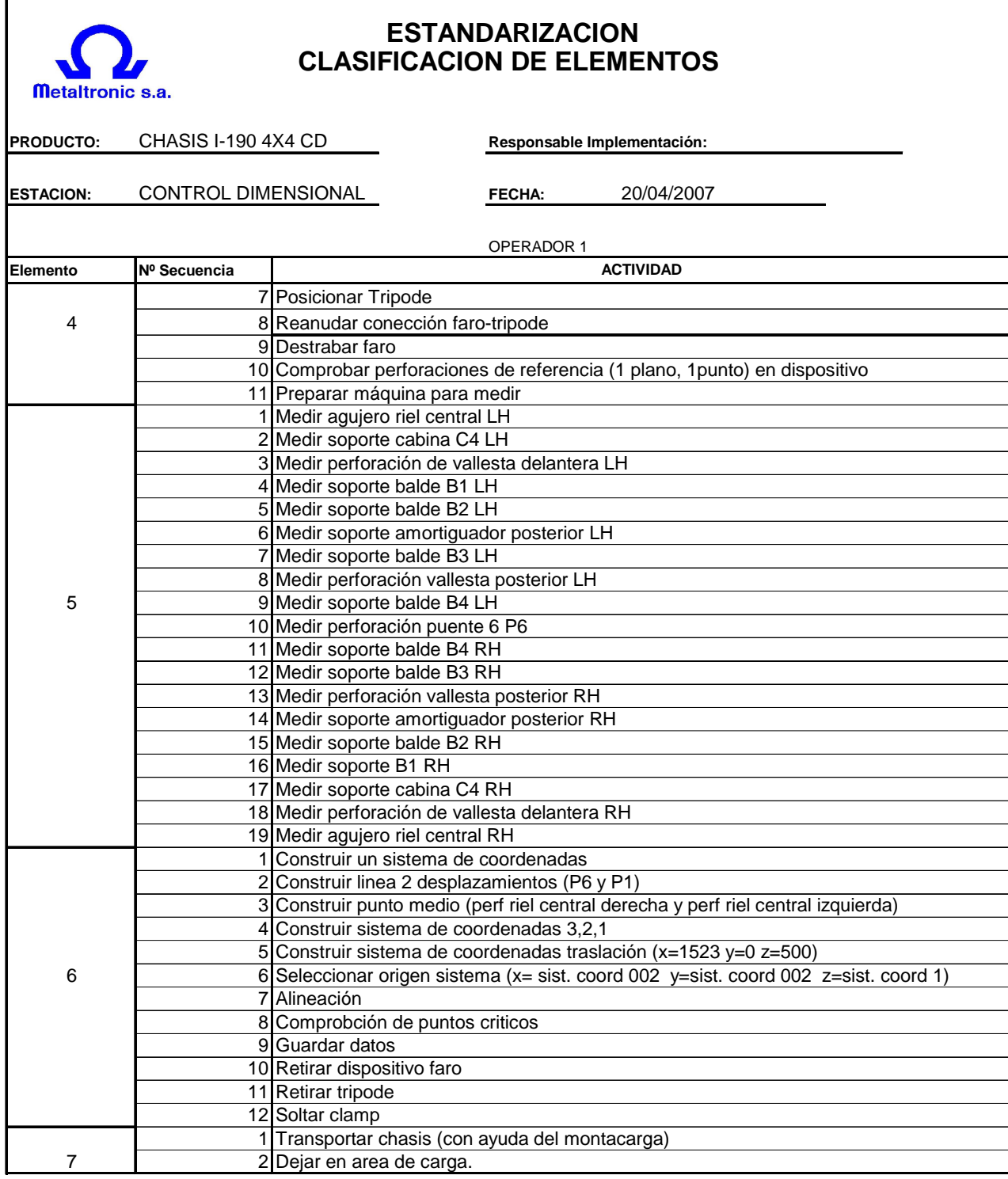

**Anexo VIII:** Opción seleccionada chasís LUV I-190 cabina simple 4x2

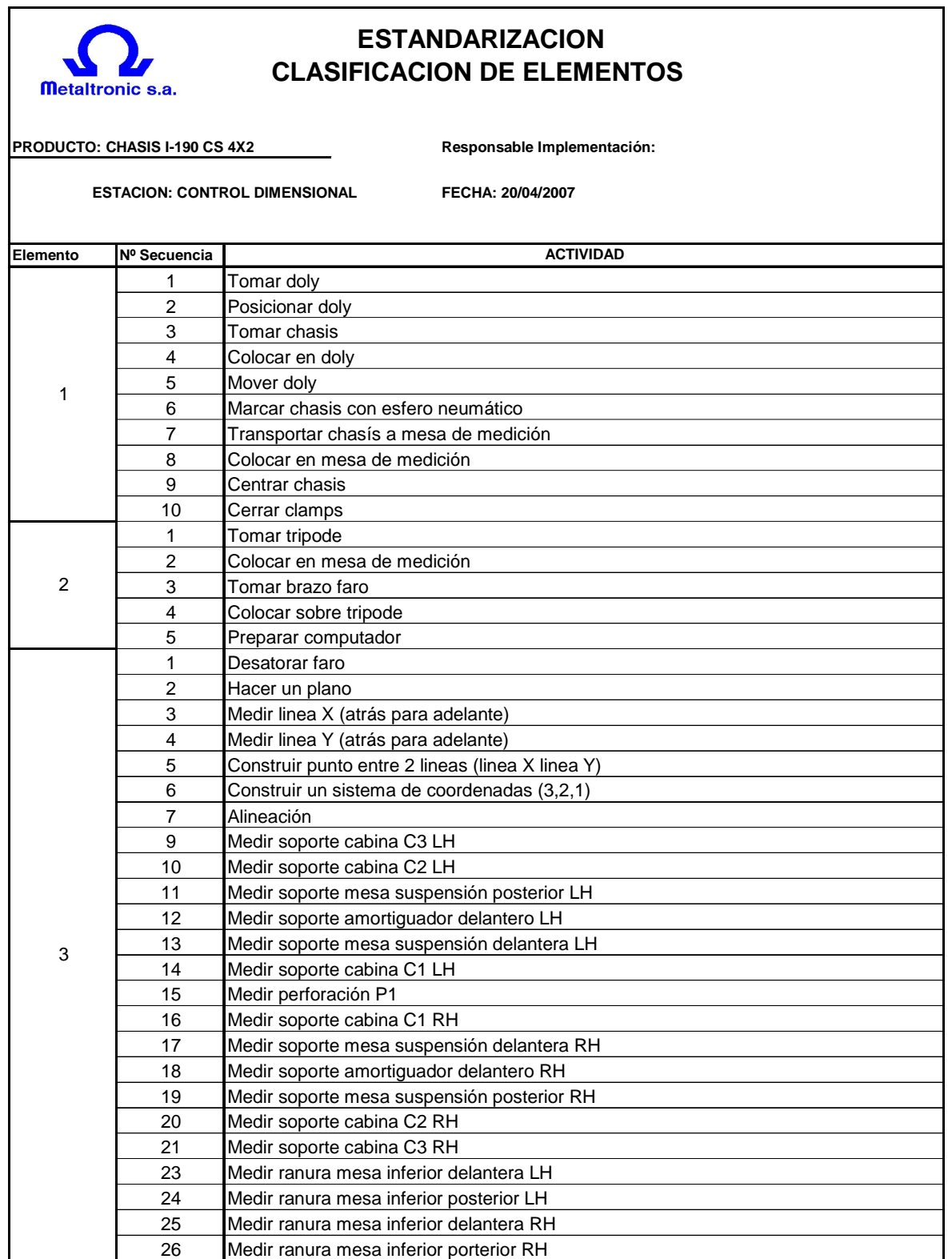

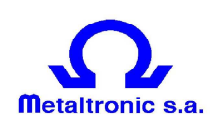

### **ESTANDARIZACION CLASIFICACION DE ELEMENTOS**

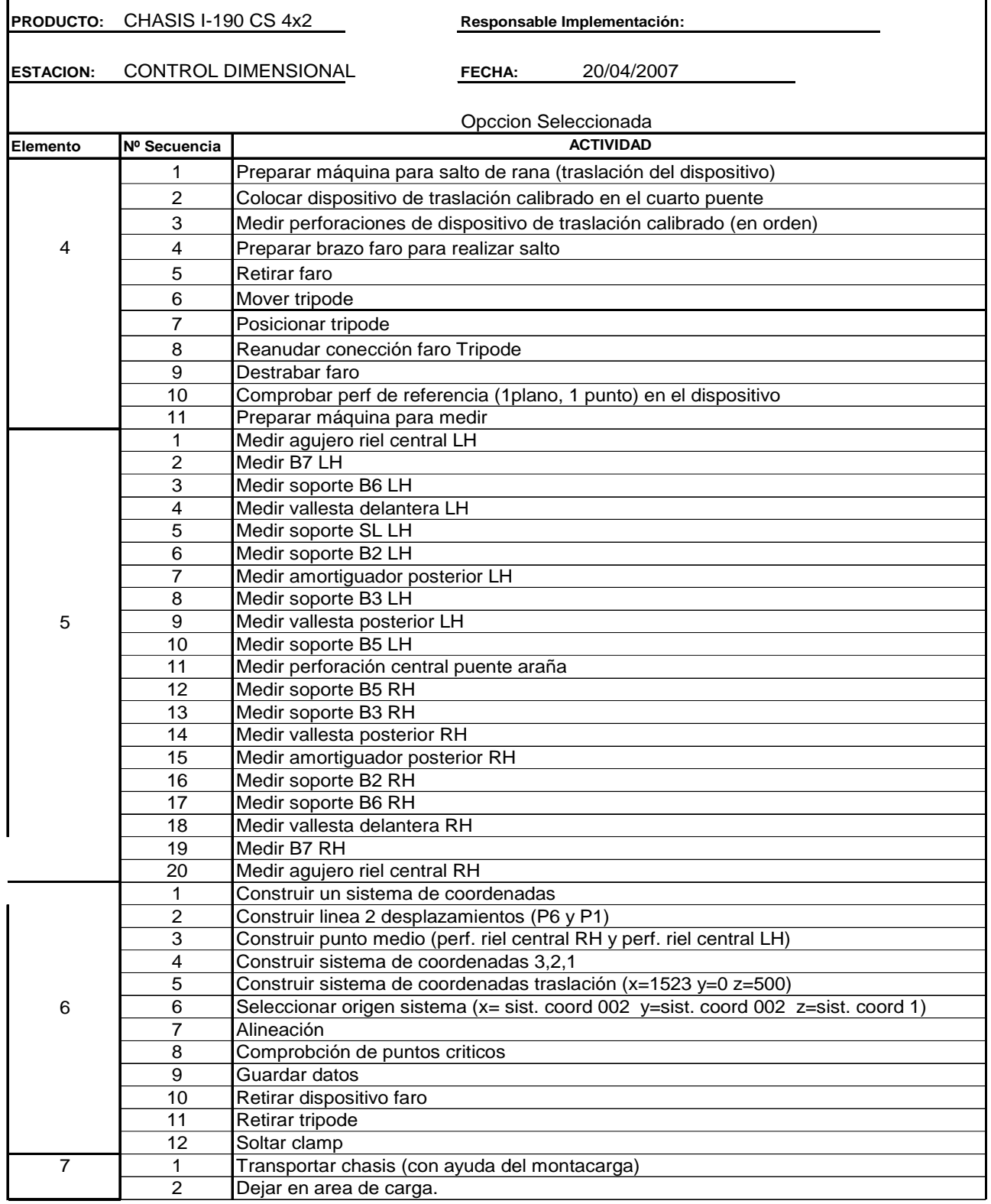

# **Anexo IX:** Toma de tiempos de la opción seleccionada

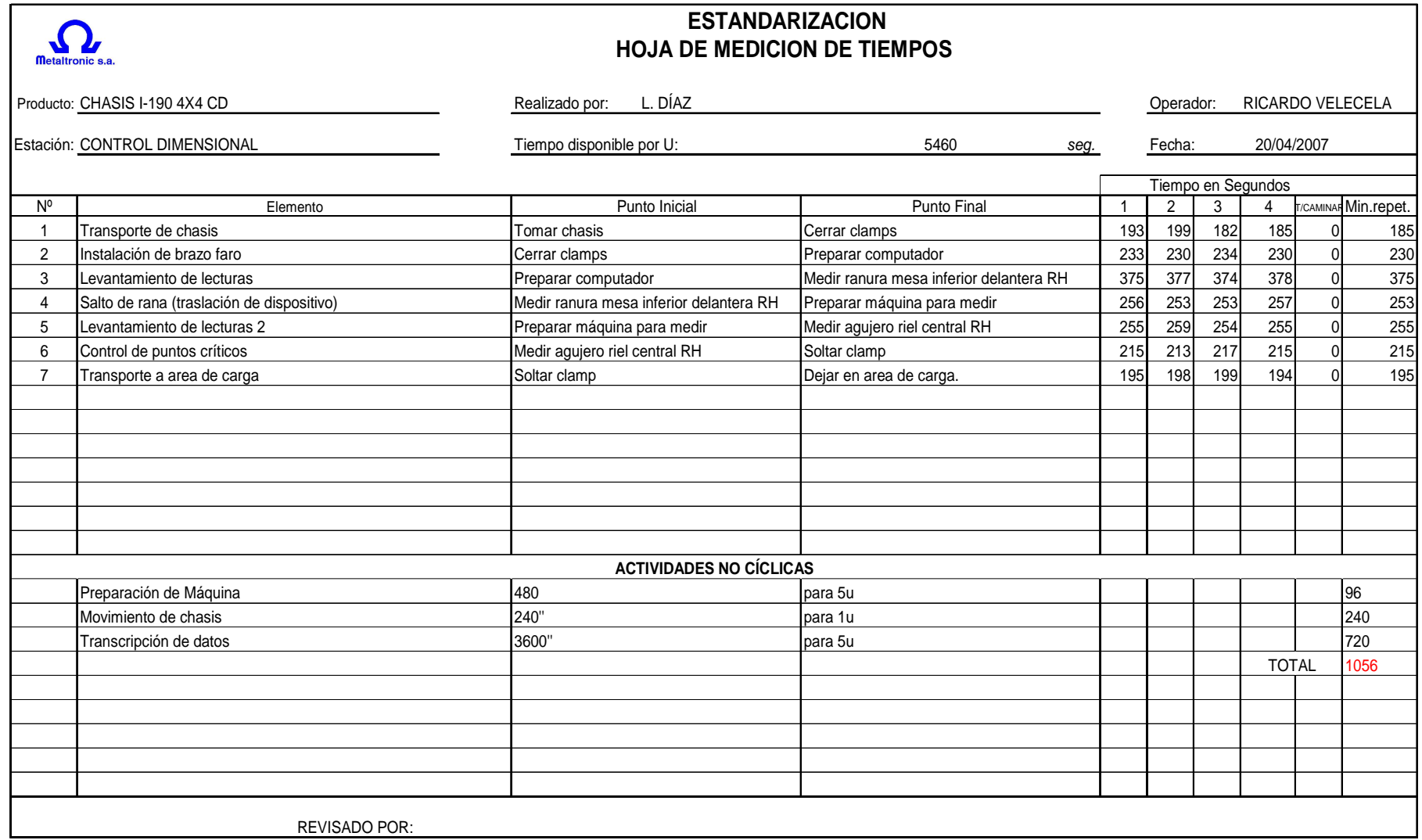

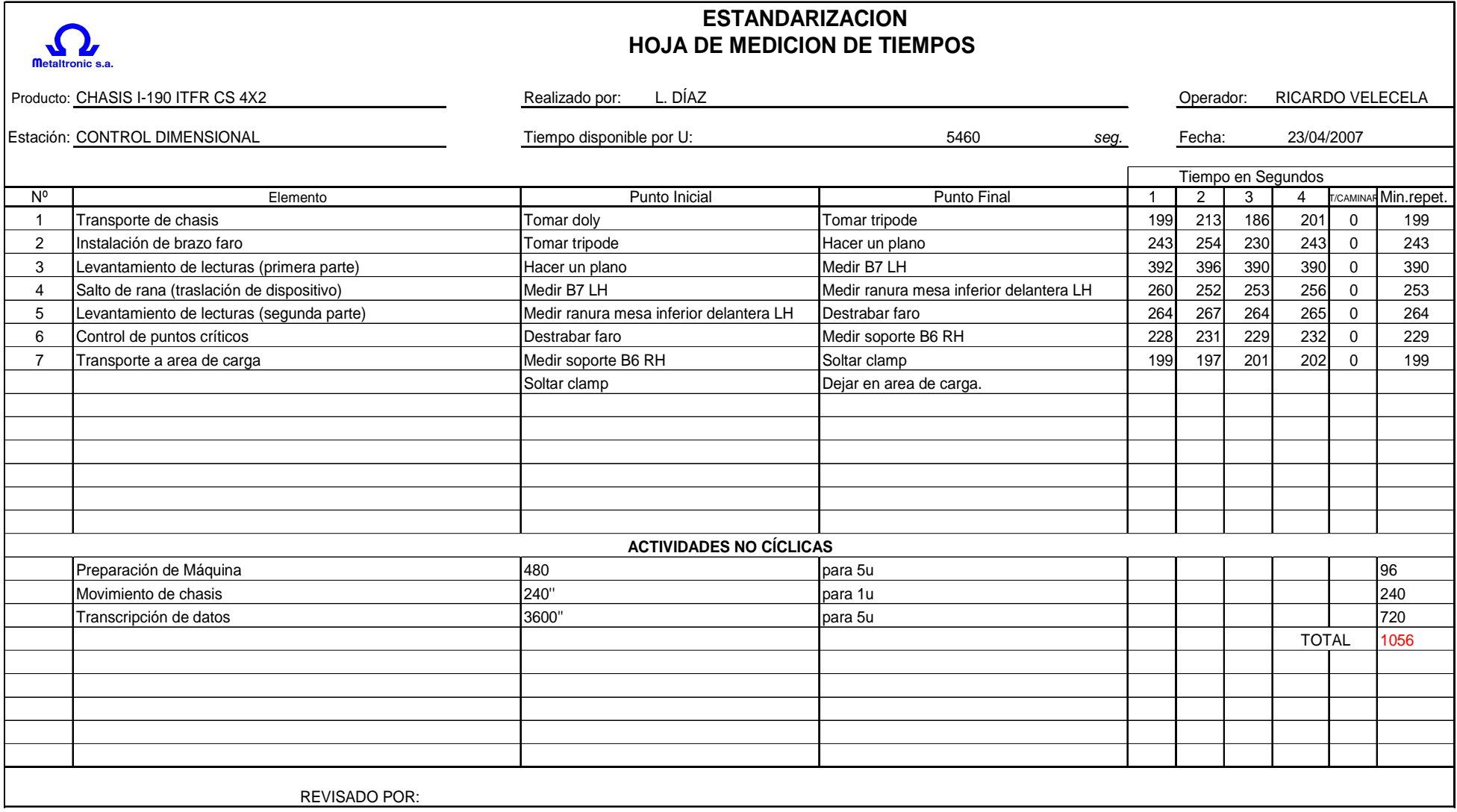

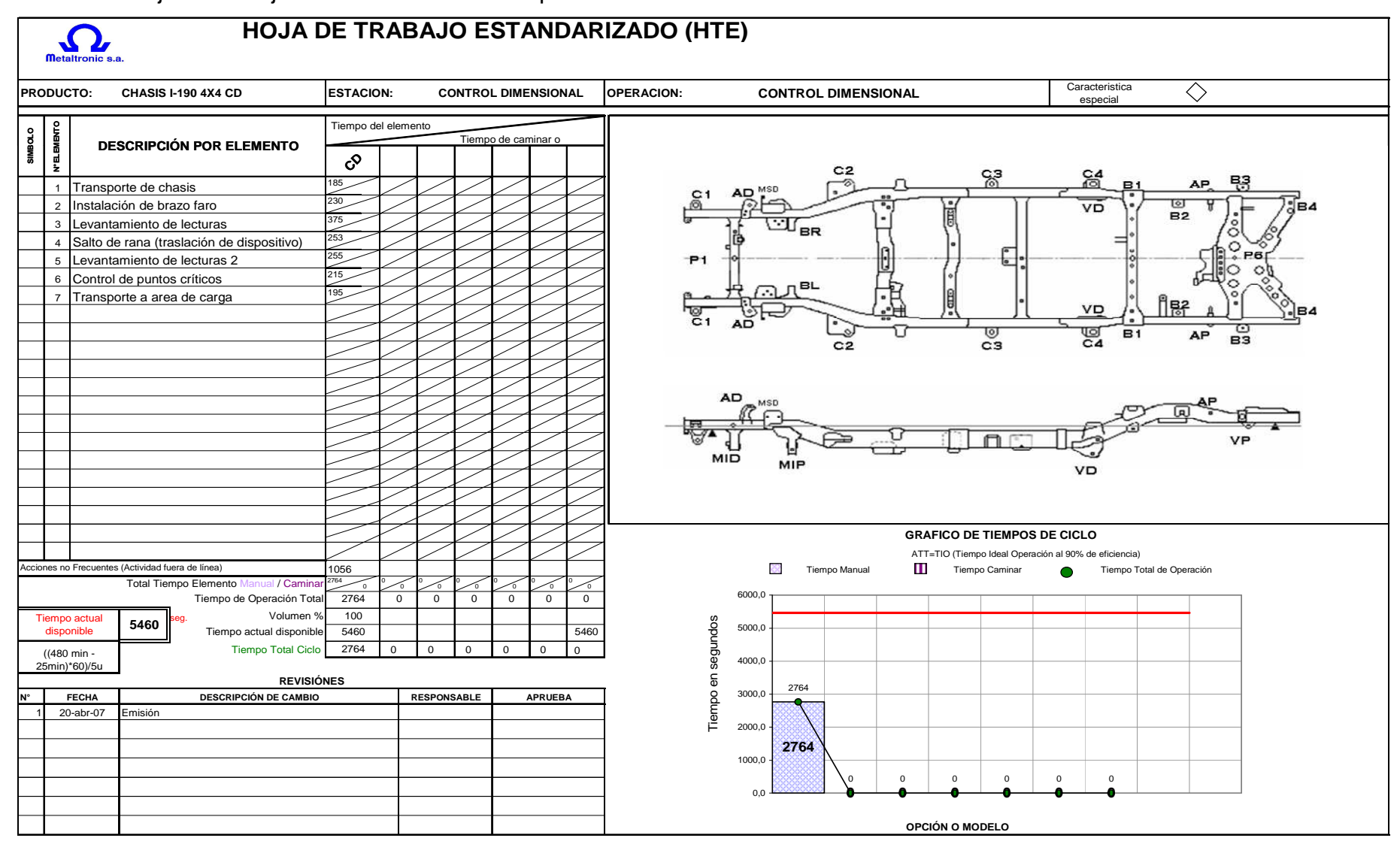

#### **Anexo X:** Hoja de trabajo estandarizado de las opciones seleccionadas

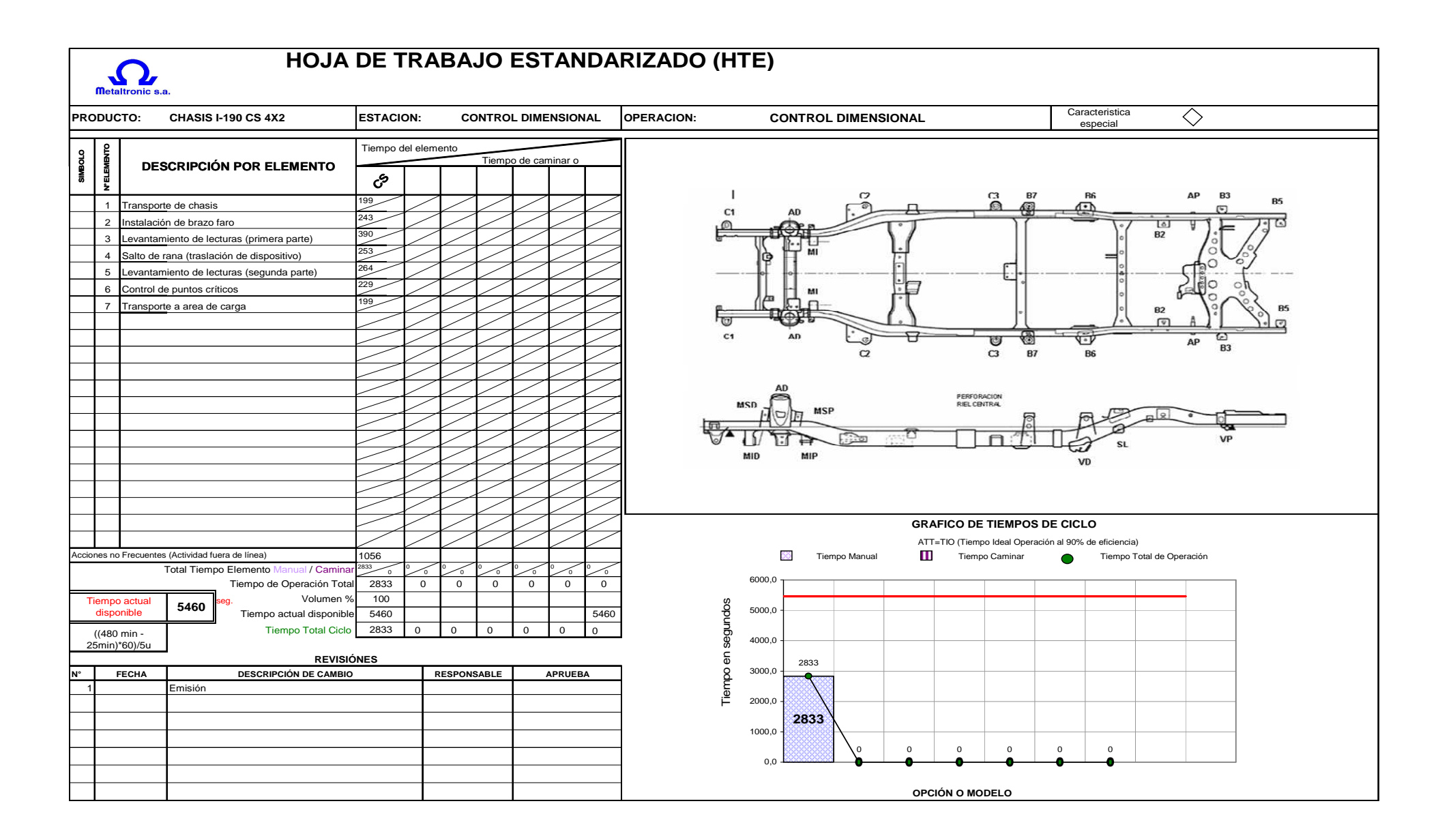

**Anexo XI:** Secuencia de medición para chasis luv i-190 cabina doble 4x4

- 1. Tomar chasís de la estación de verificación
- 2. Transportar chasís a mesa de medición
- 3. Colocar en mesa de medición
- 4. Centrar chasis en mesa de medición
- 5. Cerrar clamps
- 6. Tomar trípode
- 7. Colocar en mesa de medición
- 8. Tomar Brazo Faro
- 9. Colocar sobre trípode
- 10. Preparar conexión Brazo faro-computador
- 11. Abrir programa (FARO CAM2)
- 12. Seleccionar milímetros
- 13. Comando medir plano
- 14. Desatorar Brazo Faro
- 15. Medir 4 puntos en el plano
- 16. Medir línea 2D (línea X, de atrás para adelante en plano 001)
- 17. Medir línea 2D (línea Y de izquierda a derecha en plano 001)
- 18. Construir punto entre 2 líneas (línea X 001, línea Y 002)
- 19. Construir un sistema de coordenadas 3,2,1 (plano 001, línea 001, punto 001)
- 20. Alineación CAD=PIEZA
- 21. Archivo- Preferencias- Varios- Selección automática de plano- Valor-**Definir**
- 22. Comando medir círculo
- 23. Medir soporte cabina C3 RH
- 24. Medir soporte cabina C2 RH
- 25. Medir mesa inferior posterior RH
- 26. Medir mesa suspensión posterior RH
- 27. Medir mesa suspensión delantera RH
- 28. Medir soporte amortiguador delantero RH
- 29. Medir soporte cabina C1 RH
- 30. Medir perforación primer puente
- 31. Medir soporte cabina C1 LH
- 32. Medir soporte amortiguador delantero LH
- 33. Medir mesa suspensión delantera LH
- 34. Medir mesa suspensión posterior LH
- 35. Medir mesa inferior posterior LH
- 36. Medir soporte cabina C2 LH
- 37. Medir soporte cabina C3 LH
- 38. Comando medir ranura
- 39. Medir ranura mesa inferior delantera LH
- 40. Medir ranura mesa inferior delantera RH
- 41. Archivo- Preferencias- Varios- Selección automática de plano- Último
- 42. Colocar dispositivo de traslación calibrado en el cuarto puente
- 43. Comando medir círculo
- 44. Medir perforaciones de dispositivo (medir 3 perforaciones en sentido horario) para característica de traslado.
- 45. Archivo- Preferencias- Varios- Definir
- 46. Dispositivos- Mover posición del dispositivo
- 47. Seleccionar 3 últimos círculos medidos para realizar salto (ver)
- 48. Preparar brazo faro para realizar salto
- 49. Retirar faro
- 50. Mover Trípode
- 51. Posicionar Trípode
- 52. Reanudar conexión Brazo Faro- computador
- 53. Destrabar faro
- 54. Comprobar perforaciones de referencia (1 plano, 1punto) en dispositivo
- 55. Comando medir plano (puntos por las 3 arandelas)
- 56. Comando medir círculo 1
- 57. Comando medir plano (puntos por las 3 arandelas)
- 58. Comando medir círculo 2
- 59. Comando medir plano (puntos por las 3 arandelas)
- 60. Comando medir círculo 3
- 61. Comando medir círculo
- 62. Medir perforación riel central RH
- 63. Medir soporte cabina C4 RH
- 64. Medir perforación de vallesta delantera RH
- 65. Medir soporte balde B1 RH
- 66. Medir soporte balde B2 RH
- 67. Medir soporte amortiguador posterior RH
- 68. Medir soporte balde B3 RH
- 69. Medir perforación vallesta posterior RH
- 70. Medir soporte balde B4 RH
- 71. Medir perforación central puente P6
- 72. Medir soporte balde B4 LH
- 73. Medir perforación vallesta posterior LH
- 74. Medir soporte balde B3 LH
- 75. Medir soporte amortiguador posterior LH
- 76. Medir soporte balde B2 LH
- 77. Medir soporte B1 LH
- 78. Medir soporte cabina C4 LH
- 79. Medir perforación de vallesta delantera LH
- 80. Medir perforación riel central LH
- 81. Archivo- guardar (c/u en carpeta nueva)- Nombre (ITF, lote, unidad, fecha) archivo ACID SAT- guardar
- 82. Comando construir punto medio entre la perforación riel central LH y perforación riel central RH
- 83. Comando construir línea 2 desplazamientos
- 84. Construir un sistema de coordenadas
- 85. Construir línea 2 desplazamientos (P6 y P1)
- 86. Construir punto medio (perforación riel central derecha y perforación riel central izquierda)
- 87. Construir sistema de coordenadas 3,2,1
- 88. Construir sistema de coordenadas traslación (x=1523 y=0 z=500)
- 89. Seleccionar origen sistema (x= sist. coordenadas 002 y=sist. coordenadas 002 z=sist. coordenadas 1)

90. Alineación

91. Comprobación de puntos críticos

- 92. Guardar datos
- 93. Retirar dispositivo faro
- 94. Retirar trípode
- 95. Soltar clamp
- 96. Transportar chasis
- 97. Devolver chasis

**Anexo XII:** Secuencia de medición para **c**hasís LUV I-190 cabina simple 4x2

- 1. Tomar chasís de la estación de verificación
- 2. Transportar chasís a mesa de medición
- 3. Colocar en mesa de medición
- 4. Centrar chasis en mesa de medición
- 5. Cerrar clamps
- 6. Tomar trípode
- 7. Colocar en mesa de medición
- 8. Tomar Brazo Faro
- 9. Colocar sobre trípode
- 10. Preparar conexión Brazo faro-computador
- 11. Abrir programa (FARO CAM2)
- 12. Seleccionar milímetros
- 13. Comando medir plano
- 14. Desatorar Brazo Faro
- 15. Medir 4 puntos en el plano
- 16. Medir línea 2D (línea X, de atrás para adelante en plano 001)
- 17. Medir línea 2D (línea Y de izquierda a derecha en plano 001)
- 18. Construir punto entre 2 líneas (línea X 001, línea Y 002)
- 19. Construir un sistema de coordenadas 3,2,1 (plano 001, línea 001, punto 001)
- 20. Alineación CAD=PIEZA
- 21. Archivo- Preferencias- Varios- Selección automática de plano- Valor-Definir
- 22. Comando medir círculo
- 23. Medir soporte cabina C3 LH
- 24. Medir soporte cabina C2 LH
- 25. Medir mesa suspensión posterior LH
- 26. Medir soporte amortiguador delantero LH
- 27. Medir soporte mesa suspensión delantera LH
- 28. Medir soporte cabina C1 LH
- 29. Medir perforación P1
- 30. Medir soporte cabina C1 RH
- 31. Medir soporte mesa suspensión delantera RH
- 32. Medir soporte amortiguador delantero RH
- 33. Medir soporte mesa suspensión posterior RH
- 34. Medir soporte cabina C2 RH
- 35. Medir soporte cabina C3 RH
- 36. Comando medir ranura
- 37. Medir ranura mesa inferior delantera LH
- 38. Medir ranura mesa inferior posterior LH
- 39. Medir ranura mesa inferior delantera RH
- 40. Medir ranura mesa inferior posterior RH
- 41. Archivo- Preferencias- Varios- Selección automática de plano- Último
- 42. Colocar dispositivo de traslación calibrado en el cuarto puente
- 43. Comando medir círculo
- 44. Medir perforaciones de dispositivo (medir 3 perforaciones en sentido horario) para característica de traslado.
- 45. Archivo- Preferencias- Varios- Definir
- 46. Dispositivos- Mover posición del dispositivo
- 47. Seleccionar 3 últimos círculos medidos para realizar salto (ver)
- 48. Preparar brazo faro para realizar salto
- 49. Retirar faro
- 50. Mover Trípode
- 51. Posicionar Trípode
- 52. Reanudar conexión Brazo Faro- computador
- 53. Destrabar faro
- 54. Comprobar perforaciones de referencia (1 plano, 1punto) en dispositivo
- 55. Comando medir plano (puntos por las 3 arandelas)
- 56. Comando medir círculo 1
- 57. Comando medir plano (puntos por las 3 arandelas)
- 58. Comando medir círculo 2
- 59. Comando medir plano (puntos por las 3 arandelas)
- 60. Comando medir círculo 3
- 61. Comando medir círculo
- 62. Medir perforación riel central
- 63. Medir soporte balde B7 LH
- 64. Medir soporte balde B6 LH
- 65. Medir soporte vallesta delantera LH
- 66. Medir soporte lateral LH
- 67. Medir soporte balde B2 LH
- 68. Medir soporte amortiguador posterior LH
- 69. Medir soporte balde B3 LH
- 70. Medir vallesta posterior LH
- 71. Medir soporte lateral LH
- 72. Medir soporte balde B5 LH
- 73. Medir perforación central puente araña P6
- 74. Medir soporte balde B5 RH
- 75. Medir soporte balde B3 RH
- 76. Medir vallesta posterior RH
- 77. Medir soporte balde B3 RH
- 78. Medir soporte amortiguador posterior RH
- 79. Medir soporte balde B2 RH
- 80. Medir soporte B6 RH
- 81. Medir vallesta delantera RH
- 82. Medir soporte balde B7 RH
- 83. Medir perforación riel central RH
- 84. Archivo- guardar (c/u en carpeta nueva)- Nombre (ITF, lote, unidad, fecha)- archivo ACID SAT- guardar
- 85. Comando construir punto medio entre la perforación riel central LH y perforación riel central RH
- 86. Comando construir línea 2 desplazamientos
- 87. Construir un sistema de coordenadas
- 88. Construir línea 2 desplazamientos (P6 y P1)
- 89. Construir punto medio (perforación riel central derecha y perforación riel central izquierda)
- 90. Construir sistema de coordenadas 3,2,1
- 91. Construir sistema de coordenadas traslación ( $x = 1523$ ,  $y = 0$  z = 500)
- 92. Seleccionar origen sistema ( $x =$  sist. coordenadas 002  $y =$  sist. coordenadas  $002 z = \text{s}$ ist. coordenadas 1)
- 93. Alineación
- 94. Comprobación de puntos críticos
- 95. Guardar datos
- 96. Retirar dispositivo faro
- 97. Retirar trípode
- 98. Soltar clamp
- 99. Transportar chasis
- 100. Devolver chasís.